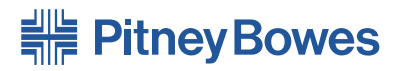

# Système d'insertion FastPac<sup>«c</sup> **DI425**

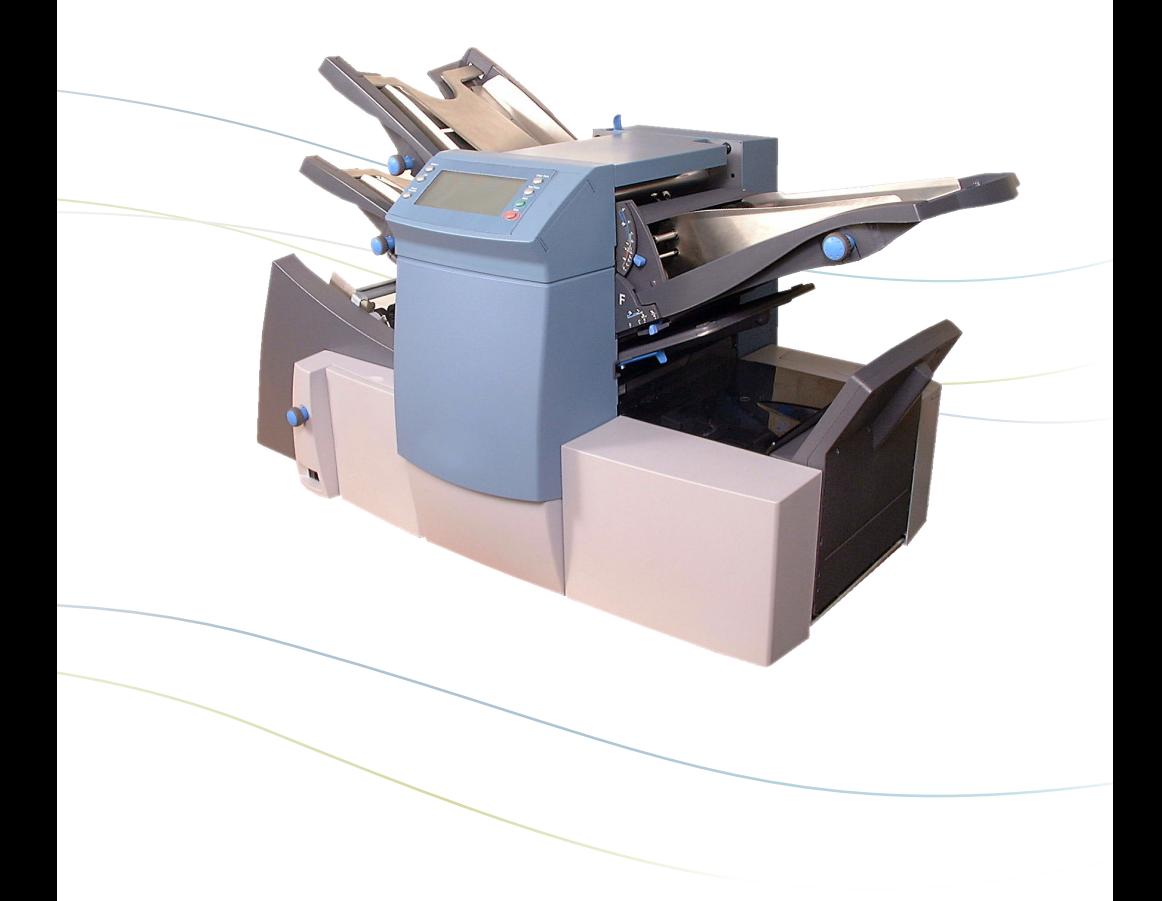

# **Guide d'utilisation**

Version française SV61885 rév. A

#### **Conformité aux normes du FCC**

Des essais effectués sur cet équipement ont démontré qu'il respecte les limites d'un dispositif numérique de classe A, conformément à la partie 15 des règles du FCC. Ces limites sont conçues pour offrir une protection raisonnable contre le brouillage lorsque l'équipement est exploité dans un environnement commercial. Cet équipement produit, utilise et peut émettre des fréquences radio et risque de brouiller les communications radio s'il n'est pas installé et utilisé conformément aux instructions du guide d'utilisation. L'exploitation de cet équipement dans un secteur résidentiel risque d'entraîner du brouillage. Dans un tel cas, l'utilisateur devra éliminer le brouillage à ses frais.

**MISE EN GARDE :** Les changements ou les modifications qui n'ont pas été expressément approuvés par la partie responsable de la conformité (Pitney Bowes) risquent d'entraîner l'annulation du droit de l'utilisateur de faire fonctionner cet appareil.

#### **Canada**

Cet appareil numérique de la classe A est conforme à la norme NMB-003 du Canada.

#### **SV61885 rév. A ©2006 Pitney Bowes Inc.**

Tous droits réservés. Ce guide ne peut pas être reproduit en tout ou en partie de n'importe quelle façon que ce soit ou stocké dans un système de stockage quelconque, ou encore transmis d'une façon quelconque, soit électronique ou mécanique, sans l'autorisation écrite expresse de Pitney Bowes. Nous avons déployé tous les efforts possibles pour veiller à la précision et à la pertinence de l'information que contient ce guide. Toutefois, nous ne pouvons pas assumer la responsabilité des erreurs qu'il peut comprendre ou des éléments qui ont pu être omis durant la rédaction, ni de la mauvaise utilisation ou de la mauvaise application de nos produits.

En raison de notre programme d'amélioration continue des produits, les spécifications relatives à l'équipement et au matériel ainsi que les fonctions de performance sont modifiables sans préavis. OfficeRight et E-Z Seal sont des marques déposées de Pitney Bowes Inc.

# *Table des matières*

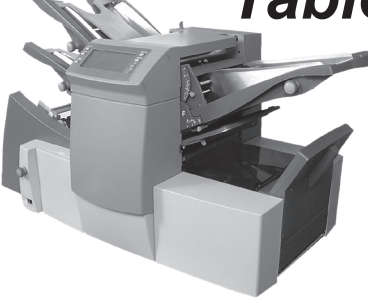

# **Sources de renseignements**

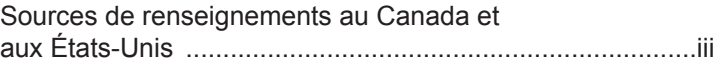

# **Chapitre 1 Introduction**

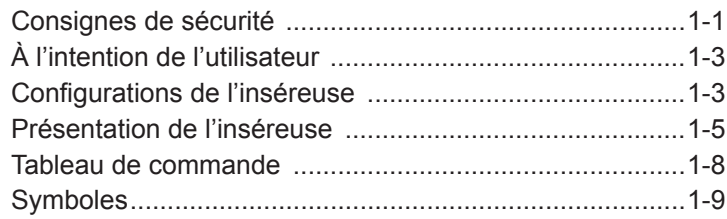

# **Chapitre 2 Exploitation**

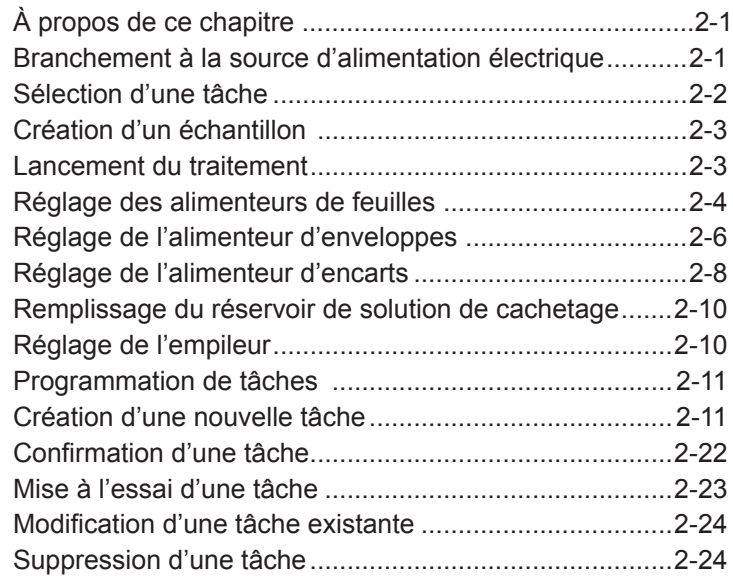

# **Chapitre 3 Lecture optique de marques (L.O.M.)**

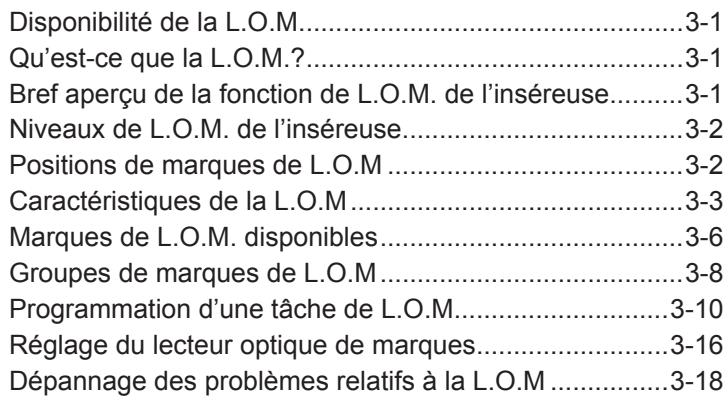

# **Chapitre 4 Références**

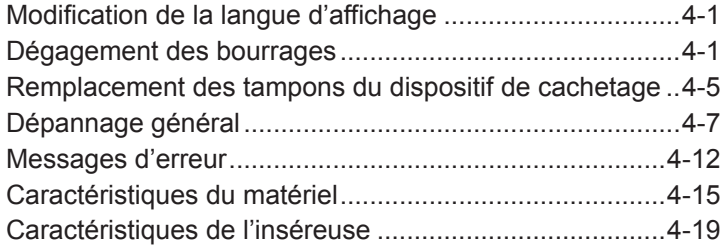

# **Tâches**

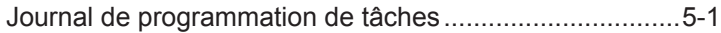

# **Annexe A**

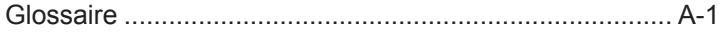

# **Index**

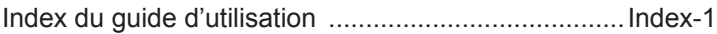

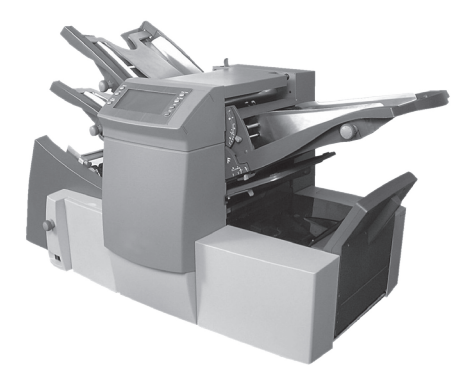

## **Sources de renseignements**

#### *États-Unis*

- Nom de produit : Système d'insertion FastPac<sup>®</sup>
- Modèle : DI425
- Pour obtenir des réponses aux questions fréquemment posées, allez à : *www.pb.com* et cliquez sur **Customer Support**.
- Pour demander du service ou de la formation, allez à : *www.pb.com* et cliquez sur **My Account**.
- Pour commander des fournitures et des accessoires Pitney Bowes, allez à : *www.pb.com* et cliquez sur **Online Store**.
- Pour afficher et payer des factures en ligne, allez à : *www.pb.com* et cliquez sur **My Account**.
- Pour prendre connaissance des stocks disponibles, allez à : *www.pb.com* et cliquez sur **My Account**.
- Pour poser des questions à un représentant en service à la clientèle, composez le 1 800 522-0020. Des représentants en service à la clientèle vous aideront du lundi au vendredi, de 8 h à 20 h (HE).

#### *Canada*

- Nom de produit : Système d'insertion FastPac<sup>®</sup>
- ▪ Modèle : DI425
- Pour obtenir des réponses aux questions fréquemment posées ou commander des fournitures, allez à : *www.pitneybowes.ca*.
- Pour poser des questions à un représentant en service à la clientèle, composez le 1 800 672-6937. Des représentants en service à la clientèle vous aideront du lundi au vendredi, de 8 h 30 à 16 h (HE).

# **Consignes de sécurité**

Lorsque vous utilisez ce système d'insertion, veuillez observer les précautions listées ci-dessous.

- Lire attentivement toutes les instructions avant d'exploiter le système. Conserver le guide d'utilisation à portée de main à des fins de consultation ultérieure.
- Utiliser l'inséreuse uniquement pour effectuer les tâches auxquelles elle est destinée.
- Placer l'appareil à proximité d'une prise de courant facilement accessible.
- Placer l'appareil à un endroit facilement accessible afin qu'il puisse être ventilé correctement et réparé et entretenu facilement.
- Utiliser le cordon d'alimentation fourni et le brancher dans une prise de courant correctement mise à la terre, située à proximité de l'appareil et facilement accessible. Le branchement dans une prise qui n'est pas correctement mise à la terre risque d'entraîner des blessures graves ou de causer un incendie.
- Utiliser la fiche de l'appareil comme principal moyen de couper l'alimentation en c.a.
- ÉVITER d'utiliser une prise de courant commandée par un interrupteur mural ou partagée avec d'autres appareils.
- NE PAS utiliser d'adaptateur pour le cordon d'alimentation ni pour la prise murale.
- NE PAS retirer la broche de mise à la terre de la fiche.
- Veiller à ce que l'espace devant la prise de courant soit exempt de tout obstacle.
- NE PAS ACHEMINER le cordon d'alimentation sur une arête vive ou le coincer entre des meubles. Veiller à ce que le cordon ne subisse aucune tension.
- Pour réduire les risques d'incendie ou de décharge électrique, NE PAS tenter de retirer les couvercles/panneaux ou de démonter le tableau de commande ou la base. Le boîtier contient des pièces dangereuses. Si l'appareil est endommagé, communiquer avec le fournisseur du système. Pour obtenir de plus amples renseignements, consulter *la liste de sources de renseignements*  au début du présent guide.
- Si l'appareil est endommagé, débrancher le cordon d'alimentation de la prise murale, puis communiquer avec le fournisseur du système. Pour obtenir de plus amples renseignements, consulter *la liste de sources de renseignements* au début du présent guide.
- Garder doigts, cheveux, bijoux, cravates et vêtements amples loin des pièces mobiles de l'appareil en tout temps.
- Éviter de toucher aux pièces mobiles ou au matériel lorsque l'appareil est en fonction. Avant de dégager un bourrage, attendre que toutes les pièces mobiles se soient immobilisées.
- Dégager les bourrages avec soin et attention.

# **Consignes de sécurité (suite)**

- Ne pas déposer de chandelles, de cigarettes ou de cigares, etc. allumés sur l'inséreuse.
- Pour éviter la surchauffe, ne pas obstruer les ouvertures de ventilation.
- Utiliser uniquement les fournitures qu'approuve Pitney Bowes, en particulier en ce qui a trait aux aérosols dépoussiérants. L'entreposage et l'utilisation incorrects des aérosols dépoussiérants ou des aérosols dépoussiérants inflammables risquent de causer une explosion qui pourrait entraîner des blessures corporelles ou causer des dommages. Ne jamais utiliser d'aérosols dépoussiérants inflammables et toujours lire les instructions et les précautions que présente l'étiquette.
- Pour obtenir des fournitures ou des fiches signalétiques. communiquer avec le fournisseur du système. Pour obtenir de plus amples renseignements, consulter la liste de sources de renseignements au début du présent guide.
- L'exploitation de ce système sans l'exécution d'entretiens réguliers risque de nuire à sa performance optimale et d'entraîner une défaillance. Communiquer avec le fournisseur du système pour obtenir l'horaire des entretiens.
- Toujours observer les normes de santé et de sécurité en vigueur sur les lieux de travail.
- Pour réduire les risques d'incendie ou de décharge électrique, NE PAS tenter de retirer les panneaux/couvercles ou de démonter le tableau de commande ou la base. Le boîtier comporte des pièces dangereuses. Si l'appareil est endommagé, communiquer avec le fournisseur du système. Pour obtenir de plus amples renseignements, consulter la liste de sources de renseignements au début du présent guide.

#### **Si l'empileur électrique est muni d'un adaptateur c.a., suivre les consignes listées ci-dessous.**

- Utiliser uniquement l'adaptateur c.a. conçu spécifiquement pour l'empileur. Les adaptateurs c.a. de fournisseurs tiers risquent d'endommager l'empileur.
- Pour protéger les utilisateurs contre les risques de décharge électrique, brancher le cordon d'alimentation de l'adaptateur c.a. dans une prise murale correctement mise à la terre.
- Ne pas acheminer le cordon d'alimentation de l'adaptateur c.a. sur une arête vive ou le coincer entre des meubles.

# **À l'intention de l'utilisateur**

Votre nouvelle inséreuse/plieuse est munie d'une interface conviviale qui simplifie la programmation tout en offrant les fonctions avancées suivantes :

- capacité de cacheter ou de ne pas cacheter les enveloppes;
- séparation de feuilles entièrement automatique qu'effectuent les alimenteurs de feuilles;
- réglage entièrement automatique des plaques de pliage;
- séparation d'enveloppes entièrement automatique;
- détection de doubles entièrement automatique, lorsque l'option est sélectionnée;
- option de pliage seulement (pliage sans insertion);
- insertion manuelle semi-automatique de jeux d'une ou de plusieurs feuilles;
- option de pliage simple, standard, en Z ou double;
- capacité de récupération de tâche;
- alimentation en série (systèmes à trois postes seulement);
- lecture optique de marques (L.O.M.) sur certains modèles.

## **Configuration de l'inséreuse**

Les configurations suivantes sont offertes :

- 1 poste un seul alimenteur de feuilles
- 2 postes un alimenteur de feuilles et un alimenteur d'encarts
- 3 postes deux alimenteurs de feuilles et un alimenteur d'encarts

**IMPORTANT :** Le présent guide décrit tous les modèles et toutes les fonctions. Certaines des caractéristiques et options dont il est question dans ce guide peuvent ne pas être disponibles dans le cas de votre système.

# *1 • Introduction*

La vitesse de traitement varie en fonction de la configuration de l'inséreuse. Pour obtenir de plus amples renseignements, consulter la section Caractéristiques du matériel du chapitre 4.

Votre système peut être équipé de la fonction de lecture optique de marques (L.O.M.), selon le modèle acheté.

Une marque de L.O.M. est généralement constituée d'un trait continu de couleur sombre imprimé sur une feuille de papier de couleur pâle, qui est perpendiculaire au sens de transport du papier. Ce trait doit être suffisamment épais et dense pour être détecté par le lecteur optique de marques du système.

Le lecteur et le logiciel du système vérifie la pièce pour détecter la présence d'une marque de L.O.M. ou plus alors qu'elle est acheminée dans le système. Le suivi de ces marques par le système améliore l'intégrité d'une pièce de courrier en veillant à ce que les documents qui appartiennent à un même jeu restent ensemble durant tout le procédé d'insertion.

Chaque alimenteur de feuilles des modèles équipés de la L.O.M. est muni de têtes de lecture.

Des instructions plus détaillées sur l'utilisation des fonctions de L.O.M. sont présentées au chapitre 3 du présent guide.

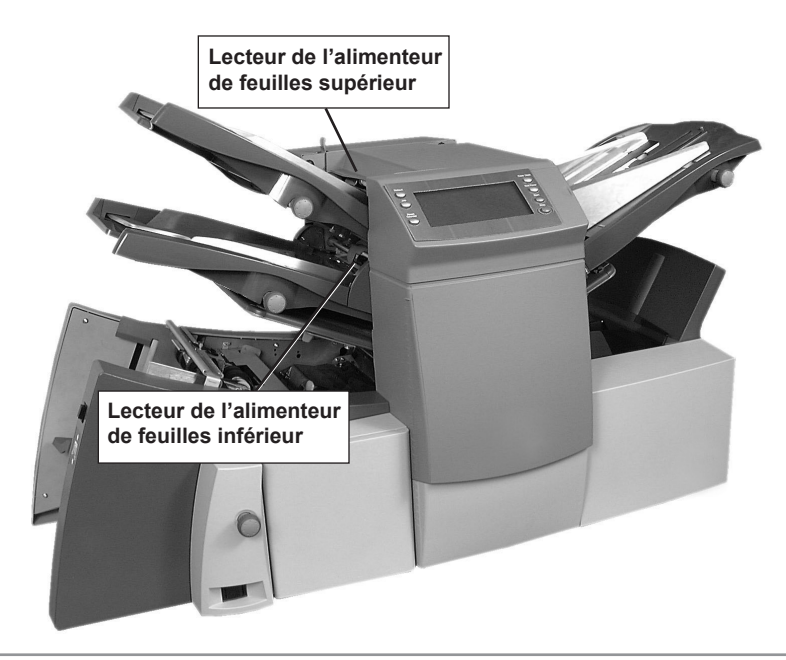

## **Présentation de l'inséreuse**

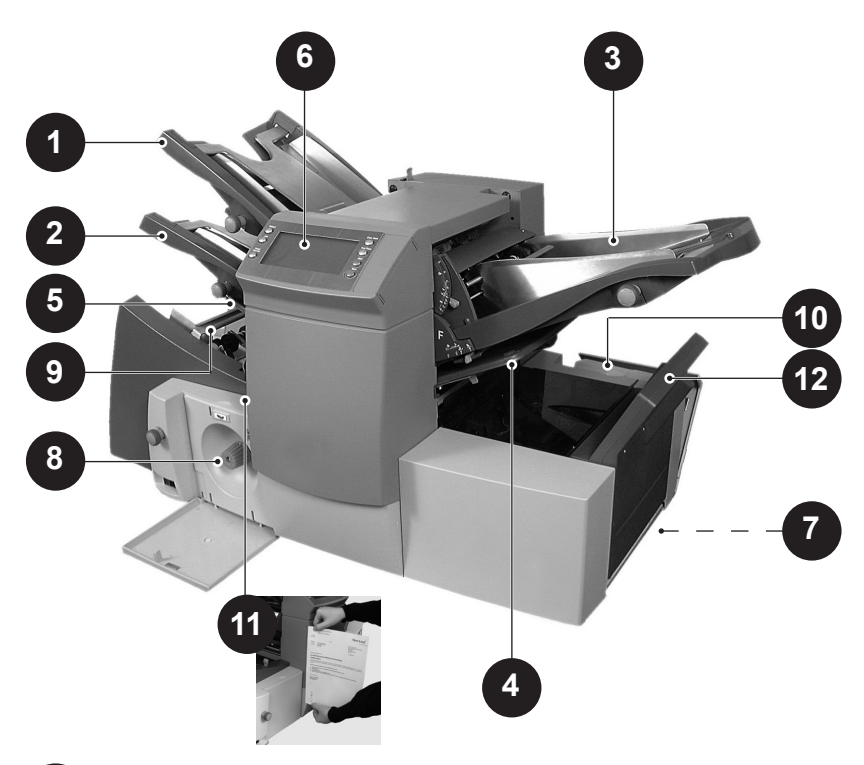

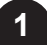

**Alimenteur de feuilles 1 –** Cet alimenteur est prévu pour l'alimentation de documents nécessitant un pliage.

En outre, l'alimenteur de feuilles 1 peut être réglé au **mode d'alimentation semi-automatique**. Dans ce mode, des jeux comportant jusqu'à 5 feuilles agrafées peuvent être alimentés. Le système attend l'alimentation manuelle de chaque jeu dans l'alimenteur de feuilles 1 avant de procéder au pliage et à l'insertion automatiques du jeu. Consulter la section *Caractéristiques du matériel* du présent guide pour obtenir tous les renseignements sur les jeux possibles.

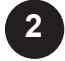

**Alimenteur de feuilles 2 –** Cet alimenteur est prévu pour l'alimentation de documents nécessitant un pliage, dont les fonctions sont similaires à celles de l'alimenteur de feuilles 1. Toutefois, cet alimenteur N'EFFECTUE PAS d'alimentation semi-automatique.

# **Présentation de l'inséreuse (suite)**

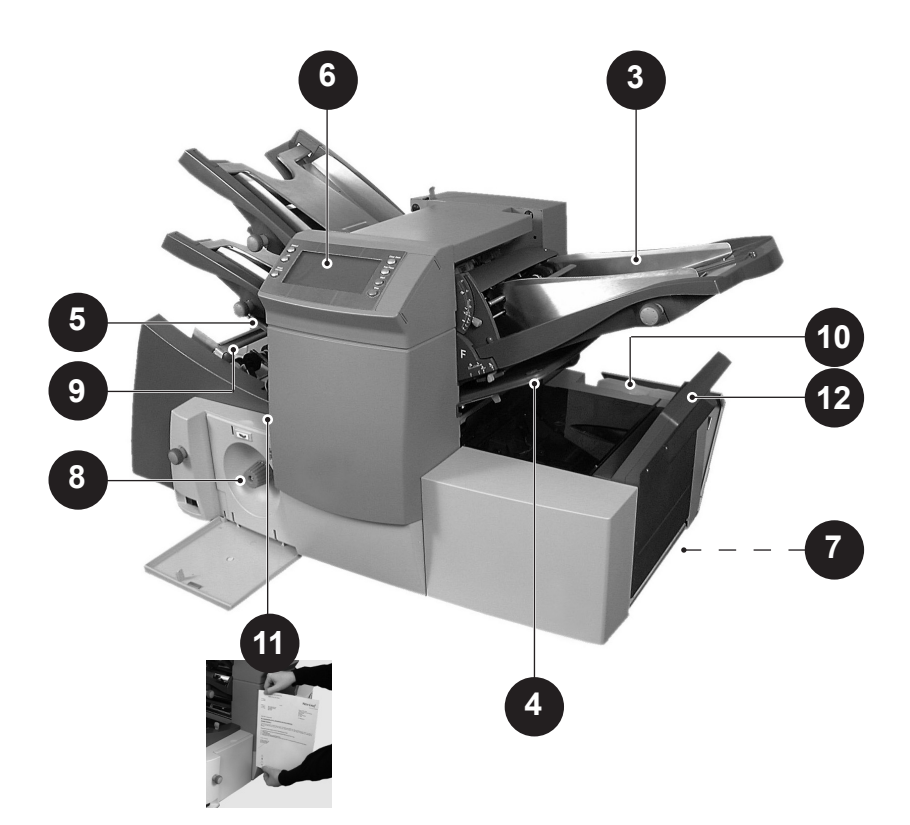

- **Alimenteur d'encarts** Cet alimenteur est utilisé pour ajouter des encarts supplémentaires à l'enveloppe. L'inséreuse ne peut pas plier les documents en provenance de cet alimenteur. Ce dernier est prévu pour l'alimentation d'encarts prépliés ou épais. **3**
- **Plaques de pliage (poches de pliage) 1 et 2 Ces plaques** plient de la façon souhaitée les documents qu'alimentent les alimenteurs de feuilles. Les plaques de pliage sont réglées automatiquement à partir du tableau de commande. **4 5**
- **Afficheur / tableau de commande (panneau de contrôle)**  L'endroit où entrer les commandes et où s'affichent les symboles et icônes informant l'utilisateur de la situation relative au système. Les touches sont expliquées à la page 1-8. **6**

# **Présentation de l'inséreuse (suite)**

**Empileur vertical (réception standard) ou dispositif de sortie** *(non illustré)* **–** Un empileur vertical est placé à la sortie du système pour recueillir les enveloppes remplies. Cet appareil peut être replié contre le système lorsqu'il n'est pas utilisé. En outre, un large éventail d'empileurs électriques est offert; ces empileurs disposent d'une capacité supérieure à celle de l'empileur vertical. **7**

Une machine postale Pitney Bowes peut être substituée à un empileur afin d'imprimer le montant d'affranchissement sur la pièce.

- **Molette d'avancement manuel** La molette d'avancement manuel se trouve derrière le panneau central inférieur du système. Elle est utilisée pour entraîner manuellement les mécanismes de la machine afin d'aider au dégagement des bourrages.
- **Alimenteur d'enveloppes –** Cet appareil achemine les enveloppes vers la zone d'insertion, où elles sont remplies des documents provenant des autres alimenteurs.
- **10**

**9**

**8**

**Réservoir de solution de cachetage (réservoir d'eau) –**  Le réservoir de solution de cachetage se trouve derrière le panneau situé sur le côté avant droit du système. Il contient une solution pour le cachetage des enveloppes.

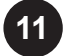

**Règle –** La règle, située sur le côté gauche du système à proximité des alimenteurs de feuilles, permet de mesurer les dimensions des lettres, encarts et enveloppes.

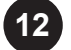

**Retourneur d'enveloppes (sortie machine) –** Cette **12** composante achemine l'enveloppe afin qu'elle soit empilée sur l'empileur *recto vers le haut*.

# **Tableau de commande**

#### *Touches du tableau de commande*

#### **Application Principale –**

Appuyez sur cette touche pour

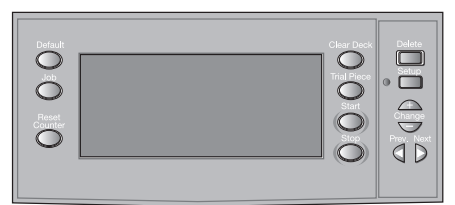

remettre le système aux paramètres par défaut programmés en usine. Un technicien Pitney Bowes peut

modifier ces paramètres en fonction des besoins de l'utilisateur. **Application –** Appuyez sur cette touche pour naviguer entre les différentes tâches programmées. Vous pouvez programmer jusqu'à 20 tâches dans le système. Consultez la page 2-11 pour obtenir des renseignements sur la programmation de tâches.

**Remise à zéro –** Appuyez sur cette touche pour remettre à zéro l'enregistreur de pièces ou le soustracteur (compteur décomptant). **Fin de traitement –** Appuyez sur cette touche pour acheminer le matériel et vider l'inséreuse. En outre, cette touche permet de vider le

système après un arrêt, le rendant prêt pour l'exploitation automatique. **Cycle simple –** Appuyez sur cette touche pour créer un échantillon afin de vérifier les paramètres de l'appareil. Vous devez créer un échantillon avant de lancer l'exploitation du système en mode automatique en appuyant sur la touche **Marche**. Si la fonction de détection de doubles est activée, le système se règle

automatiquement durant la création d'un échantillon. L'échantillon ne sera pas cacheté et sera comptabilisé comme une pièce.

**Marche –** Appuyez sur cette touche pour lancer l'exploitation en mode automatique.

**Arrêt –** Appuyez sur cette touche pour arrêter l'exploitation en mode automatique à la fin du cycle suivant.

**Effacer –** En mode de programmation, appuyez sur cette touche pour supprimer une tâche programmée stockée en mémoire.

**Paramètre –** Appuyez sur cette touche pour activer le mode de programmation de l'inséreuse. Ce mode permet de programmer des tâches, de les mettre en mémoire, puis de les récupérer à l'aide de la touche **Application**.

**Changer + – –** En mode de programmation, appuyez sur ces touches pour sélectionner des options ou régler les valeurs des paramètres du système.

**Sélectionner** (**◄**) (**►**) **–** En mode de programmation, appuyez sur ces touches pour faire défiler les différents paramètres des tâches mises en mémoire.

## *Symboles*

Symbole qui indique que l'alimenteur de feuilles est activé et que la fonction de détection de doubles est **désactivée**.

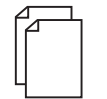

Symbole qui indique que l'alimenteur de feuilles est activé et que la fonction de détection de doubles est **activée**.

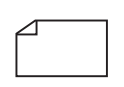

Symbole qui indique que l'alimenteur d'encarts est activé et que la fonction de détection de doubles est **désactivée**.

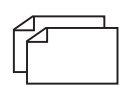

Symbole qui indique que l'alimenteur d'encarts est activé et que la fonction de détection de doubles est **activée**.

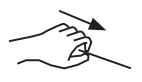

Symbole qui indique que l'alimenteur de feuilles 1 est en mode d'alimentation semi-automatique.

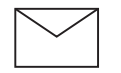

Symbole qui indique que l'alimenteur d'enveloppes est activé.

Symbole qui indique le paramètre (1 à 5) du butoir d'enveloppes de l'inséreuse. . . 3 . .

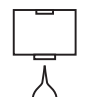

Symbole qui indique que le réservoir de solution de cachetage doit être réapprovisionné.

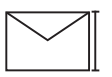

Symbole qui indique la hauteur de l'enveloppe.

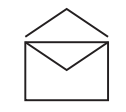

Symbole qui indique que la cacheteuse est désactivée (les enveloppes ne sont pas cachetées).

# *1 • Introduction*

# *Symboles (suite)*

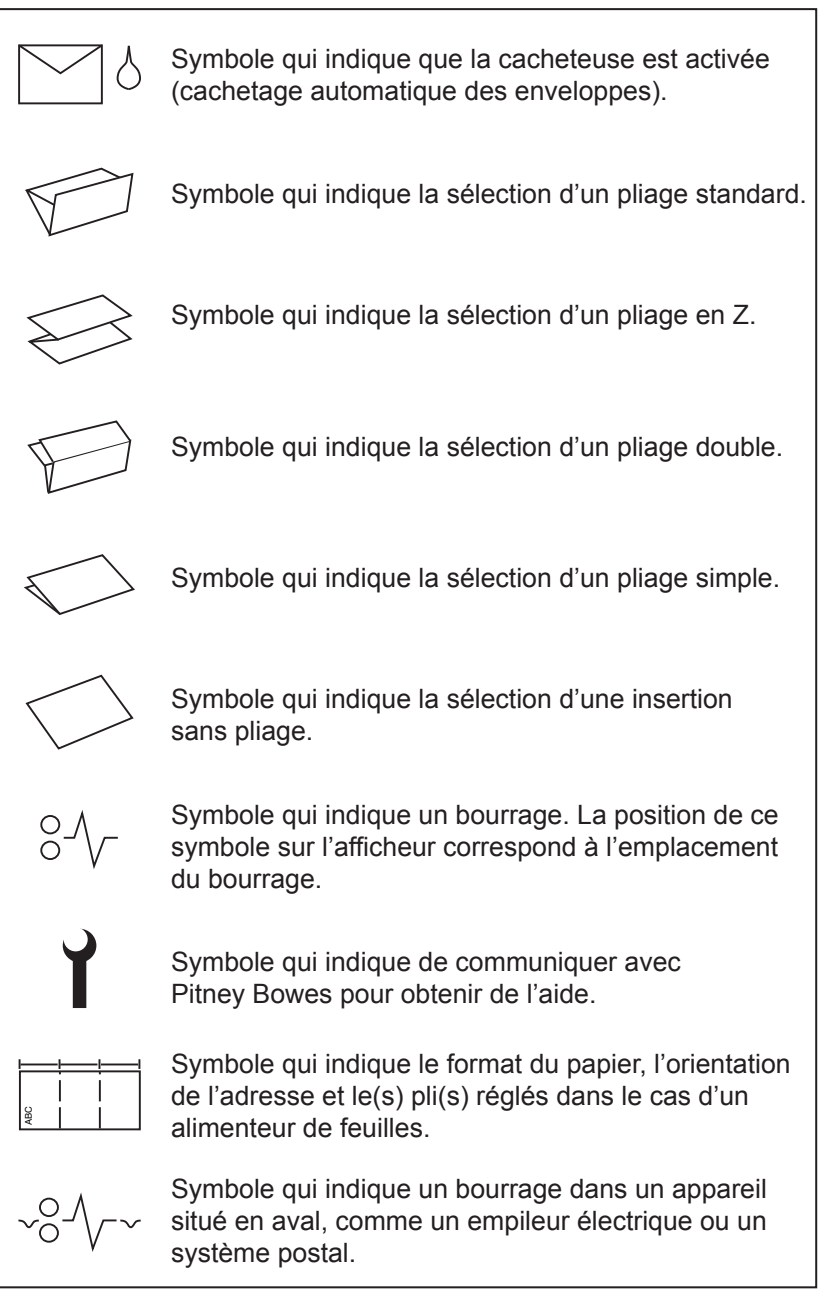

# **À propos de ce chapitre**

Ce chapitre décrit la façon d'exploiter l'inséreuse lorsqu'une tâche est déjà programmée dans le système.

Si la tâche n'a pas été programmée, reportez-vous à la section *Programmation de tâches* à la page 2-11.

# **Branchement à la source d'alimentation électrique**

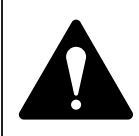

**IMPORTANT! Lire les renseignements de sécurité aux pages 1-1 du présent guide avant de brancher l'inséreuse à la source d'alimentation électrique.**

Branchez une extrémité du cordon d'alimentation dans la fiche située à l'arrière de l'inséreuse.

Branchez l'autre extrémité du cordon d'alimentation dans une prise

de courant. Assurez-vous que la prise se trouve à proximité de l'inséreuse et qu'elle est facilement accessible.

Mettez l'inséreuse sous tension de la façon indiqué ci-contre.

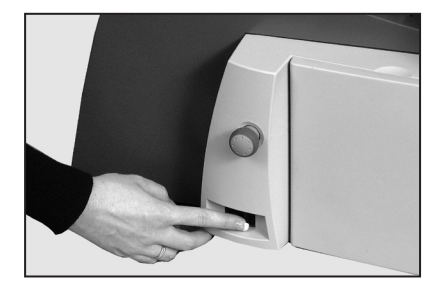

# **Sélection d'une tâche**

Une fois la machine SOUS TENSION, la dernière tâche exécutée et *Cycle simple à effectuer* sont affichés à l'écran.

Appuyez sur la touche **Application** jusqu'à ce que la tâche souhaitée s'affiche ou

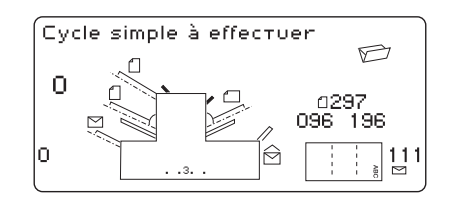

appuyez sur **Application Principale** pour que l'inséreuse effectue le traitement en utilisant les paramètres de la tâche par défaut.

**Remarque :** Seul un technicien Pitney Bowes peut modifier les paramètres de la tâche par défaut.

Si le matériel est chargé, appuyez sur **Cycle simple**. L'inséreuse se calibre, puis crée un échantillon afin que vous puissiez vérifier la pièce.

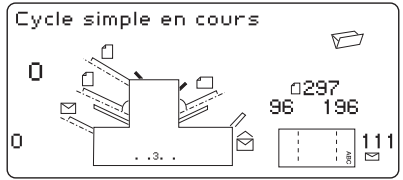

Si le matériel n'est pas chargé, procédez au chargement, puis revenez à cette section. Le chargement des alimenteurs est présenté aux pages 2-4 à 2-9.

**Remarque :** Si vous avez sélectionné une tâche dans laquelle l'alimenteur de feuilles 1 est réglé au *mode d'alimentation semiautomatique*, aucun jeu ne doit être chargé dans l'alimenteur de feuilles, car vous devrez alimenter les jeux un à un.

Avant d'effectuer des tâches dont le matériel doit être alimenté manuellement, tirez sur le levier dans le sens indiqué sur la photo ci-contre pour ouvrir le mécanisme en vue de l'alimentation semi-automatique des jeux.

N'oubliez pas de remettre le levier à sa position initiale pour utiliser l'alimenteur en mode automatique.

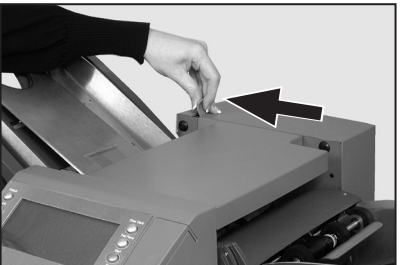

# **Création d'un échantillon**

Une fois le matériel chargé, appuyez sur **Cycle simple** pour vérifier la programmation.

Vous pouvez apporter des changements mineurs à la programmation de la tâche. Accédez au mode de programmation de la façon décrite à la page 2-11, puis utilisez les touches **Sélectionner** (◄) (►) et **Changer** (**+/-**) pour modifier les paramètres de la tâche, le cas échéant. Une fois les modifications apportées, appuyez de nouveau sur la touche **Paramètre** pour revenir au mode d'exécution. Votre système d'insertion enregistrera la tâche avec les nouveaux paramètres.

#### **Remarque :**

- 1. Lorsque vous utilisez l'alimentation en série, chargez les **deux** alimenteurs de feuilles *avant* de lancer la création d'un échantillon.
- 2. Durant un traitement, si vous chargez du matériel qui a différentes caractéristiques (poids, ton, etc.) ou si vous éprouvez des problèmes avec la fonction de détection de doubles, lancez de nouveau la création d'un échantillon. Cela force l'appareil à recalibrer la fonction de détection de doubles en fonction du nouveau matériel au cas où les lots varieraient légèrement.

### **Lancement du traitement**

Lancez le système en mode automatique en appuyant sur la touche **Marche**.

L'inséreuse remplira les enveloppes jusqu'à ce qu'elle manque de matériel ou que vous appuyiez sur la touche **Arrêt**.

**Remarque :** Si l'inséreuse est réglée pour une alimentation en série, le message suivant est affiché

#### **1 > 2 > 1.**

Ce message confirme que l'alimentation basculera automatiquement entre les alimenteurs de feuilles. Pour obtenir de plus amples renseignements, reportez-vous à la page 2-15.

# *2 • Exploitation*

# **Réglage des alimenteurs de feuilles**

- 1. Réglez les guides latéraux en fonction de la *largeur*  du matériel alimenté, puis tournez la molette d'un quart de tour pour éloigner les guides latéraux afin qu'ils effleurent les feuilles.
- 2. Aérez la pile afin de vous assurer que les feuilles ne sont pas collées entre elles.

3. Égalisez la pile. Les alimenteurs de feuilles acceptent le papier à la manière de la cassette d'un photocopieur.

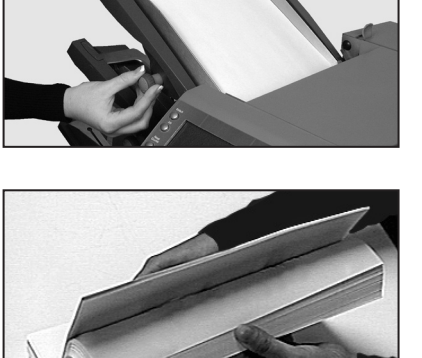

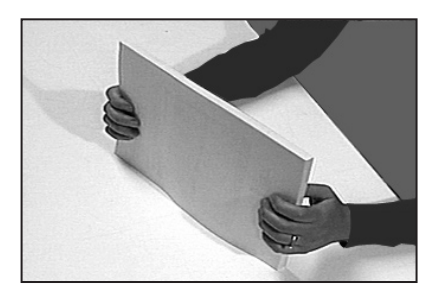

RECTO VERS LE BAS BORD INFÉRIEUR

ABC

4. L'écran indique l'orientation correcte du papier.

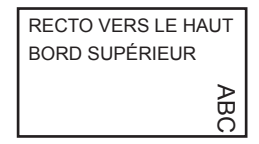

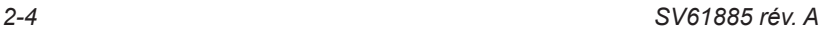

.

5. Déposez la pile sur le plateau de l'alimenteur. Laissez la pile glisser vers le bas et s'insérer sous le rouleau d'alimentation.

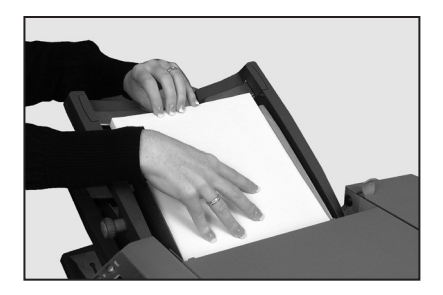

**Remarque :** Lorsque vous utilisez les deux alimenteurs de feuilles, utilisez l'alimenteur de feuilles indiqué ci-dessous pour alimenter la feuille principale (la feuille porte-adresse) :

- dans le cas des pliages **standard (C)** et **double**, utilisez l'alimenteur de feuilles 1;
- dans le cas des pliages en **accordéon (Z)** ou **simple**, utilisez l'alimenteur de feuilles 2.

# *2 • Exploitation*

# **Réglage de l'alimenteur d'enveloppes**

L'alimenteur d'enveloppes alimente l'enveloppe extérieure destinée à recevoir le contenu de la tâche effectuée.

1. Appuyez sur le bouton de chargement de l'alimenteur d'enveloppes afin d'abaisser le plateau d'alimentation.

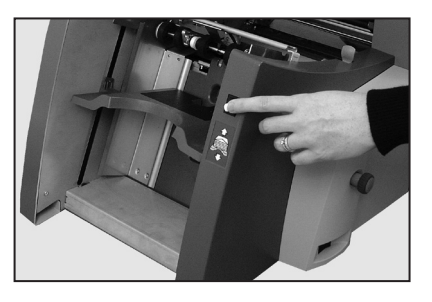

2. Réglez les guides latéraux en fonction de la *largeur* des enveloppes à l'aide de la molette de réglage des guides latéraux, puis tournez la molette d'un quart de tour. Cela éloigne les guides afin qu'ils effleurent les enveloppes.

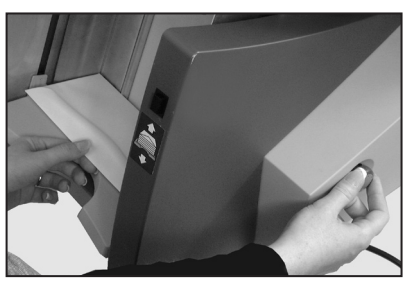

3. Aérez la pile d'enveloppes afin que les enveloppes individuelles ne collent pas entre elles.

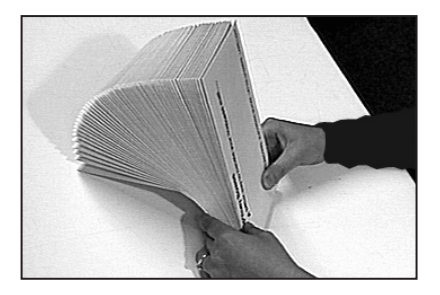

4. Déposez la pile sur le plateau d'alimentation, le rabat en **DERNIER** verso vers le **HAUT**.

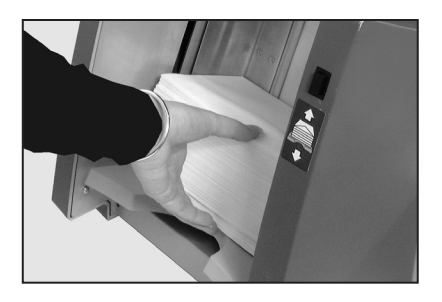

5. Appuyez de nouveau sur le bouton de chargement de l'alimenteur d'enveloppes pour placer la pile d'enveloppes à la position d'alimentation.

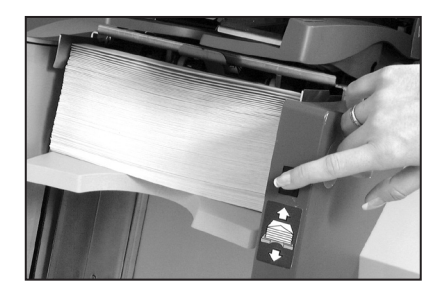

#### **CONSEIL :**

Pour charger des enveloppes rapidement durant le traitement sans avoir à arrêter le système, effectuez les étapes suivantes :

- appuyez sur le bouton de chargement de l'alimenteur d'enveloppes afin d'abaisser le plateau d'alimentation;
- chargez les enveloppes de la façon décrite ci-dessus;
- appuyez de nouveau sur le bouton de chargement de l'alimenteur d'enveloppes. La pile d'enveloppes est remise à la position d'alimentation et le traitement se poursuit automatiquement.

# **Réglage de l'alimenteur d'encarts**

L'alimenteur d'encarts alimente des articles que le système n'a pas à plier. Selon la configuration, votre système n'est pas nécessairement équipé d'un alimenteur d'encarts.

1. Réglez les guides latéraux en fonction de la *largeur* des encarts à l'aide de la molette de réglage des guides latéraux, puis tournez la molette d'un quart de tour. Cela éloigne les guides afin qu'ils effleurent les encarts.

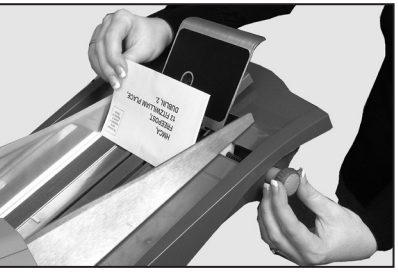

2. Reportez-vous aux autocollants situés sur l'alimenteur d'encarts. Comparez votre type d'encart (encart simple, envelopperéponse, encart préplié ou livret) à l'indicateur de couleur et à l'icône pertinents sur chaque autocollant.

Si l'autocollant indique une plage de réglages, suivez la règle générale suivante : plus l'encart est épais, plus vous devez sélectionner un chiffre ou une lettre élevé.

Par exemple, l'autocollant bleu de la plage relative aux livrets comporte les chiffres de 6 à 9 et les lettres C et D. Dans le cas d'un livret mince, les réglages seraient 6 ou 7 et C, alors que dans le cas d'un livret épais, les réglages seraient 9 et D.

- 3. Placez le levier bleu du séparateur vis-à-vis le **chiffre** requis.
- 4. Placez le bouton bleu du bouclier de pierre de séparation vis-à-vis la **lettre** requise.

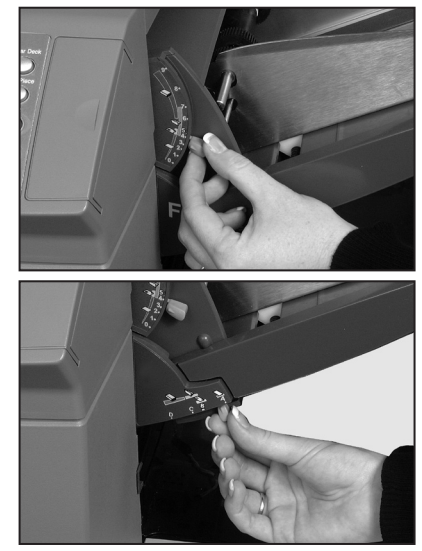

5. Aérez la pile afin que les encarts individuels ne collent pas entre eux.

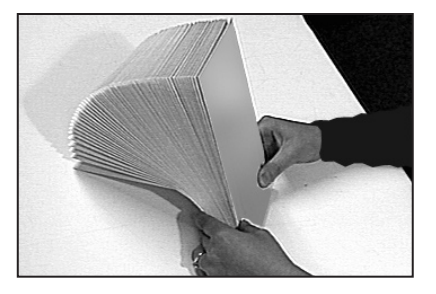

6. Placez les encarts en échelons afin qu'ils ressemblent aux encarts présentés dans la photo ci-contre et déposez-les sur le plateau d'alimentation.

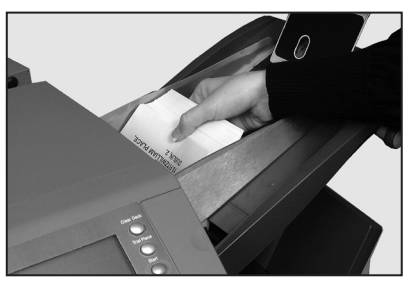

L'orientation de chargement peut varier en fonction des encarts traités. Cependant, les encarts doivent généralement être chargés comme suit :

encart simple – recto sur le dessus, bord inférieur en premier enveloppe-réponse – recto sur le dessus, bord supérieur en premier

encart préplié – recto sur le dessus, bord fermé en premier livret – recto sur le dessus, bord lié en premier

7. Laissez la cale de support glisser derrière la pile pour soutenir les encarts.

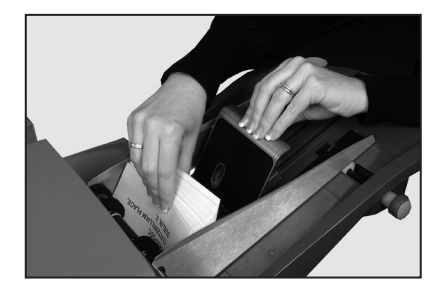

# *2 • Exploitation*

# **Remplissage du réservoir de solution de cachetage**

Lorsque le niveau du réservoir est bas, le symbole d'**ajout de solution de cachetage** clignote.

Ajoutez de la solution de cachetage E-Z Seal<sup>®</sup> au contenant de la façon indiquée ci-dessous.

**Remarque :** Nous vous recommandons d'utiliser de la solution de cachetage E-Z Seal<sup>wo</sup> de Pitney Bowes pour minimiser l'accumulation de tartre et la croissance d'algues.

Ouvrez le panneau situé à droite à l'arrière de la machine. Retirez le contenant.

Remplissez le contenant jusqu'au niveau indiqué.

Replacez le contenant et fermez le panneau.

**Remarque :** Si vous remplissez un réservoir vide, patientez le temps que le feutre de cachetage s'imprègne suffisamment avant de *relancer* le traitement afin d'assurer un cachetage sûr.

# **Réglage de l'empileur**

Réglez l'empileur en fonction du matériel traité.

Levez le levier situé à l'arrière de l'empileur et réglez-le à l'une des positions offertes. Baissez le levier pour verrouiller l'empileur en place.

Lorsqu'il n'est pas utilisé, vous

pouvez replier l'alimenteur verticalement contre le système et le fixer à la sortie du système.

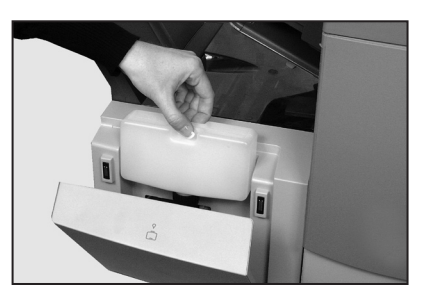

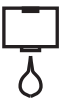

# **Programmation de tâches**

Vous pouvez programmer des tâches et les stocker dans l'inséreuse afin de pouvoir les récupérer simplement en appuyant sur une touche.

Tous les modèles ont une capacité de 20 tâches programmables par l'utilisateur et d'une tâche par défaut normalement programmée par le technicien Pitney Bowes.

# **Création d'une nouvelle tâche**

Cette section vous présente étape par étape le procédé de programmation d'une nouvelle tâche et sa mise en mémoire.

Durant la programmation, un astérisque (\*) clignote à côté de l'élément dont vous définissez les paramètres. Utilisez les touches **Sélectionner** (◄) (►) pour avancer ou reculer dans les paramètres disponibles. Une fois l'élément affiché, utilisez les touches **Changer** (**+/-**) pour sélectionner l'option ou la valeur souhaitées.

**Remarque :** Selon le modèle acheté, le système peut être équipé de la fonction de lecture optique de marques (L.O.M.). Pour programmer une tâche comportant la L.O.M., reportez-vous à la page 3-10 du présent guide. Pour programmer une tâche ne comportant pas la L.O.M., poursuivez la création d'une tâche en activant le mode de programmation.

## *Activation du mode de programmation*

Appuyez sur **Paramètre**. Les voyants s'allument et le système vous indique d'entrer un code d'accès. (Ce code empêche du personnel non autorisé d'apporter des modifications aux paramètres de l'inséreuse).

Utilisez les touches **Changer**  (**+/-**) pour sélectionner le code d'accès **71**.

Appuyez sur **Sélectionner** (►) pour passer au paramètre suivant.

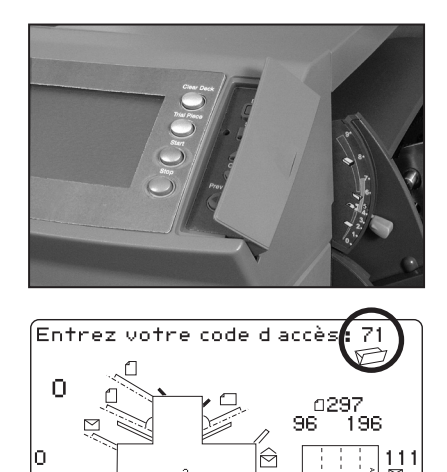

## *Choix du numéro d'une nouvelle tâche*

Vous devez entrer le numéro de tâche sous lequel vous souhaitez enregistrer les nouveaux paramètres. Utilisez les touches **Changer** (**+/-**) pour faire afficher le numéro de tâche souhaité.

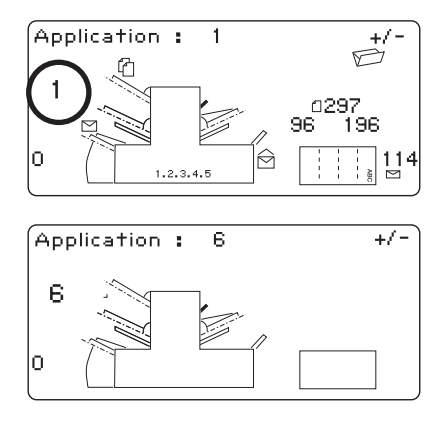

#### **Remarques :**

- Si vous utilisez une tâche existante, les anciens paramètres de la tâche seront écrasés par les nouveaux paramètres que vous définirez.
- Si vous souhaitez définir une tâche non utilisée, appuyez sur **Changer** (**+/-**) jusqu'à ce que l'afficheur présente une tâche sans afficher de symbole à côté des alimenteurs ou dans la zone de programmation du pliage. Cela signifie que la tâche n'a pas été programmée.

Appuyez sur **Sélectionner** (►) pour passer au paramètre suivant.

### *Lecture optique de marques (L.O.M.)*

Dans le cas des modèles équipés de la fonction de lecture optique de marques (L.O.M.) **UNIQUEMENT**, l'inséreuse vous demande alors de sélectionner le mode L.O.M. (OMR). Dans le cas d'une tâche qui n'utilise pas la L.O.M., utilisez **Changer** (**+/-**) pour sélectionner *OMR non sélectionnée.* Pour programmer une tâche qui utilise la L.O.M., voir la page 3-10.

Appuyez sur **Sélectionner** (►) pour passer au paramètre suivant.

## *Type de pliage*

Sélectionnez le type de pliage.

Appuyez sur **Changer** (**+/-**) jusqu'à ce que l'option voulue s'affiche :

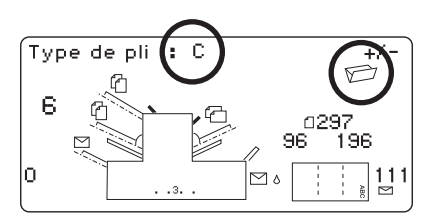

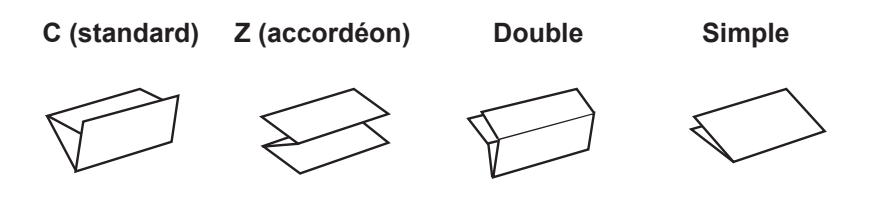

**Remarque :** Dans le cas des tâches d'accumulation, vous NE devez EN AUCUN CAS modifier manuellement la longueur des volets définis automatiquement pour les plis A et B (pages 2-19 et 2-20). L'inséreuse règle automatiquement les valeurs.

Une fois le type de pliage sélectionné, l'écran présente l'orientation de chargement du papier dans les alimenteurs :

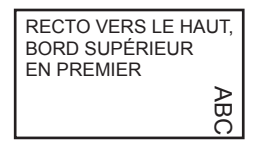

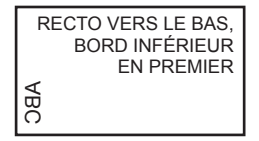

Une fois le type de pliage déterminé, appuyez sur **Sélectionner** (►) pour passer au paramètre suivant.

# *2 • Exploitation*

## *Réglage de la fonction d'accumulation*

La fonction d'accumulation, si elle est sélectionnée, permet d'alimenter plusieurs feuilles d'un MÊME alimenteur dans l'enveloppe.

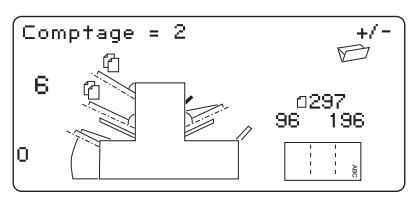

#### Appuyez sur **Changer** (**+/-**)

jusqu'à ce que l'option souhaitée s'affiche.

#### **Comptage hors fonction.**

La fonction d'accumulation est désactivée dans le cas de cette tâche.

#### **Systèmes à 1 ou 2 postes**

#### **Comptage en service**

La fonction d'accumulation est activée dans le cas de cette tâche.

#### **Systèmes à 3 postes**

#### **Accumulation du poste maître**

La fonction d'accumulation est activée et les feuilles sont alimentées à partir de l'alimenteur principal (maître). Cet alimenteur contient normalement la feuille porte-adresse.

#### **Accumulation du poste annexe**

La fonction d'accumulation est activée et les feuilles sont alimentées à partir de l'alimenteur secondaire par exemple, une feuille porte-adresse provenant de l'alimenteur principal suivie de plusieurs feuilles provenant de l'alimenteur secondaire.

Appuyez sur **Sélectionner** (►) pour passer au paramètre suivant.

#### **Comptage = (de 2 à 10)**

À l'aide des touches **Changer** (+/-), sélectionnez le nombre de feuilles que vous souhaitez alimenter dans chaque enveloppe.

**Important :** Le nombre de feuilles pouvant être accumulé est limité par les caractéristiques de l'inséreuse. Le dépassement de cette limite peut entraîner une défaillance de l'inséreuse. Pour obtenir de plus amples renseignements, reportez-vous à la page 4-16.

## *Réglage du premier alimenteur (alimenteur principal)*

L'inséreuse sélectionne automatiquement le premier alimenteur à définir en fonction du type de pliage sélectionné.

**Remarque :** Si vous assemblez des feuilles différentes provenant de DEUX alimenteurs de feuilles, vous devez charger le document principal (feuille porte-adresse) dans l'alimenteur de feuilles 1 dans le cas des pliages standard (C) et double, et dans l'alimenteur de feuilles 2 dans le cas des pliages en accordéon (Z) ou simple. Si vous insérez uniquement une feuille simple, vous pouvez utiliser l'un ou l'autre des alimenteurs de feuilles ou les deux avec la fonction d'alimentation en série (bascule) décrite ci-dessous.

Appuyez sur **Changer** (**+/-**) jusqu'à ce que l'option requise s'affiche.

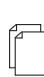

#### **En service DDD**

Alimenteur en service et fonction de détection de

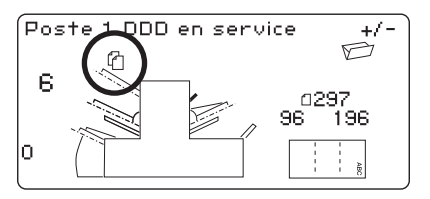

doubles activée (le détecteur de doubles arrête l'inséreuse si l'alimenteur alimente plusieurs feuilles simultanément).

#### **Hors fonction**

Alimenteur hors fonction dans le cas de cette tâche.

#### **En service**

Alimenteur en service et fonction de détecteur de doubles désactivée.

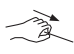

#### **Alimentation semi-auto**

Fonction qui permet d'alimenter manuellement des jeux. Cette fonction est disponible uniquement sur l'alimenteur de feuilles 1. Voir les remarques à la page suivante.

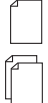

# **Bascule : en service**

#### **Bascule : DDD en service**

Ces fonctions sont disponibles uniquement sur les inséreuses à 3 postes. Le premier alimenteur de feuilles effectue initialement l'alimentation. Lorsque cet alimenteur est vide, le système bascule automatiquement au second alimenteur de feuilles.

Lorsqu'un échantillon est créé, les deux alimenteurs doivent être chargés, car chaque alimenteur créera un échantillon.

#### **Remarques à propos du mode semi-automatique**

- 1. En mode semi-automatique, le système peut traiter jusqu'à 5 feuilles agrafées (dont le poids n'excède pas 400g/m<sup>2</sup>). L'épaisseur maximale du jeu après pliage ne doit pas dépasser 2 mm. L'inséreuse attend l'insertion manuelle de chaque jeu dans l'alimenteur de feuilles 1 avant de procéder au pliage et à l'insertion automatiques du jeu.
- 2. Lorsque l'inséreuse est exploitée en mode semi-automatique, l'alimenteur de feuilles 2 devient inexploitable.

Une fois le réglage du premier alimenteur de feuilles terminé, appuyez sur **Sélectionner** (►) pour passer au paramètre suivant.

### *Réglage du deuxième alimenteur de feuilles (alimenteur secondaire)*

Indiquez si vous voulez utiliser le deuxième alimenteur de feuilles.

#### Appuyez sur **Changer** (**+/-**)

jusqu'à ce que l'option souhaitée s'affiche.

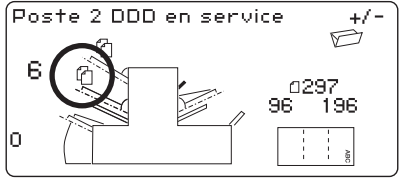

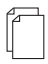

#### **En service DDD**

Alimenteur en service et fonction de détection de doubles activée (le détecteur de doubles arrête l'inséreuse si l'alimenteur alimente plusieurs feuilles simultanément).

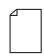

#### **En service**

Alimenteur en service et fonction de détecteur de doubles désactivée.

#### **Hors fonction**

Alimenteur hors fonction pour cette tâche.

Une fois l'alimenteur de feuilles secondaire réglé, appuyez sur **Sélectionner** (►) pour passer au paramètre suivant.

## *Réglage de l'alimenteur d'encarts*

Indiquez si vous voulez utiliser l'alimenteur d'encarts et, le cas échéant, le type d'utilisation souhaitée.

Appuyez sur **Changer** (**+/-**) jusqu'à ce que l'option voulue s'affiche.

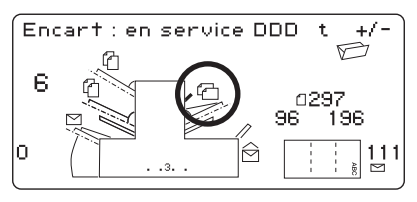

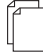

#### **En service DDD**

Alimenteur en service et fonction de détection de doubles activée (le détecteur de doubles arrête l'inséreuse si l'alimenteur alimente plusieurs feuilles simultanément).

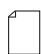

#### **En service**

Alimenteur en service et fonction de détecteur de doubles désactivée.

#### **Hors fonction**

Alimenteur hors fonction dans le cas de cette tâche.

Une fois l'alimenteur d'encarts réglé, appuyez sur **Sélectionner** (►) pour passer au paramètre suivant.

#### *Mode*

Vous devez indiquer à l'inséreuse si la tâche nécessite une insertion dans une enveloppe ou s'il s'agit uniquement d'une tâche de pliage.

Appuyez sur **Changer** (**+/-**) pour passer d'une option à une autre.

#### **Mode insertion**

Alimenteur d'enveloppes activé pour une tâche d'insertion normale.

#### **Mode pliage seulement**

Alimenteur d'enveloppes désactivé. Option de pliage seulement activée.

Une fois le mode déterminé, appuyez sur **Sélectionner** (►) pour passer au paramètre suivant.

#### *Fnc collage*

Paramètre qui s'affiche uniquement si un mode d'insertion a été sélectionné. Déterminez si vous voulez que les enveloppes soient cachetées ou non.

Appuyez sur **changer** (**+/-**) pour activer/désactiver l'option.

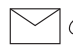

#### **En service**

Activation de la cacheteuse qui effectue automatiquement le cachetage des enveloppes. Assurez-vous que le réservoir de solution de cachetage est plein de solution E-Z Seal<sup>®</sup> ou d'eau (voir la page 2-10).

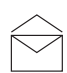

#### **Hors fonction**

Désactivation de la cacheteuse. Les enveloppes sont éjectées sans être cachetées.

Une fois la cacheteuse réglée au paramètre voulu, appuyez sur **Sélectionner** (►) pour passer au paramètre suivant.

Si vous avez sélectionné l'un des alimenteurs de feuilles, le paramètre qui s'affiche ensuite est celui de la longueur du papier. Cependant, si vous utilisez uniquement l'alimenteur d'encarts, le pliage est impossible et le système passe directement au paramètre suivant qui est celui de la hauteur de l'enveloppe, expliqué à la page 2-20.

# *Longueur du papier*

Sélectionnez la longueur du document.

Utilisez la règle située sur le panneau avant.

Référence rapide :

- *Longueur du papier A4 : 297 mm*
- *Longueur d'une lettre de format américain : 279 mm*

Appuyez sur **Changer** (**+/-**) jusqu'à ce que la longueur de votre papier (en millimètres) s'affiche.

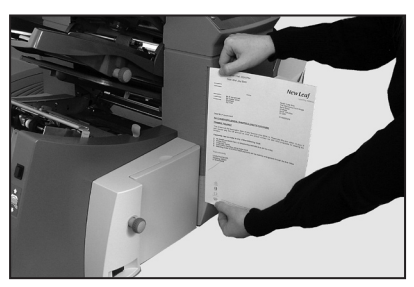

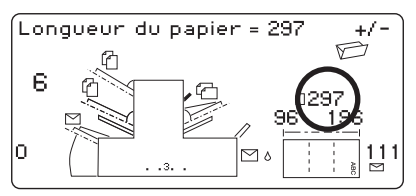

Une fois la longueur du papier réglée, appuyez sur **Sélectionner** (►) pour passer au paramètre suivant.

# *Pli A*

Sélectionnez la longueur du premier volet.

En fonction des paramètres sélectionnés précédemment pour le type de pliage et la longueur du papier, le système propose la dimension du premier volet. Généralement, ce paramètre n'a pas à être modifié.

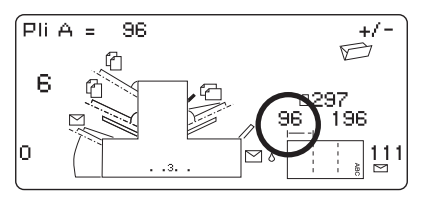

Si vous souhaitez modifier le paramètre proposé, appuyez sur **Changer** (+/-) jusqu'à ce que la longueur du volet voulue s'affiche. Le symbole  $|$  -----  $|$  présente le volet en cours de réglage.

Le système limite automatiquement vos choix aux longueurs possibles en fonction des caractéristiques du matériel. Lorsque vous modifiez l'emplacement du pli A, l'emplacement du pli B s'ajuste automatiquement en fonction de la longueur du papier et des caractéristiques de l'appareil.

Une fois le paramètre défini, appuyez sur **Sélectionner** (►) pour passer au paramètre suivant.

# *Pli B*

Sélectionnez la longueur du deuxième volet.

Tout comme dans le cas du pli A, le système propose une dimension pour ce volet.

Si vous souhaitez modifier le

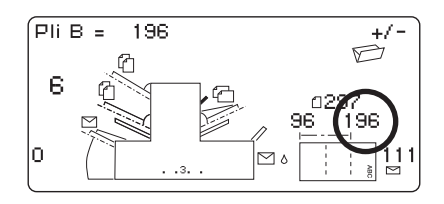

paramètre proposé, appuyez sur **Changer** (**+/-**) jusqu'à ce que la longueur du volet souhaitée s'affiche.

Une fois le paramètre défini, appuyez sur **Sélectionner** (►) pour passer au paramètre suivant.

Si vous programmez une tâche comportant l'insertion, le paramètre de la hauteur de l'enveloppe s'affiche. Si vous programmez une tâche comportant uniquement le pliage, le système passe directement à *Confirmation d'une tâche* dont il est question à la page 2-22.

### *Hauteur de l'enveloppe*

Sélectionnez la hauteur de l'enveloppe (en millimètres).

De nouveau, vous pouvez utiliser la règle située sur le panneau avant pour mesurer la hauteur des enveloppes.

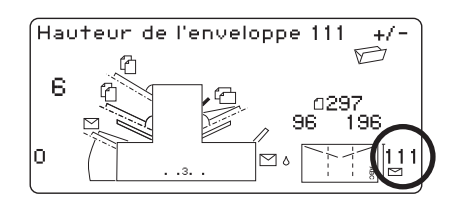

Appuyez sur **Changer** (**+/-**) jusqu'à ce que les dimensions appropriées s'affichent.

Une fois la hauteur de l'enveloppe définie, appuyez sur **Sélectionner** (►) pour passer au paramètre suivant.
## *Butoir d'enveloppes*

Sélectionnez la position du butoir d'enveloppes du système.

Le butoir peut être réglé à cinq positions différentes numérotées de 1 à 5. Le réglage n° 3 correspond à la position standard dans le cas d'un papier de poids

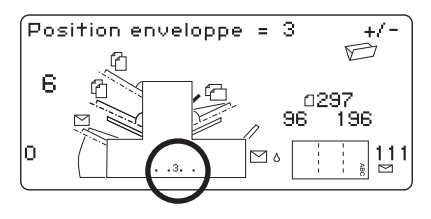

normal comportant des pliages standard. Dans le cas d'un encart plus mince/léger, le butoir doit être réglé à une position inférieure tandis que dans le cas d'un encart plus épais/lourd, il doit être réglé à une position supérieure.

Appuyez sur **Changer** (**+/-**) jusqu'à ce que la position voulue s'affiche.

Une fois la position du butoir d'enveloppes réglée, appuyez sur **Sélectionner** (►) pour passer au paramètre suivant.

## *Soustracteur*

Le soustracteur permet de traiter automatiquement des lots prédéfinis de pièces de courriers. Une fois le lot effectué, l'inséreuse s'arrête automatiquement. Appuyez sur **Marche** pour lancer le traitement du lot suivant.

Si le soustracteur n'est **PAS** sélectionné, le totaliseur affiché à l'écran compte simplement le nombre de pièces traitées jusqu'à

sa remise à zéro obtenue en appuyant sur **Remise à zéro**.

Appuyez sur **Changer** (**+/-**) pour activer/désactiver le mode de traitement par lots.

Une fois les paramètres définis, appuyez sur **Sélectionner** (►).

Si le soustracteur est activé, le système demande à connaître le nombre de pièces comprises dans le lot. Le nombre par défaut est 50. Toutefois, vous pouvez sélectionner une valeur jusqu'à

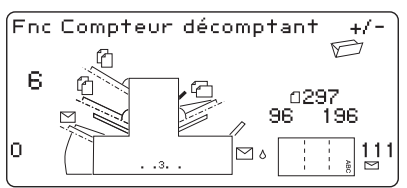

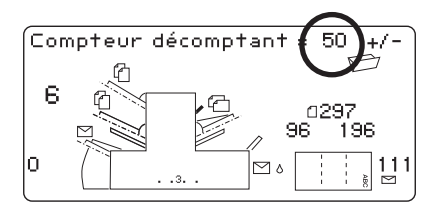

999 pièces à l'aide des touches **Changer** (**+/-**). Une fois les paramètres définis, appuyez sur **Sélectionner** (►).

## **Confirmation d'une tâche**

La programmation de la tâche est maintenant terminée. Le système affiche les paramètres de la tâche à l'écran pour que vous la confirmiez.

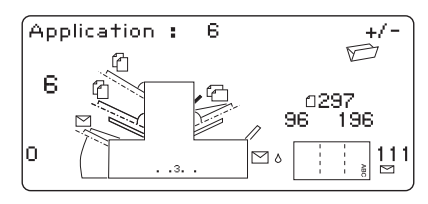

Si un paramètre est incorrect, utilisez la touche **Sélectionner** (◄) pour revenir au paramètre et le corriger. Si vous êtes satisfait de la programmation, appuyez sur la touche **Paramètre**. L'inséreuse enregistre la tâche, puis se réinitialise en fonction de la nouvelle tâche.

Une fois cette étape terminée, le message « Cycle simple à effectuer » s'affiche à l'écran.

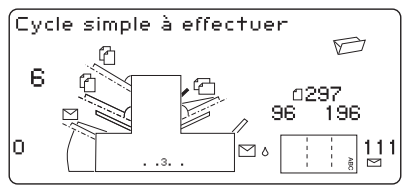

Le système conserve les paramètres de la tâche même si l'alimentation en courant est coupée jusqu'à ce qu'ils soient modifiés ou supprimés, comme il est décrit à la page 2-24.

## **Mise à l'essai d'une tâche**

Chargez le matériel, puis appuyez sur **Cycle simple** pour vérifier si la tâche est correctement programmée.

Vous pouvez apporter des changements mineurs à la tâche à cette étape, si l'échantillon doit être modifié. Appuyez sur **Paramètre**, puis utilisez les touches **Sélectionner** (◄) (►) et **Changer** (**+/-**) pour modifier les paramètres, le cas échéant. Le tableau ci-dessous aide à modifier les paramètres de pliage.

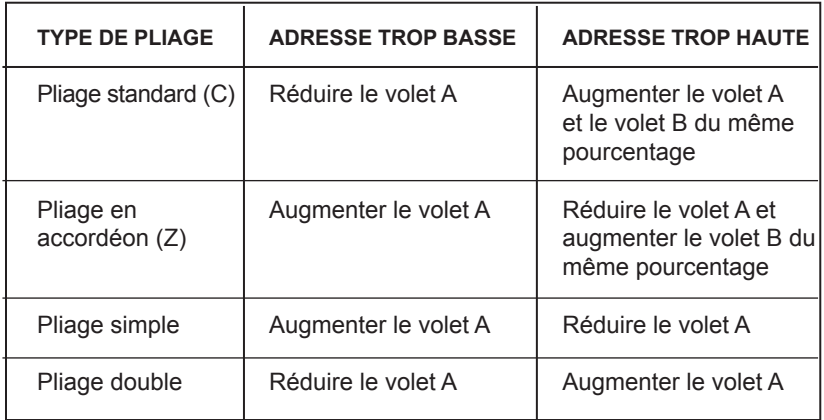

Il est recommandé de modifier les volets de 5 mm chaque fois et de lancer la création d'un nouvel échantillon pour mettre les paramètres à l'essai.

Une fois les modifications apportées, appuyez de nouveau sur la touche **Paramètre** pour revenir au mode d'exécution. La tâche est enregistrée avec les nouveaux paramètres.

## **Modification d'une tâche existante**

Pour modifier une tâche existante, suivez les etapes listées ci-dessous.

- 1. Accéder au mode de programmation de la façon décrite à la page 2-11.
- 2. Utilisez les touches **Changer** (+/-) pour faire afficher la tâche à modifier.
- 3. Utilisez les touches **Sélectionner** (◄) (►) pour faire afficher le(s) paramètre(s) à modifier.
- 4. Utilisez les touches **Changer** (+/-) pour modifier les options/ dimensions.
- 5. Appuyez sur la touche **Paramètre** pour quitter le mode de programmation et enregistrer les modifications.

## **Suppression d'une tâche**

Pour supprimer une tâche existante, suivez les étapes listées ci-dessous.

- 1. Accédez au mode de programmation de la façon décrite à la page 2-11.
- 2. Utilisez les touches **Changer** (**+/-**) pour faire afficher la tâche à supprimer.
- 3. Appuyez sur la touche **Effacer**. Le système affiche le message suivant : « Appuyez pour confirmer ». Appuyez de nouveau sur **Effacer**. Le système affiche brièvement le message suivant : « Application effacée », une fois la tâche supprimée.
- 4. Appuyez sur la touche **Paramètre** pour quitter le mode de programmation.

## **Disponibilité de la L.O.M.**

Selon le modèle acheté, votre système peut être équipé de la fonction de lecture optique de marques (L.O.M.). Tous les modèles sont munis de 20 tâches programmables par l'utilisateur et d'une tâche par défaut que programme normalement le technicien Pitney Bowes.

## **Qu'est-ce que la L.O.M.?**

Une marque de L.O.M. est généralement constituée d'un trait continu de couleur sombre imprimé sur une feuille de papier de

couleur pâle, qui est perpendiculaire au sens de transport du papier. Ce trait doit être suffisamment épais et dense pour être détecté par le lecteur optique de marques du système.

Le lecteur, qu'exploite le logiciel de L.O.M. du système, vérifie la pièce pour détecter une marque de L.O.M. ou plus alors que la pièce est acheminée dans le système. Le système effectue le suivi des marques de L.O.M. pour accroître la chance qu'un ensemble de feuilles (jeu) restent ensemble durant tout le processus d'insertion.

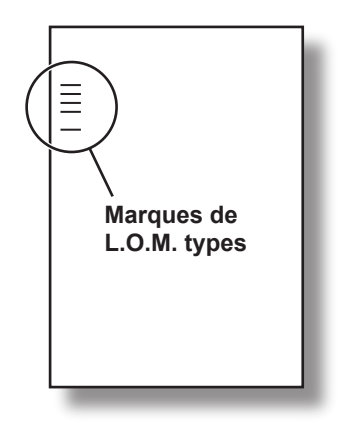

Utilisez les touches **Sélectionner** (◄) (►) pour faire défiler les paramètres disponibles vers l'arrière ou l'avant. Une fois l'élément affiché, les touches **Changer** (**+/-**) permettent de sélectionner l'option requise.

## **Bref aperçu de la fonction de L.O.M. de l'inséreuse**

Un alimenteur de feuilles contient des feuilles comportant des marques de L.O.M. :

- alimenteur de feuilles 1 pour les pliages standard et les pliages doubles;
- alimenteur de feuilles 2 pour les pliages en accordéon et les pliages simples

L'alimenteur de feuilles dans lequel on n'a pas chargé des feuilles comportant des marques de L.O.M. peut contenir des feuilles supplémentaires, que vous pouvez soumettre à la maîtrise sélective des feuilles comportant des marques de L.O.M.

Vous pouvez également programmer l'alimenteur d'encarts afin qu'il soit soumis à la maîtrise sélective des feuilles comportant des marques de L.O.M. Ainsi, la fonction L.O.M. peut être utilisée pour remplir une enveloppe avec un nombre variable de feuilles provenant d'un alimenteur, avec ou sans feuille supplémentaire et encart.

La feuille supplémentaire et l'encart plié sont imbriqués dans la première feuille insérée dans l'enveloppe. La fonction de L.O.M. permettant une certaine adaptation sur mesure du contenu de chaque enveloppe, la dernière feuille insérée dans l'enveloppe comporte une adresse qui figurera dans la fenêtre de l'enveloppe afin de garantir l'envoi de chaque jeu au bon destinataire.

Sur ce système, la L.O.M. utilise une fonction élaborée de contrôle des erreurs, ce qui signifie un très haut niveau de précision de l'insertion. La probabilité que le mauvais jeu soit inséré dans une enveloppe est faible.

## **Niveaux de L.O.M. de l'inséreuse**

**La lecture optique de marques de base** vous permet d'assembler des documents constitués de plusieurs pages et dont le nombre varie. Elle vous permet, au cours d'un même cycle de traitement, de faire varier le nombre de pages d'une enveloppe à une autre par le biais des marques de L.O.M. Le système plie individuellement chaque feuille comportant des marques de L.O.M., et l'insère dans l'enveloppe, en commençant par la dernière feuille du jeu et en ajoutant chaque feuille pliée jusqu'à ce que la feuille porte-adresse ait été insérée. La machine éjecte alors l'enveloppe cachetée (si cette option a été sélectionnée).

**La lecture optique de marques améliorée** vous permet d'interrompre le chargement de feuilles à des points sélectionnés d'un cycle de traitement ou de choisir d'autres alimenteurs à utiliser. Elle assure également un niveau supérieur d'intégrité des jeux, ce qui évite que des documents confidentiels ne soient acheminés au mauvais client.

## **Positions de marques de L.O.M.**

Pour permettre aux lecteurs optiques de marques dont est équipé votre système de lire correctement les marques de L.O.M. imprimées, ces marques *doivent être* placées sur la page conformément à la plage de positions définie.

Les positions de marques de L.O.M. **standard** sont présentées dans le schéma de la page 3-4.

Les positions de marques de L.O.M. **décalées (réglage)** permettent de faire imprimer les marques plus bas sur la page. Les caractéristiques sont présentées dans le schéma de la page 3-5. Pour utiliser les positions de L.O.M. décalées, vous devez sélectionner l'une des fonctions de L.O.M. décalées au moment de programmer la tâche de L.O.M. Voir la page 3-10 pour obtenir de plus amples renseignements.

## **Caractéristiques de la L.O.M.**

Une marque de L.O.M. est un trait continu de couleur noire, d'une largeur d'au moins 10 mm et dont l'épaisseur varie entre 0,35 mm et 0,7 mm.

Les marques doivent être espacées également et séparées d'au moins 3 mm.

Une zone autour des marques doit rester vierge de toute impression ou marque qui risque d'entraîner une erreur de lecture. Cette zone est appelée la zone réservée.

Il ne doit y avoir aucune impression dans la partie se trouvant au verso de la zone réservée.

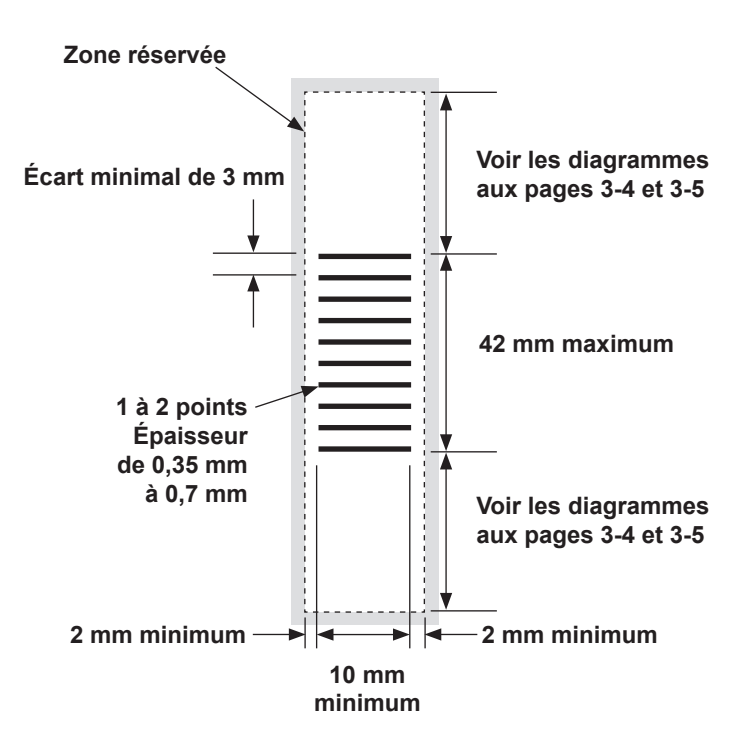

**Remarque :** Le schéma n'est pas reproduit à l'échelle.

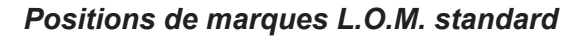

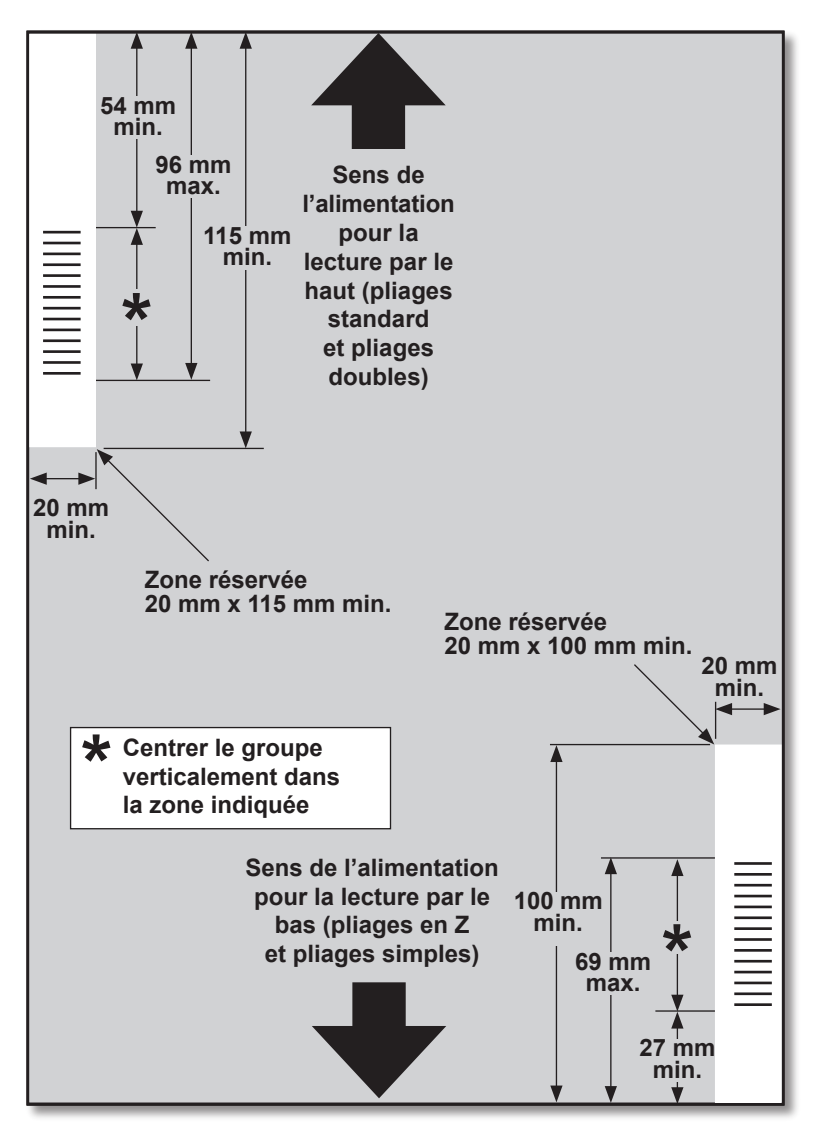

Les marques de L.O.M. doivent être positionnées comme suit :

Pliage standard et pliage double : lecture par le haut, coin supérieur gauche Pliage en Z et pliage simple : lecture par le bas, coin inférieur droit

**Remarque :** Le schéma n'est pas reproduit à l'échelle.

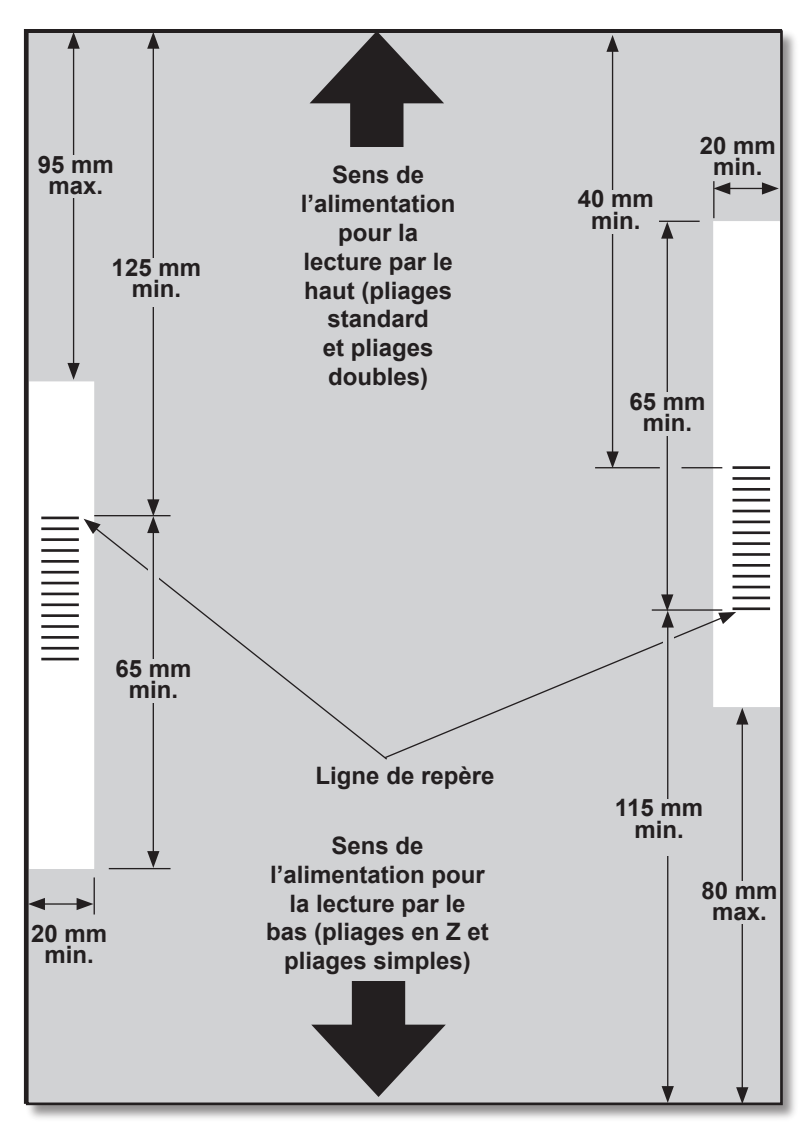

## *Positions de marques L.O.M. décalées*

Les marques de L.O.M. doivent être positionnées comme suit :

Pliage standard et pliage double : lecture par le haut, marge gauche Pliage en Z et pliage simple : lecture par le bas, marge droite

**Remarque :** Le schéma n'est pas reproduit à l'échelle.

## **Marques de L.O.M. disponibles**

Cette section décrit brièvement les différentes marques de L.O.M. pouvant ou devant être affectées à un code de L.O.M.

**Remarque :** Certaines marques comprises dans cette section sont disponibles à titre de fonctions ajoutées qui étendent les capacités de la fonction de L.O.M. Communiquez avec Pitney Bowes pour obtenir de plus amples renseignements. Les fonctions de L.O.M. disponibles varient en fonction de l'option achetée.

## *Ligne de repère*

Il s'agit d'une marque obligatoire. Elle doit absolument être la *première* marque du code et doit apparaître à *chaque* page du jeu.

## *Sécurité*

Cette marque obligatoire améliore l'intégrité de la pièce de courrier. Elle est automatiquement placée immédiatement après la ligne de repère.

## *Fin d'assemblage (EOC)*

Cette marque indique qu'il s'agit de la *dernière feuille de l'assemblage ou du jeu (feuille porte-adresse) alimenté.*

Le système traite le courrier en fonction de *l'absence* de cette marque, c'est-à-dire que le traitement se poursuit à condition que le lecteur ne *lise pas* cette marque. Elle apparaît dans le code de L.O.M. sous la forme suivante : **Non-EOC**.

## *Début d'assemblage (BOC)*

Cette marque indique qu'il s'agit de la *première feuille de l'assemblage ou du jeu alimenté*.

Le système traite le courrier en fonction de *l'absence* de cette marque, c'est-à-dire qu'il effectue l'action à condition que le lecteur ne *lise pas* cette marque. Elle apparaît dans le code L.O.M. sous la forme suivante : **Non-BOC**.

## *Parité*

Cette marque constitue une fonction de sécurité et, lorsqu'elle est imprimée, elle transforme toujours un nombre total de marques en un nombre pair. Si le lecteur omet de lire l'une des marques du code, le système s'arrête, permettant à l'utilisateur de corriger l'erreur.

### *Marque de réajustement (Re-Timing)*

Cette marque doit obligatoirement figurer dans chaque groupe de marques de L.O.M. composant le code (reportez-vous aux explications relatives aux groupes de marques de L.O.M. plus loin dans cette section).

Elle permet au système de recalibrer la fonction pour une lecture précise. Les marques de réajustement sont utilisées dans le calcul de la parité.

## *Alimentation sélective (SF1, SF2) (Appel sélectif)*

Ces marques permettent de maîtriser l'alimentation de matériel au cas par cas à partir de l'alimenteur contenant les feuilles/encarts supplémentaires. Par conséquent, l'alimentation sélective ne peut pas être utilisée sur une inséreuse à un poste.

Les marques **d'alimentation sélective 1** sont utilisées dans l'alimenteur de feuilles principal pour sélectionner du matériel provenant de l'alimenteur de feuilles secondaire. Dans le cas des pliages standard et des pliages doubles, l'alimenteur principal est l'alimenteur de feuilles 1. Dans le cas des pliages en Z et des pliages simples, l'alimenteur principal est l'alimenteur de feuilles 2.

Les marques **d'alimentation sélective 2** sont utilisées dans l'alimenteur de feuilles principal pour sélectionner des documents provenant de l'alimenteur d'encarts. Dans le cas des pliages standard et des pliages doubles, l'alimenteur principal est l'alimenteur de feuilles 1. Dans le cas des pliages en Z et des pliages simples, l'alimenteur principal est l'alimenteur de feuilles 2.

### *Lots automatiques*

Cette marque identifie le dernier jeu d'un lot, lorsque la fonction de traitement par lots est utilisée. Elle doit figurer sur toutes les feuilles d'un jeu de L.O.M. qui font appel à cette fonction.

### *Vérification de l'ordre des feuilles par test de bouclage (WAS1, WAS2, WAS3) (Contrôle d'édition)*

Il s'agit d'un système de numérotation utilisant une codification séquentielle binaire. Si une page manque ou si la séquence n'est plus dans l'ordre défini, le système interrompt le traitement et affiche un message d'erreur.

Le code de L.O.M. contient trois marques de vérification de l'ordre des feuilles par test de bouclage. L'utilisation de trois chiffres binaires permet d'obtenir un nombre décimal de 0 à 7. Les pages seront numérotées de 0 à 7, puis la numérotation reprend à partir de 0 en boucle continue tout au long du processus d'impression.

## **Groupes de marques de L.O.M.**

Chaque code de L.O.M. commence par deux marques fixes situées à l'extrémité la plus près du capteur ( ligne de repère et sécurité). Ces marques sont suivies d'un, deux ou trois groupes de marques, eux-mêmes composés de trois marques de données suivies d'une marque fixe. Chaque marque de données est présente ou absente, selon les exigences de la fonction particulière. Chaque code doit se terminer par une marque de réajustement.

Le mode de L.O.M. de base utilise uniquement le groupe 1.

Le mode de L.O.M. amélioré utilise le groupe 1, plus le groupe 2 et/ou le groupe 3, selon les exigences d'une tâche particulière.

## *Tâches comportant des pliages standard et doubles*

Les marques doivent être positionnées dans le coin supérieur gauche de la feuille. Les marques doivent être imprimées du haut

vers le bas :

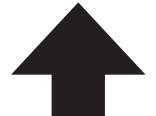

**Direction d'alimentation**

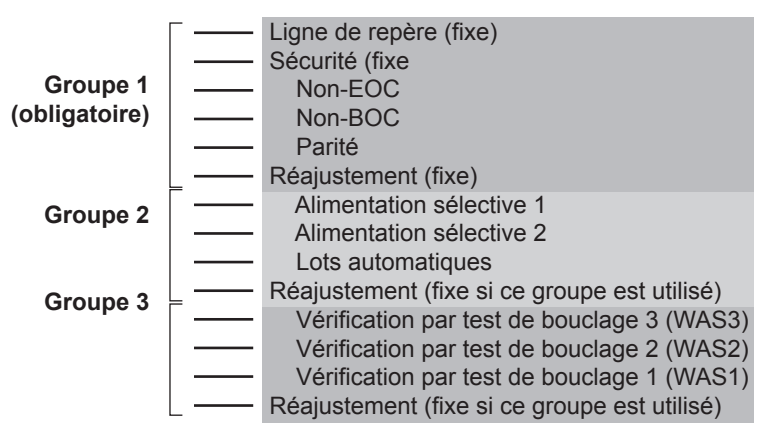

Les feuilles doivent être imprimées dans l'ordre inverse à l'ordre d'assemblage. Ainsi, la dernière feuille traitée est la feuille porteadresse et la première feuille traitée est la dernière de chaque jeu.

## *Tâches comportant des pliages en Z et simples*

Les marques doivent être positionnées dans le coin inférieur droit de la feuille. Les marques doivent être imprimées du bas vers le haut :

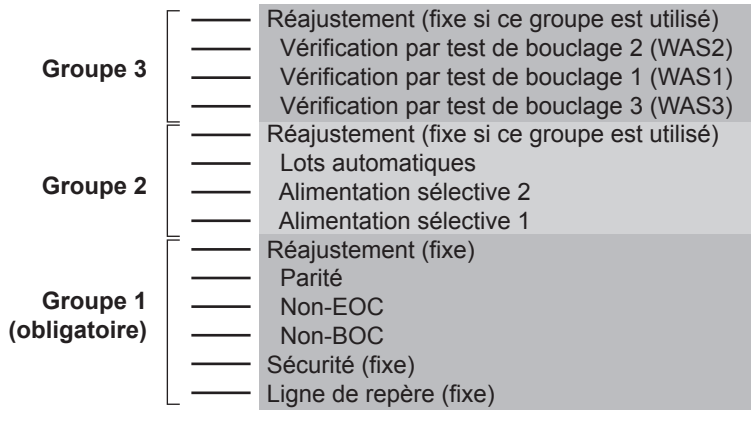

**Direction d'alimentation**

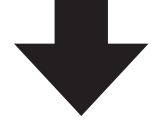

Les feuilles doivent être imprimées dans l'ordre inverse à l'ordre d'assemblage. Ainsi, la dernière feuille traitée est la feuille porteadresse et la première feuille traitée est la dernière de chaque jeu.

## **Programmation d'une tâche de L.O.M.**

#### *Accès au mode de programmation*

Ouvrez le couvercle situé à droite de l'écran afin d'exposer les touches de programmation.

Appuyez sur **Paramètre**. Le voyant s'allume et le système vous demande d'entrer un code d'accès. Ce code empêche les personnes non autorisées d'apporter toute modification aux paramètres de l'inséreuse.

Utilisez les touches **Changer** (**+/-**) pour sélectionner le code d'accès **71**.

Appuyez sur **Sélectionner** (►) pour passer au paramètre suivant.

### *Choix du numéro d'une nouvelle tâche*

Vous devez entrer le numéro de tâche sous lequel vous souhaitez enregistrer les nouveaux paramètres. Utilisez les touches **Changer** (**+/-**) pour faire afficher le numéro de la tâche voulue.

#### **Remarque :**

• Si vous utilisez une tâche existante, le système remplacera les anciens

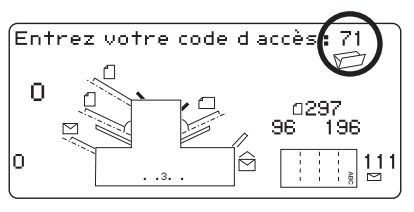

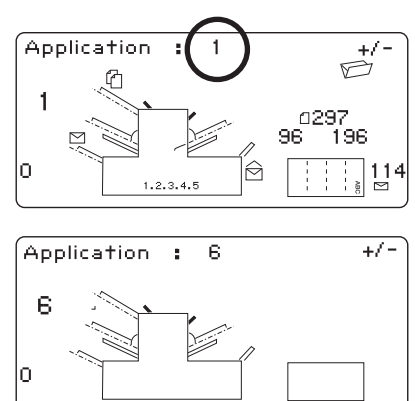

paramètres de la tâche par les nouveaux paramètres que vous définirez.

• Si vous souhaitez définir une tâche non utilisée, appuyez sur **Changer** (**+/-**) jusqu'à ce que l'afficheur présente une tâche sans afficher de symbole à côté des alimenteurs ou dans la zone de programmation du pliage. Cela signifie que la tâche n'a pas été programmée.

Appuyez sur **Sélectionner** (►) pour passer au paramètre suivant.

### *Sélection des fonctions de L.O.M.*

Appuyez sur **Changer** (**+/-**) jusqu'à ce que l'option voulue s'affiche. Notez que les options affichées varient selon la fonctionnalité de L.O.M. dont est équipé le système. Pour obtenir de plus amples renseignements sur la position standard et la position décalée des marques de L.O.M., consultez les pages 3-4 et 3-5.

#### **OMR non sélectionnée**

Fonction de L.O.M. désactivée dans le cas de cette tâche.

#### **OMR sélectionnée**

Fonction de L.O.M. de base activée dans le cas de cette tâche; position standard des marques de L.O.M. utilisée.

#### **OMR + Contrôle édition**

Fonctions de L.O.M. de base + vérification de l'ordre des feuilles par test de bouclage activées dans le cas de cette tâche; position standard des marques de L.O.M. utilisée.

#### **OMR + Appels sélectifs**

Fonctions de L.O.M. de base + alimentation sélective / lot automatique activées dans le cas de cette tâche; position standard des marques de L.O.M. utilisée.

#### **OMR + App Sélect + Ctrl édi**

Fonctions de L.O.M. de base + alimentation sélective / lot automatique + vérification de l'ordre des feuilles par test de bouclage activées dans le cas de cette tâche; position standard des marques de L.O.M. utilisée.

#### **Réglage OMR en service**

Fonction de L.O.M. de base activée (lecture de base) dans le cas de cette tâche; position décalée des marques de L.O.M. utilisée.

#### **Réglage OMR + Contrôle édition**

Fonctions de L.O.M. de base + vérification de l'ordre des feuilles par test de bouclage activées dans le cas de cette tâche; position décalée des marques de L.O.M. utilisée.

#### **Réglage OMR + App sélect**

Fonctions de L.O.M. de base + alimentation sélective / lot automatique activées dans le cas de cette tâche; position décalée des marques de L.O.M. utilisée.

#### **Réglage OMR + App sél + Ctrl édi**

Fonctions de L.O.M. de base + alimentation sélective / lot automatique + vérification de l'ordre des feuilles par test de bouclage activées dans le cas de cette tâche; position décalée des marques de L.O.M. utilisée

#### **Remarque :**

L'option de **L.O.M. de base** offre les fonctions de lecture suivantes :

 Ligne de repère Marque de sécurité Marque de fin d'assemblage absente Marque de début d'assemblage absente Marque de parité Marque de réajustement

## L'option d'**alimentation sélective / lot automatique** offre les

fonctions de lecture suivantes :

 Marque d'alimentation sélective 1 Marque d'alimentation sélective 2 Marque de lot automatique Marque de réajustement

L'option de **vérification de l'ordre des feuilles par test de**

**bouclage** offre les fonctions de lecture suivantes :

 Trois marques de vérification de l'ordre des feuilles par test de bouclage Marque de réajustement

Le nombre maximal de pages par jeu que peuvent alimenter l'alimenteur de feuilles 1 ou 2 lors de l'utilisation de la fonction de L.O.M. doit respecter les limites indiquées à la page 4-16 du présent guide.

Appuyez sur **Sélectionner** (►) pour passer au paramètre suivant.

## *Type de pliage*

Sélectionnez le type de pliage.

Appuyez sur **Changer** (**+/-**) jusqu'à ce que l'option voulue s'affiche :

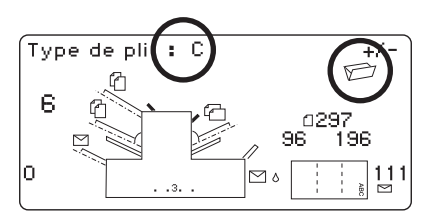

**Remarque :** Dans le cas des tâches de L.O.M., vous NE devez EN AUCUN CAS modifier manuellement la longueur des volets A et B que le système règle automatiquement.

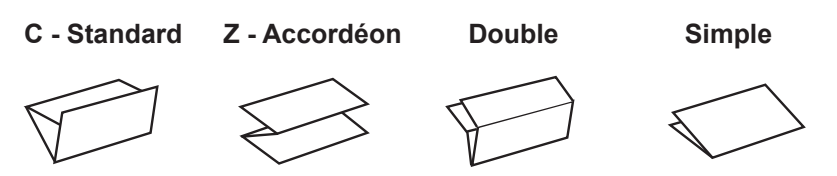

Lorsque vous sélectionnez un pliage standard ou double, l'inséreuse sélectionne automatiquement l'**alimenteur de feuilles 1** en tant qu'alimenteur de lecture. Lorsque vous sélectionnez un pliage en Z ou simple, l'inséreuse sélectionne automatiquement l'alimenteur de feuilles 2 en tant qu'alimenteur de lecture.

L'écran indique l'orientation de chargement du papier dans les alimenteurs :

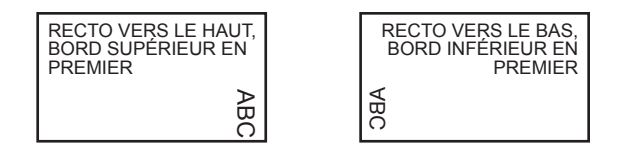

Une fois le type de pliage réglé, appuyez sur **Sélectionner** (►) pour passer au paramètre suivant.

#### *Réglage de l'alimenteur de feuilles principal (alimenteur de lecture)*

Appuyez sur **Changer** (**+/-**) jusqu'à ce que l'option voulue s'affiche :

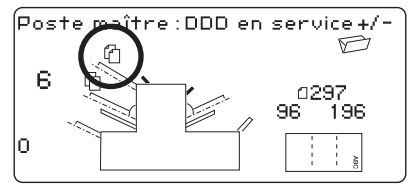

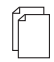

### *En service DDD*

L'alimenteur est en service et la fonction de détection de doubles est activée (la détection de doubles stoppe l'inséreuse si l'alimenteur alimente simultanément plusieurs feuilles).

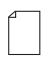

#### *En service*

L'alimenteur est en service et la fonction de détection de doubles est désactivée.

Une fois le réglage de l'alimenteur de feuilles effectué, appuyez sur **Sélectionner** (►) pour passer au paramètre suivant.

#### *Réglage des alimenteurs supplémentaires avec fonction d'alimentation sélective*

Appuyez sur **Changer** (**+/-**) jusqu'à ce que l'option voulue s'affiche :

Si l'alimenteur de feuilles 1 est l'alimenteur principal / de lecture, l'alimenteur de feuilles 2 ou

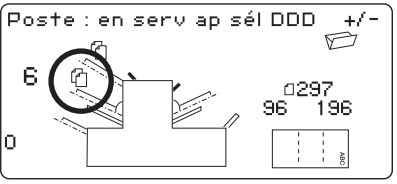

l'alimenteur d'encarts peuvent être programmés pour effectuer une alimentation normale (un article par enveloppe) ou une alimentation sélective.

Si l'alimenteur de feuilles 2 est l'alimenteur principal / de lecture, l'alimenteur de feuilles 1 ou l'alimenteur d'encarts peuvent être programmés pour effectuer une alimentation normale (un article par enveloppe) ou une alimentation sélective.

L'alimentation sélective permet au système d'alimenter une pièce *de façon sélective* à partir de l'un ou l'autre des alimenteurs, une enveloppe à la fois.

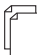

#### **En service DDD**

Alimenteur en service et détection de doubles activée, sans alimentation sélective (la détection de doubles stoppe l'inséreuse si l'alimenteur alimente simultanément plus d'une feuille).

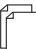

#### **En serv ap sél DDD**

Alimenteur en service et détection de doubles activée avec alimentation sélective (la détection de doubles stoppe l'inséreuse si l'alimenteur alimente simultanément plus d'une feuille).

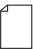

#### **En service app sél**

Alimenteur en service et détection de doubles désactivée avec alimentation sélective.

#### **Hors fonction**

Alimenteur hors fonction dans le cas de cette tâche.

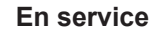

Alimenteur en service et fonctions de détection de doubles et d'alimentation sélective désactivées.

Une fois l'alimenteur réglé, appuyez sur **Sélectionner** (►) pour passer à la programmation du cachetage. Ensuite, suivez les étapes normales décrites aux pages 2-18 du présent guide pour poursuivre la programmation de la tâche.

## **Réglage du lecteur optique de marques**

Pour que la L.O.M. fonctionne correctement, il est important de veiller à ce que les têtes de lecture soient alignées avec les marques de L.O.M. (tirets) imprimées sur le document.

Afin de repérer la tête de lecture de l'alimenteur de feuilles 1 SUPÉRIEUR, ouvrez le couvercle. La tête de lecture se trouve à l'arrière du système.

Afin de repérer la tête de lecture de l'alimenteur de feuilles 2 INFÉRIEUR, retirez l'alimenteur de feuilles 2 et la plaque de pliage se trouvant sous l'alimenteur de feuilles 2. La tête de lecture se trouve à l'avant du système.

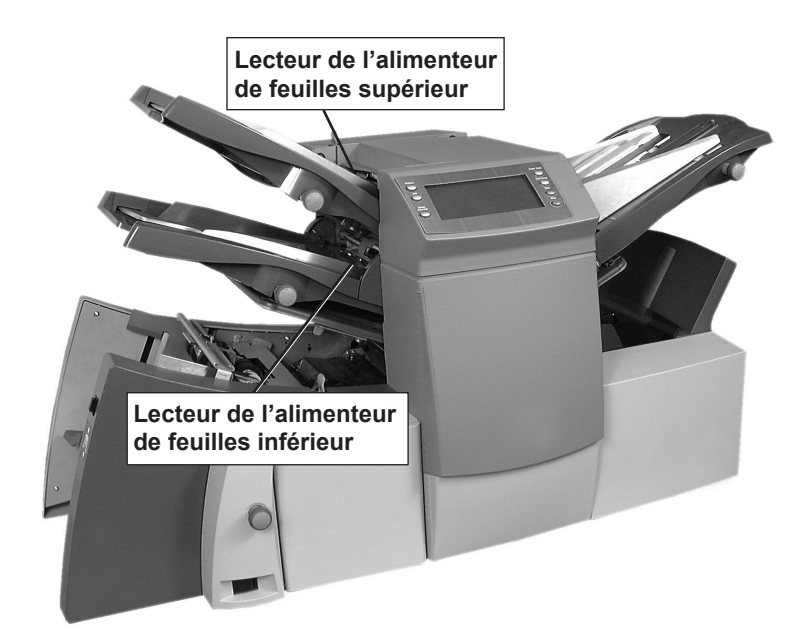

Pliez une feuille en deux et mesurez la distance entre le bord de la feuille et son centre, de la façon illustrée.

Dans le cas d'une feuille de format A4, cette distance est de 105 mm. Dans le cas d'une feuille de format  $8\frac{1}{2} \times 11$ , cette distance est de 108 mm.

Mesurez ensuite la distance entre le bord de la feuille et le milieu des marques de lecture (tirets). de la façon illustrée, puis soustrayez cette valeur de la mesure obtenue après le pliage de la feuille en deux.

### **Exemple :**

Dans le cas d'une feuille de format A4, la mesure après pliage en deux est de **105 mm**.

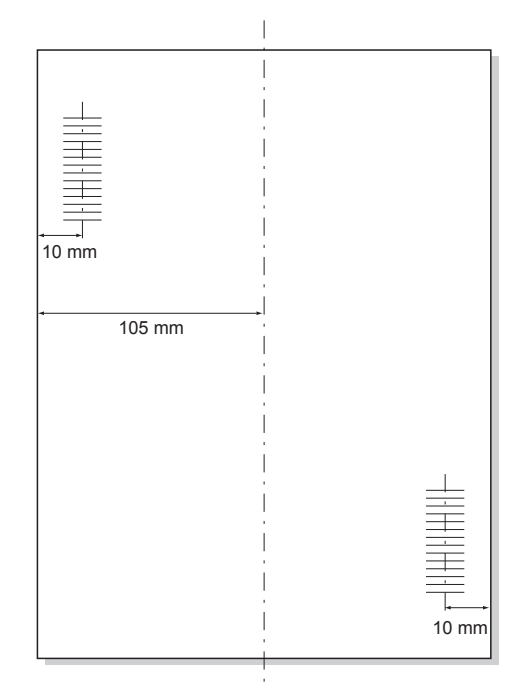

Si la distance entre le bord

de la feuille et le milieu des marques de lecture (tirets) est de **10 mm**, le réglage du lecteur sera de **95 mm** (105 mm – 10 mm).

Desserrez le bouton de verrouillage et réglez la tête de lecture pertinente à la bonne valeur.

Resserrez le bouton de verrouillage.

Si vous avez réglé le lecteur de l'alimenteur de feuilles inférieur, remettez l'alimenteur de feuilles 2 et la plaque de pliage en place.

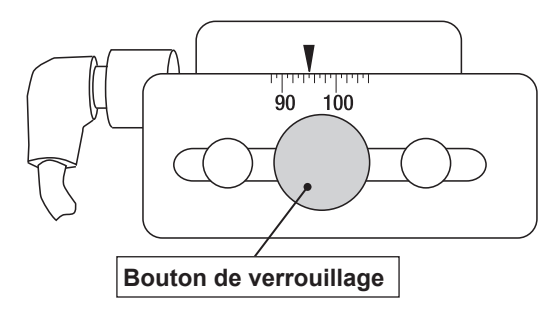

## **Dépannage des problèmes relatifs à la L.O.M.** *Rectification d'erreurs dans le cas des tâches de L.O.M.*

Si l'inséreuse s'arrête au cours d'une tâche de L.O.M. et affiche l'un des messages d'erreur répertoriés ci-dessous, appuyez sur la touche **Fin de traitement**. Toute enveloppe présente dans la zone d'insertion sera éjectée sur l'empileur. Les pages restantes du jeu en cours de traitement seront alimentées/pliées et éjectées sur l'empileur. Elles pourront alors être insérées manuellement dans une enveloppe. La PREMIÈRE page du jeu SUIVANT sera acheminée jusqu'aux rouleaux d'alimentation et s'arrêtera là. Replacez la feuille à sa position d'alimentation normale et poursuivez le traitement de la tâche.

### *Rectification d'erreurs dans le cas des tâches d'accumulation*

Si l'inséreuse s'arrête au cours d'une tâche d'accumulation, appuyez sur la touche **Fin de traitement**. Toute enveloppe présente dans la zone d'insertion sera éjectée sur l'empileur. Il est alors nécessaire de retirer MANUELLEMENT les pages restantes du jeu de l'alimenteur, de les plier et de les insérer dans une enveloppe. Ensuite, poursuivez le traitement une fois la cause de l'arrêt établie.

## *Rectification d'erreurs liées à des alimenteurs vides*

Si un alimenteur vient à manquer de matériel, l'inséreuse s'arrête et les messages suivants défilent à l'écran :

« Recharger les postes »

- puis : « Marche pour continuer »
- ou : « Arrêt et fin de traitement »

Rechargez les alimenteurs et procédez aux étapes requises.

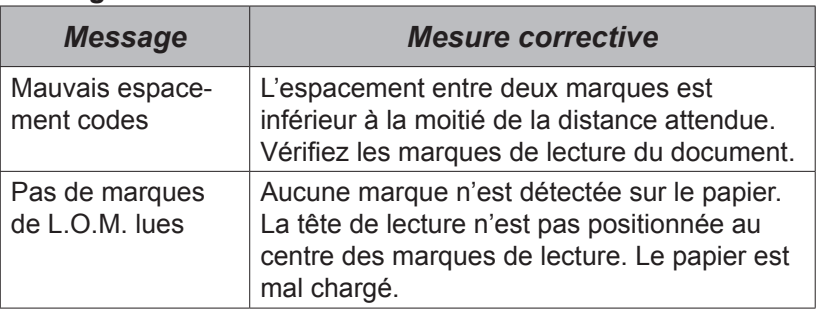

## *Messages d'erreur de L.O.M.*

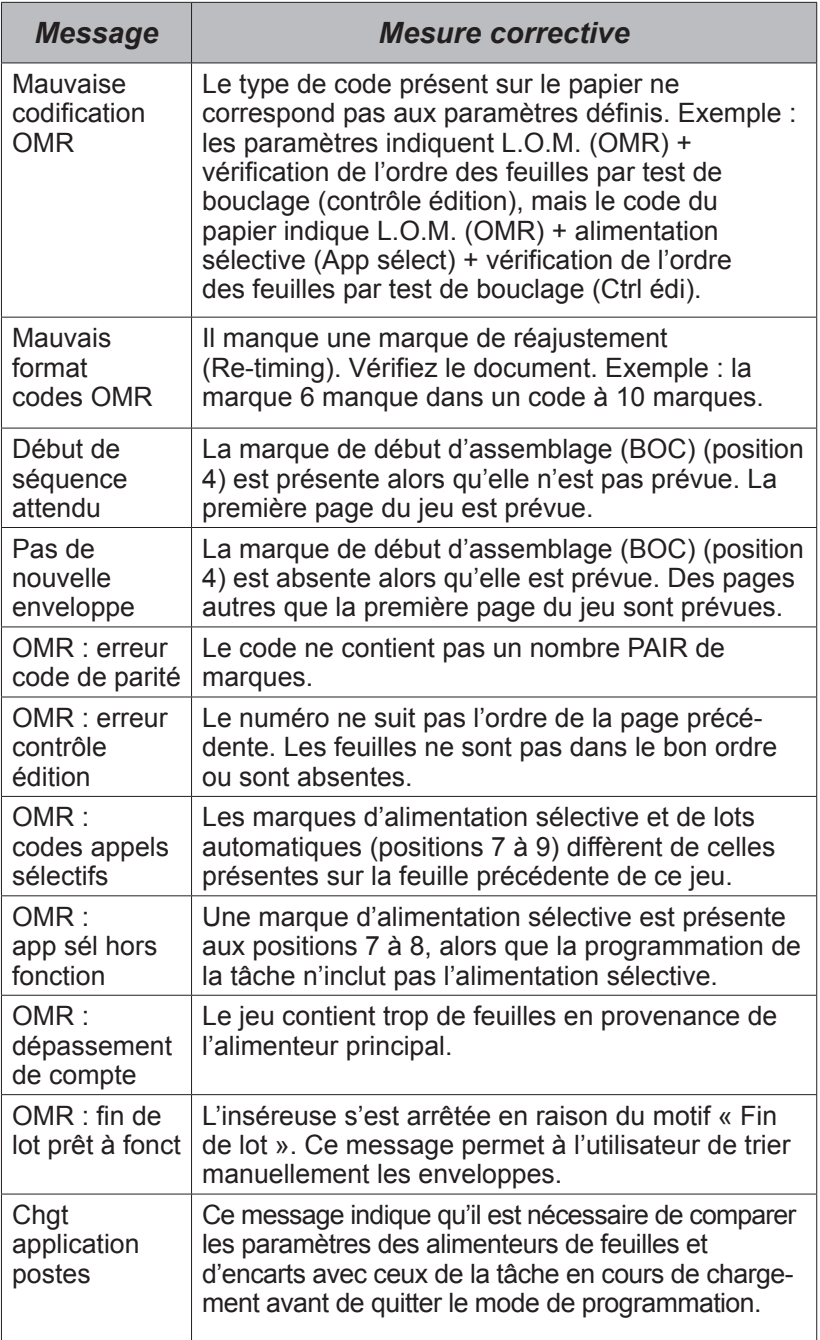

## **Modification de la langue d'affichage**

Pour modifier la langue d'affichage

- 1. Ouvrez le couvercle situé à droite de l'écran pour exposer les touches de programmation. Appuyez sur **Paramètre**. Le voyant s'allume et le système vous demande d'entrer un code d'accès.
- 2. Utilisez les touches **Changer** (**+/-**) pour entrer le code d'accès **99**.
- 3. Appuyez sur **Sélectionner** (►) pour choisir l'option de sélection de la langue.
- 4. Utilisez les touches **Changer** (**+/-**) pour faire défiler les langues. Lorsque la langue voulue est affichée, appuyez sur la touche **Paramètre** pour sélectionner la langue et quitter le mode de programmation.

## **Dégagement des bourrages**

**Remarque :** Les photos suivantes présentent un système à trois postes; les étapes sont les mêmes pour tous les modèles.

Le système a été conçu pour offrir une performance optimale. Lorsqu'un bourrage survient, un symbole clignote à l'écran pour en indiquer l'emplacement. Appuyez d'abord sur **Fin de traitement** pour tenter d'expulser le matériel de l'inséreuse. En cas d'échec, les sections suivantes indiquent comment retirer les différents plateaux et plaques et accéder au matériel.

### *Molette d'avancement manuel*

Une fois le matériel repéré, vous devrez peut-être utiliser la molette d'avancement manuel pour dégager manuellement le papier coincé entre les rouleaux.

La molette d'avancement manuel se trouve sous le panneau avant gauche du système, tel qu'il est illustré ci-contre.

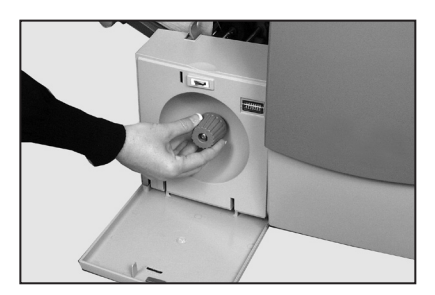

## *4 • Références*

### *Retrait et remise en place des plateaux d'alimentation de feuilles*

#### *Retrait*

Levez légèrement l'arrière du plateau et tirez-le pour l'extraire de l'inséreuse.

**Remarque :** Si le plateau est chargé, maintenez délicatement le matériel en place pour l'empêcher de glisser vers l'avant lorsque vous retirez le plateau.

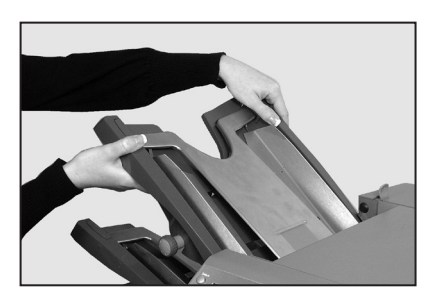

#### *Remise en place*

Placez le plateau sur les guides de fixation latéraux. Levez légèrement l'arrière du plateau, puis poussez-le dans l'inséreuse. Il se positionne automatiquement dans son logement.

## *Retrait et remise en place des plaques de pliage*

#### *Retrait*

Tirez sur les deux loquets situés sous la plaque pour les déverrouiller. Retirez la plaque de l'inséreuse en la tirant vers vous.

#### *Remise en place*

Tirez sur les deux loquets situés sous la plaque pour les déverrouiller. Faites glisser la plaque

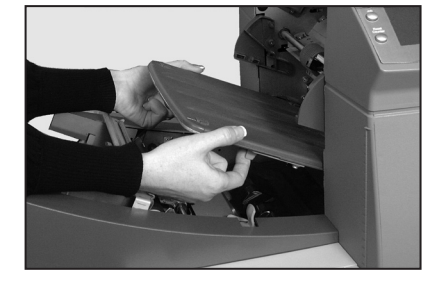

sur les guides de fixation, puis relâchez les loquets pour la verrouiller en place.

### *Retrait et remise en place du plateau d'alimentation d'encarts*

#### *Retrait*

Dégagez le plateau d'alimentation d'encarts de l'inséreuse en le tirant vers vous.

#### *Remise en place*

Faites glisser le plateau sur les guides de fixation et poussez-le *jusqu'à ce qu'un clic vous indique qu'il est bien en place.*

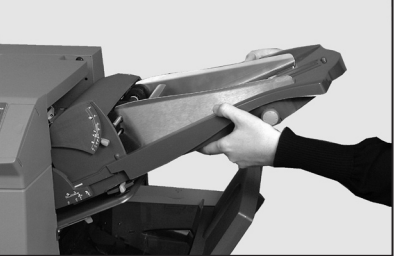

## *Accès au mécanisme d'entraînement*

(systèmes à deux et trois postes uniquement)

Vous pouvez tirer le mécanisme d'entraînement vers l'extérieur pour y accéder plus facilement. Vous devez d'abord retirer l'alimenteur d'encarts et la plaque de pliage 2.

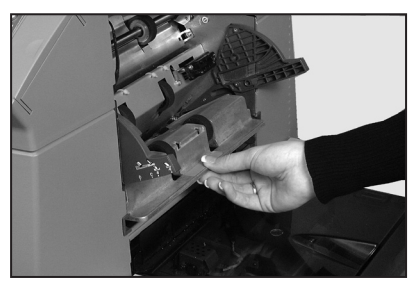

## *Accès à la zone d'alimentation des enveloppes*

#### *Accès*

Tirez sur le levier de dégagement dans la direction de la flèche.

Levez les rouleaux d'alimentation de la zone d'alimentation des enveloppes pour en faciliter l'accès.

*Reverrouillage des rouleaux d'alimentation*

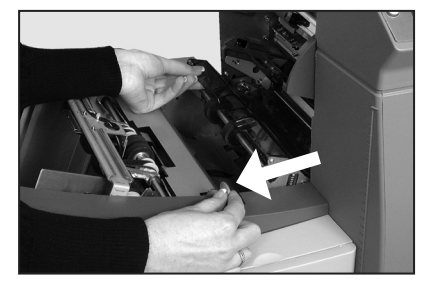

Libérez les rouleaux d'alimentation de la zone d'alimentation des enveloppes et laissez-les retourner à leur position initiale.

Appuyez fermement sur les rouleaux jusqu'à ce qu'ils soient verrouillés.

**Remarque :** Pour accéder plus facilement à cette zone, il est conseillé de retirer la plaque de pliage 1 et l'alimenteur de feuilles 2.

## *Accès à la zone de sortie des enveloppes*

Ouvrez le panneau en le tirant vers le bas, comme indiqué ci-contre, pour accéder au matériel coincé.

Une fois le panneau refermé, assurez-vous de bien le verrouiller.

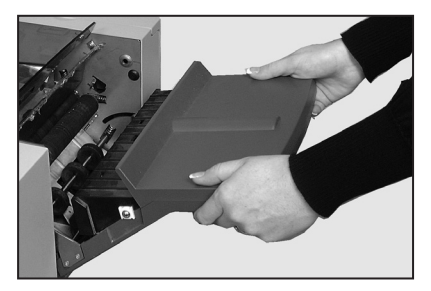

### *Accès à la zone d'insertion et de cachetage des enveloppes*

Vous pouvez accéder à la zone d'insertion et de cachetage des enveloppes en levant le panneau en plastique teinté et en abaissant le panneau d'accès de l'inverseur d'enveloppes.

Les flèches qui figurent sur la photo ci-contre indiquent des endroits où vous pouvez accéder aux bourrages.

## *Accès à la zone d'alimentation des feuilles*

#### *Accès*

Ouvrez le couvercle.

Pressez les deux poignées bleues ensemble et faites pivoter l'ensemble de guidage vers la droite pour faciliter l'accès à la zone.

#### *Reverrouillage*

Pressez les deux poignées bleues ensemble et faites pivoter l'ensemble de guidage vers la gauche afin qu'il retourne à sa position initiale. Relâchez les deux poignées bleues et assurez-vous que l'ensemble est bien verrouillé en place.

Fermez le couvercle.

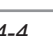

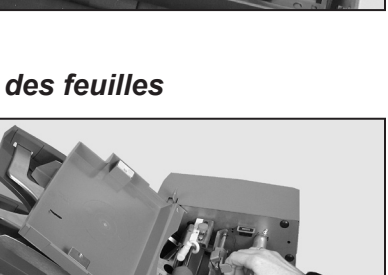

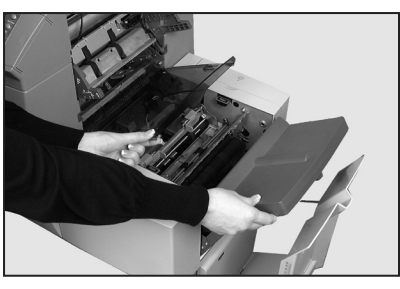

## **Remplacement des tampons du dispositif de cachetage**

Les tampons font partie d'un nécessaire. L'utilisateur peut les remplacer en suivant les étapes listées ci-dessous.

- 1. Levez le couvercle du contenant de solution de cachetage situé du côté arrière droit du système. Retirez le contenant.
- 2. Ouvrez le couvercle du retourneur d'enveloppes et levez le couvercle en plastique de la zone d'insertion.
- 3. Pressez les deux taquets bleus (A) ensemble et levez le taquet bleu (B) pour accéder aux tampons du dispositif de cachetage.
- 4. Poussez le taquet (A) vers l'arrière. Saisissez le tampon supérieur (B), faites-le glisser vers l'avant du système et retirez-le de la barre de montage.

Jetez le vieux tampon au rebut.

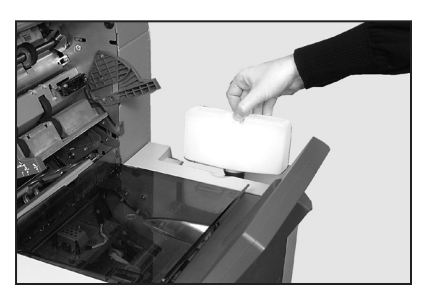

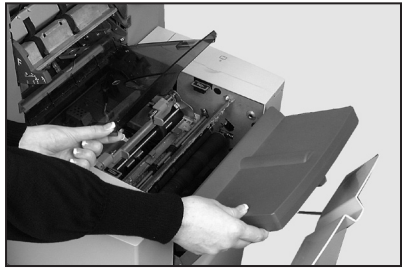

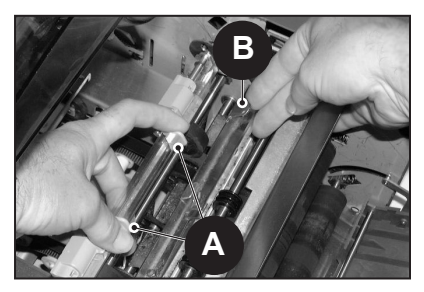

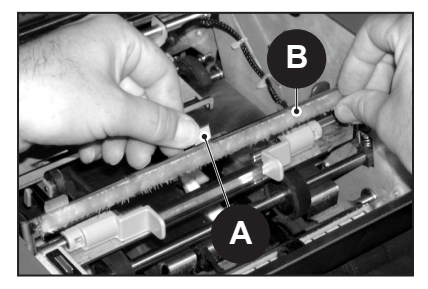

## *4 • Références*

- 5. Installez le nouveau tampon supérieur. Installez les taquets à l'arrière de l'ensemble du tampon dans les orifices correspondants de la barre de montage et faites glisser le tampon vers l'arrière du système. Assurez-vous que le tampon est bien verrouillé en place.
- 6. À l'aide des pinces en plastique du nécessaire, retirez les quatre tampons du réservoir du dispositif de cachetage.

Mettez ces tampons au rebut.

- 7. Installez les quatre nouveaux tampons dans le réservoir du dispositif de cachetage. Vous pourrez uniquement les insérer d'une facon. Veillez à bien les insérer au fond du réservoir.
- 8. Baissez le taquet bleu pour remettre l'ensemble du tampon supérieur à sa position d'exploitation. Assurez-vous que les taquets bleus (A) sont bien en place et verrouillés.
- 9. Remettez le contenant de solution de cachetage en position et fermez les couvercles.

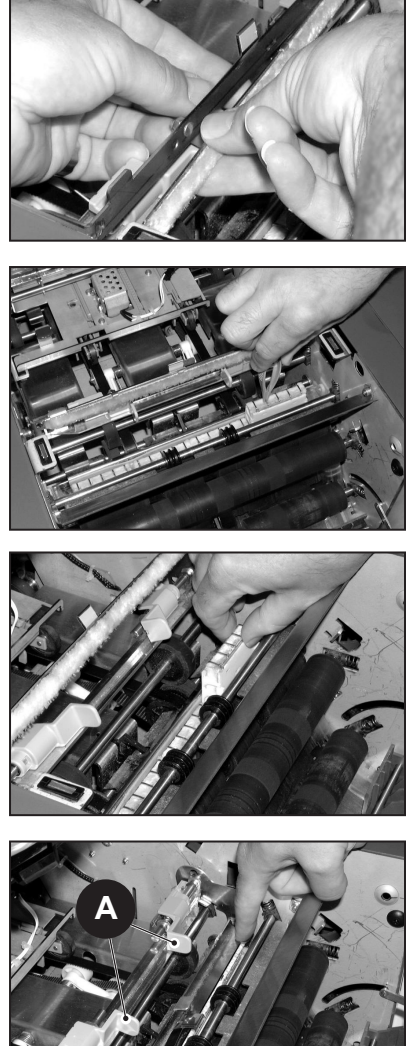

Les feutres nécessitent quelques minutes pour s'humidifier entièrement afin d'être prêts à cacheter.

# **Dépannage général**

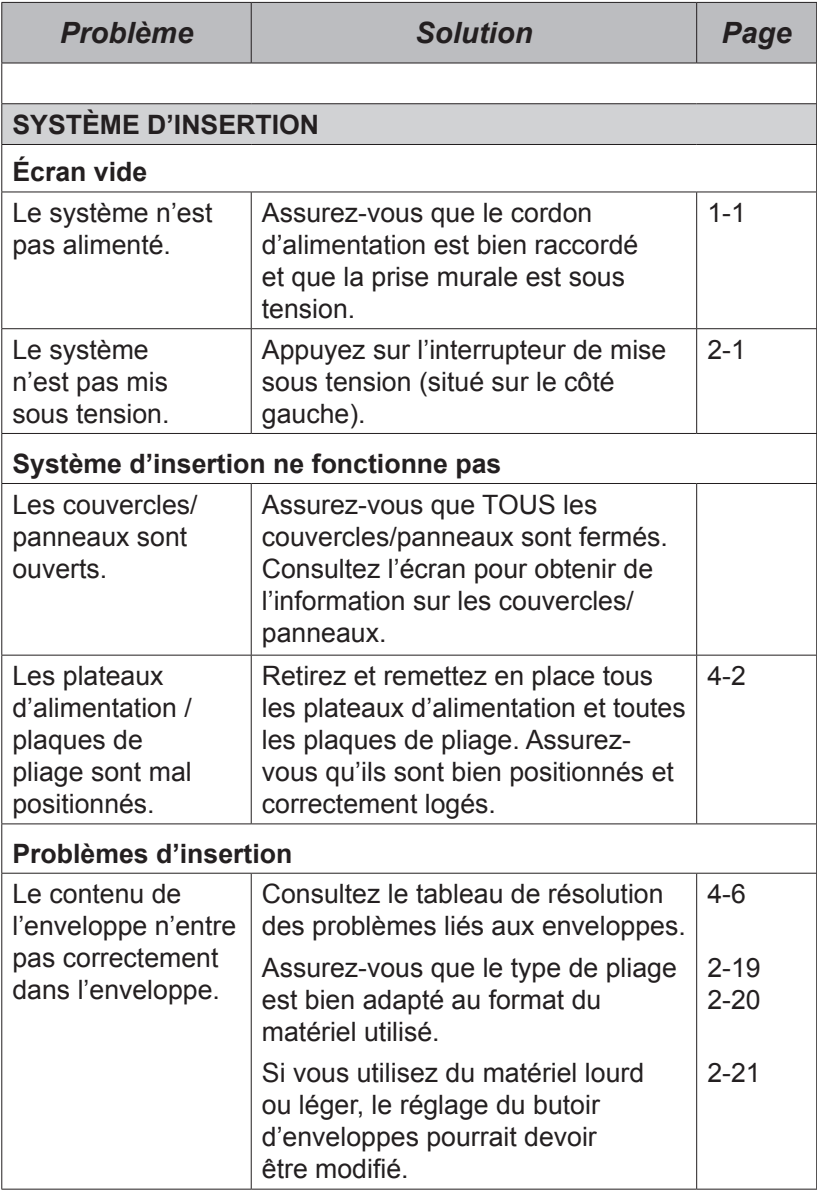

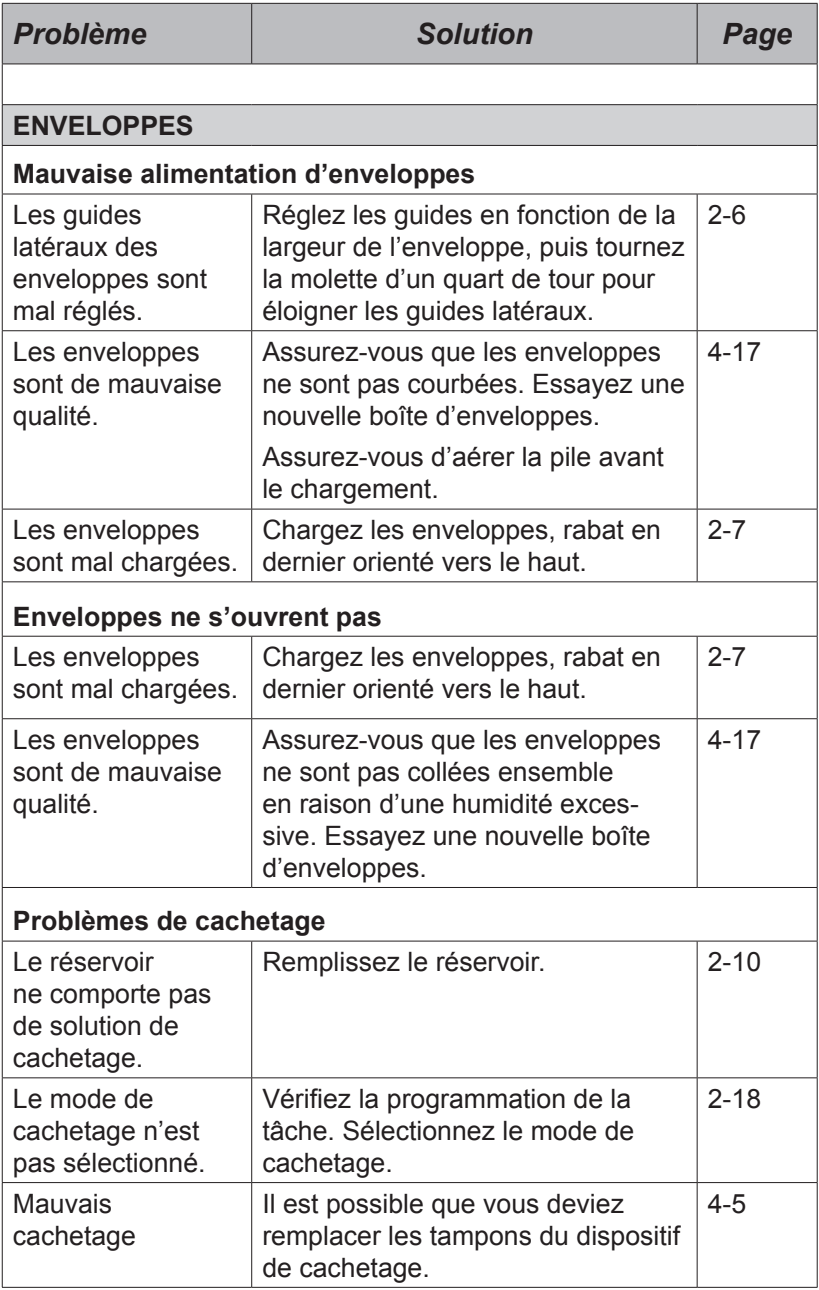

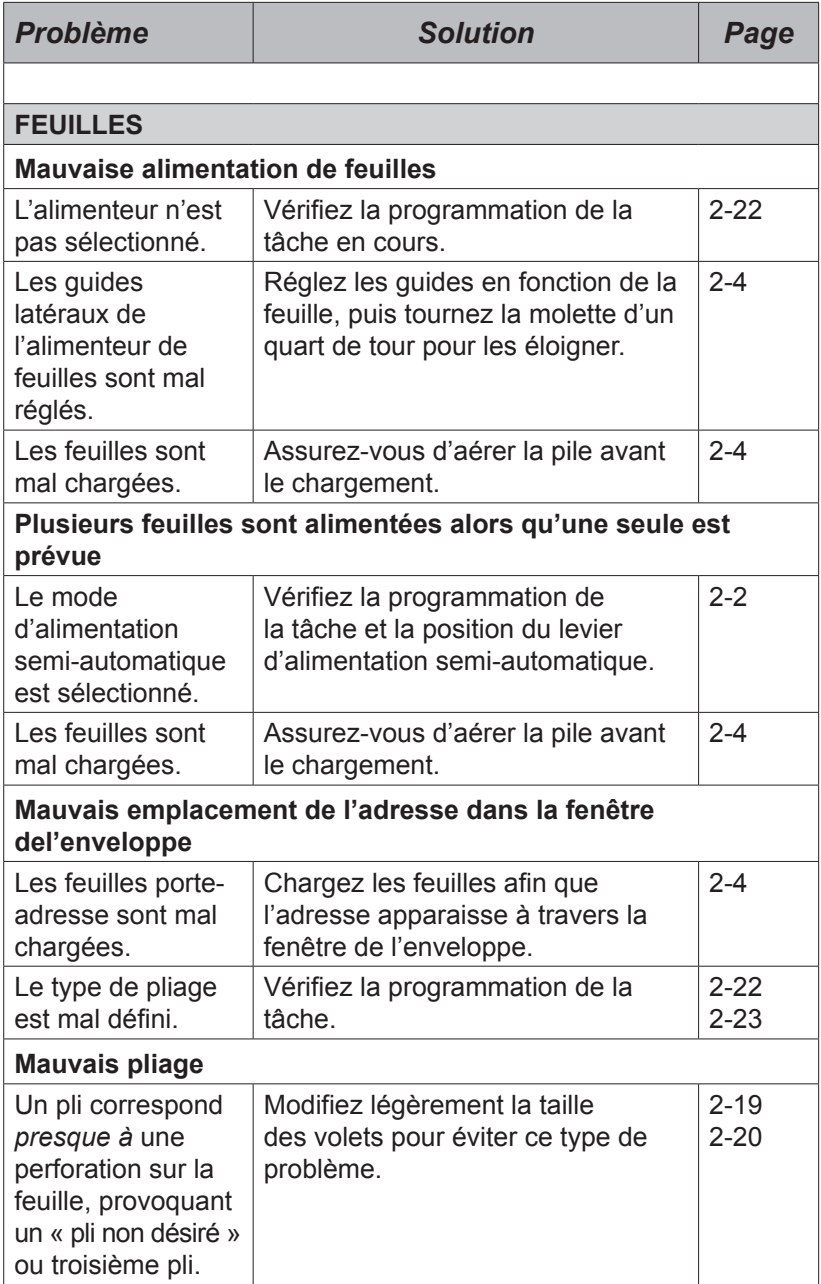

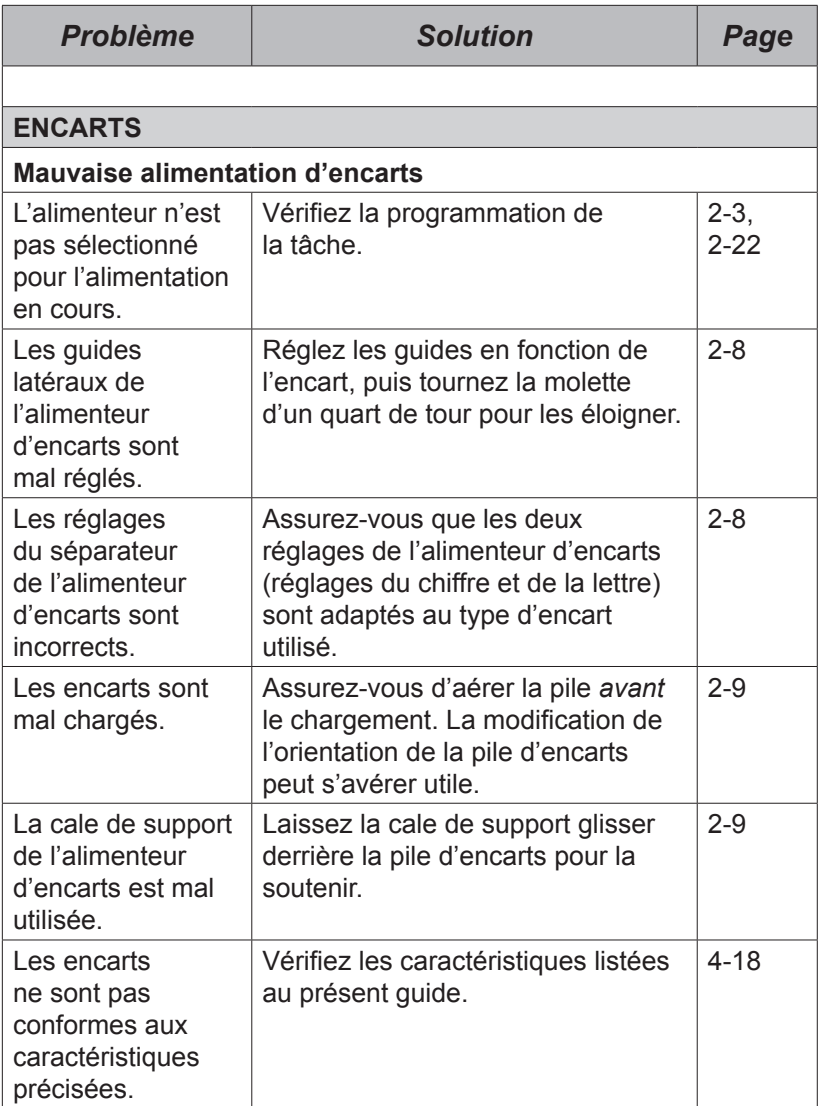

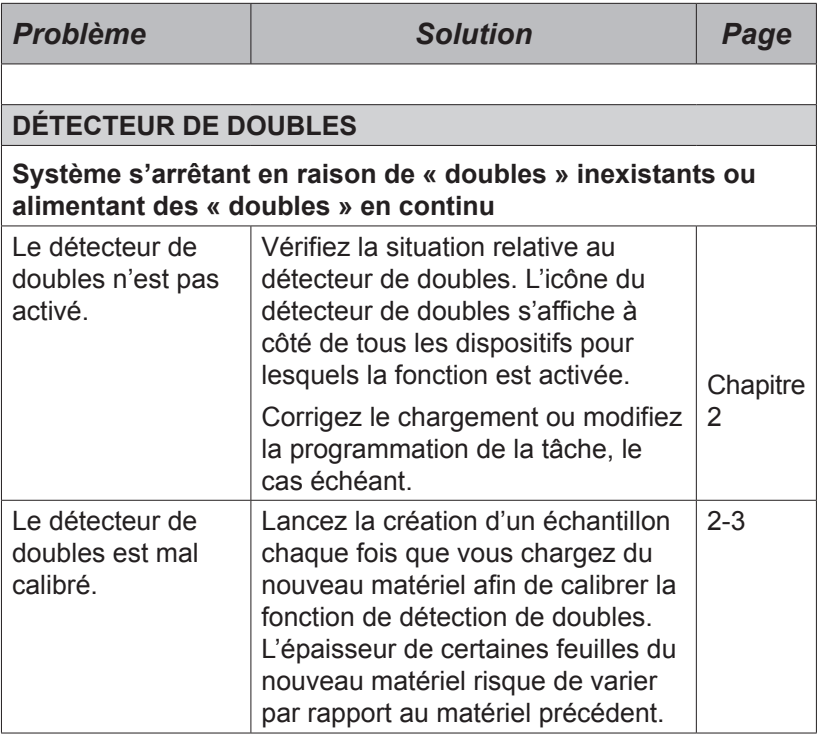

## **Messages d'erreur**

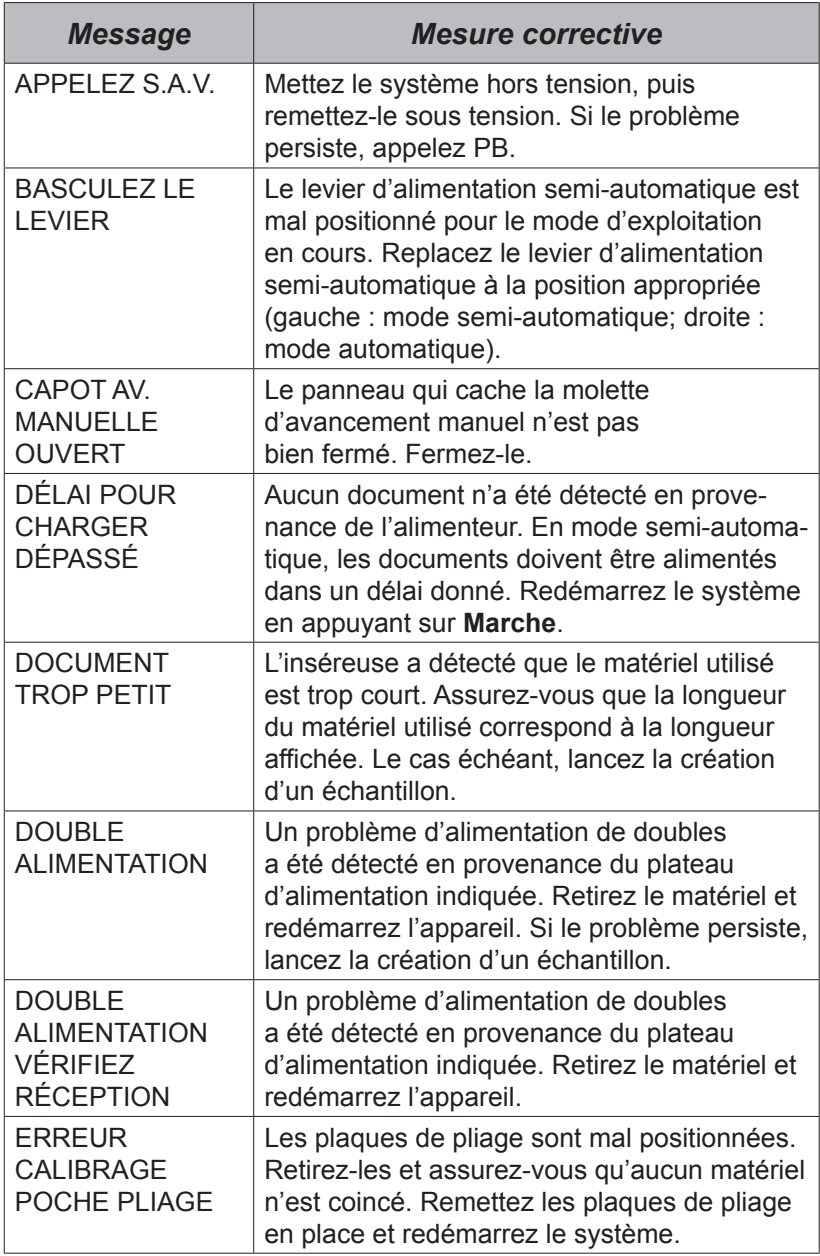
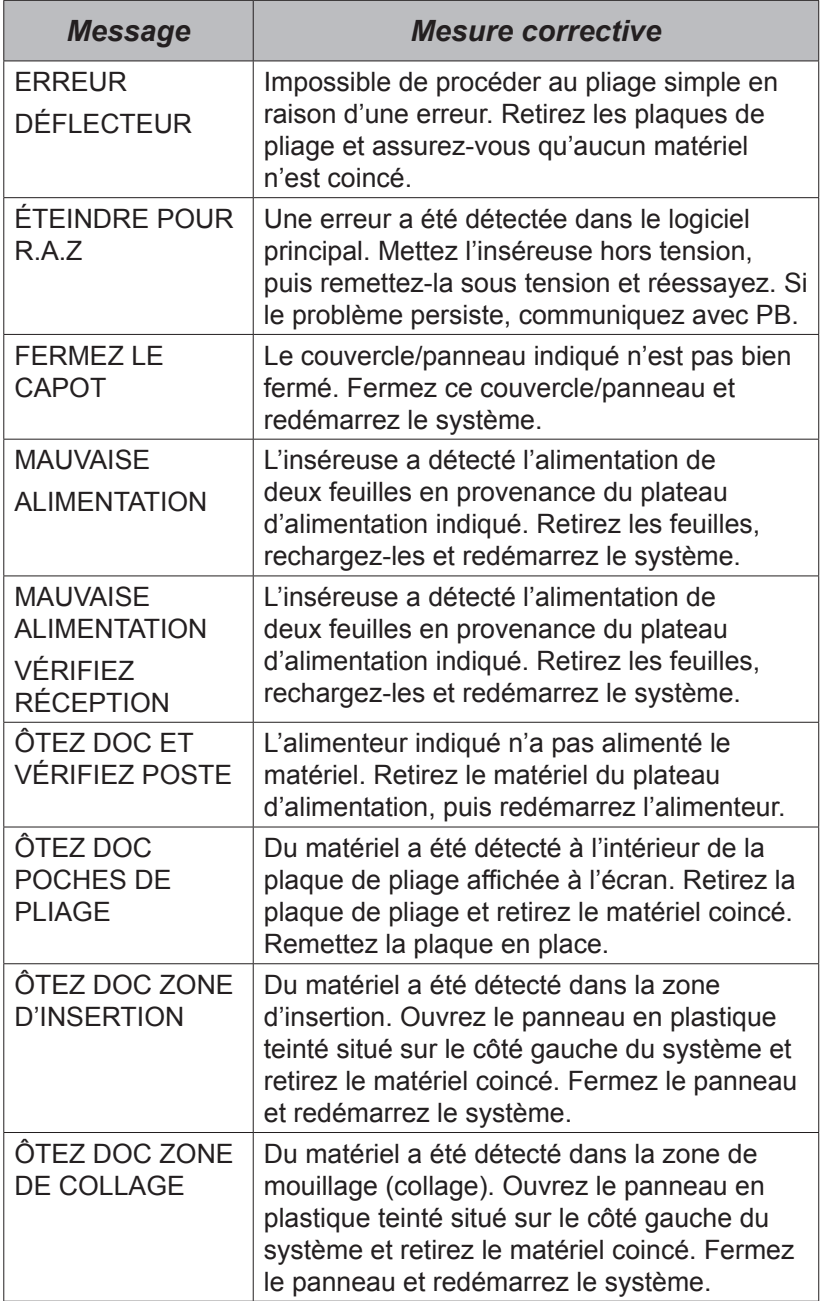

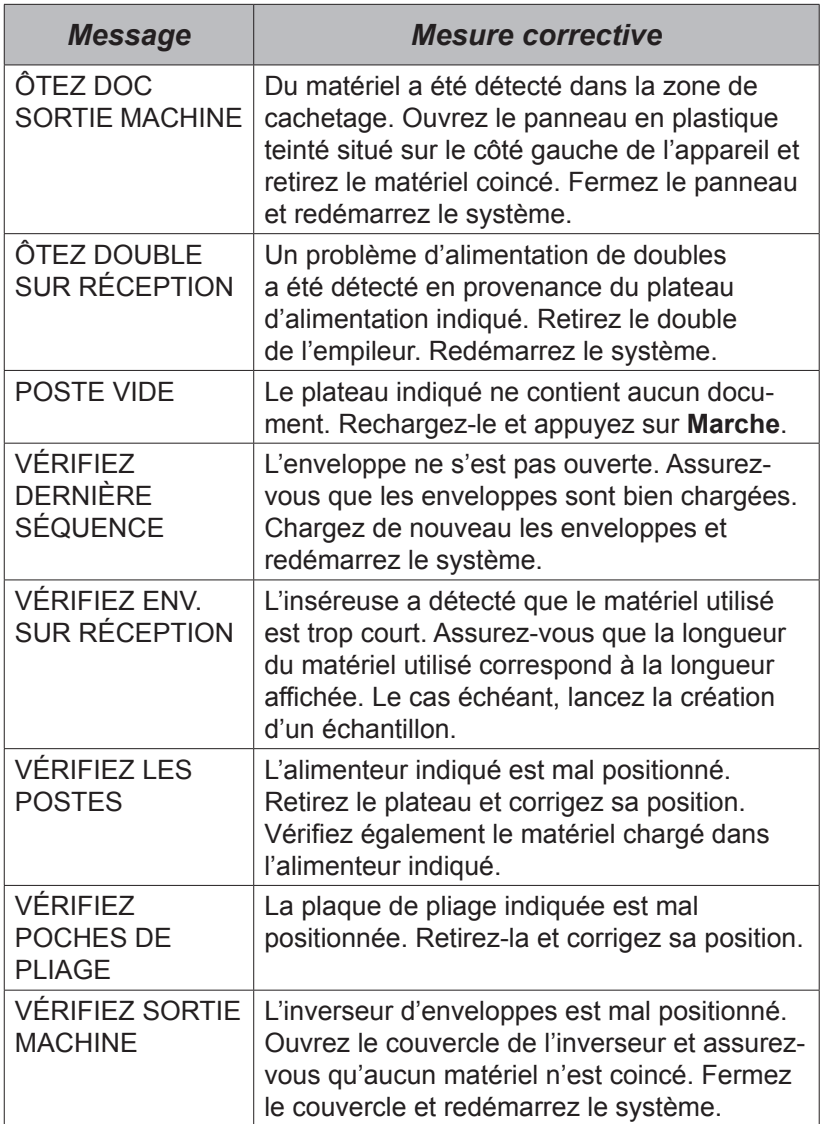

## **Caractéristiques du matériel**

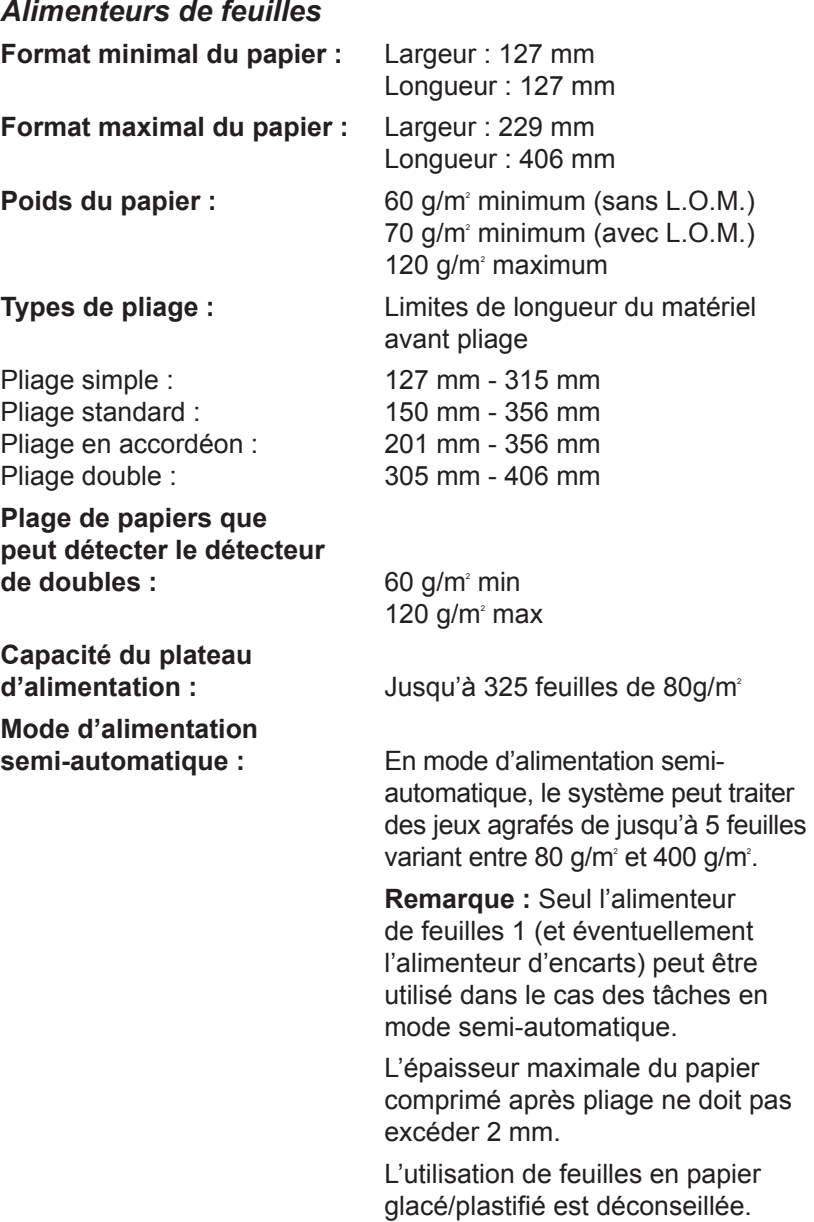

## *Types de pliage et limites d'épaisseur*

Le tableau ci-dessous indique le nombre maximal de feuilles pouvant être accumulées ou assemblées pour chaque type de pliage, en fonction des différents poids de papier.

**Important! NE PAS** programmer de tâches qui excèdent ces limites ou les imposer par impression de codes de L.O.M. ou d'alimentation sélective.

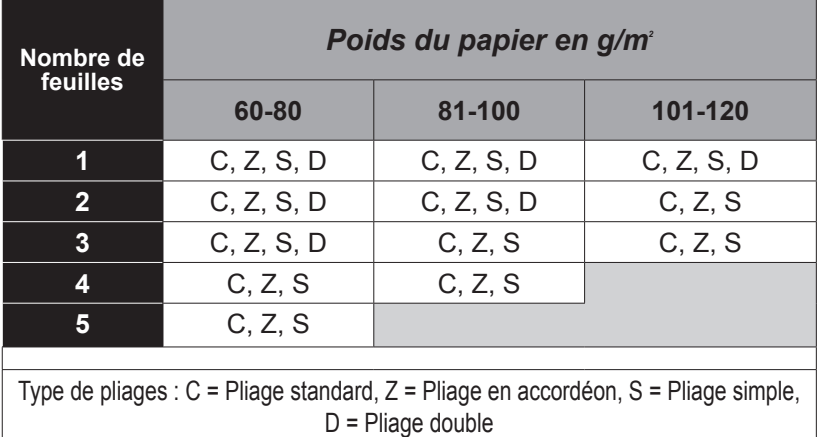

**Remarque :** Vous pouvez utiliser les limites de poids listées ci-dessus dans le cas d'une feuille supplémentaire en provenance de l'alimenteur secondaire plus un encart, *uniquement* si l'épaisseur totale comprimée de la pièce ne dépasse pas 2 mm.

Dans le cas des pliages simples effectués exclusivement dans du papier de 60-80 g/m<sup>2</sup>, il est possible d'insérer jusqu'à 10 articles dans une enveloppe. Ces dix articles comportent toute feuille supplémentaire en provenance de l'alimenteur secondaire ou d'encarts. L'épaisseur maximale comprimée de la pièce de 2 mm s'applique encore.

#### *Alimenteur d'encarts*

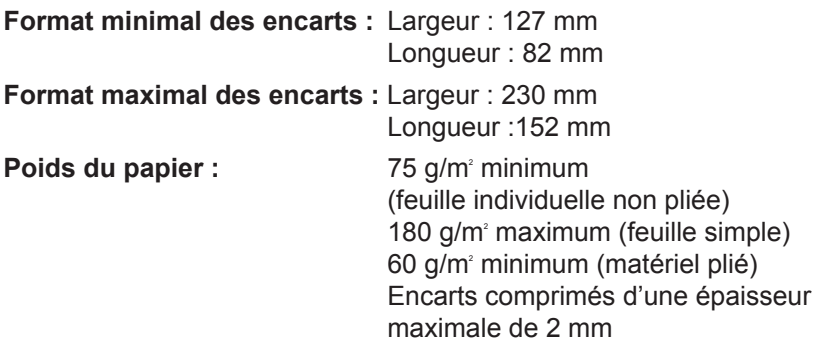

L'alimenteur d'encarts doit alimenter des encarts prépliés ou simples.

**Plage des documents que peut détecter le détecteur de doubles :** 

60 g/m2 minimum 120 g/m2 maximum

**Capacité du plateau d'alimentation :** Jusqu'à 300 encarts

#### *Cacheteuse*

L'inséreuse peut cacheter jusqu'à 1 200 enveloppes entre deux remplissages.

#### *Empileur*

L'empileur d'enveloppes peut accueillir jusqu'à 150 enveloppes remplies (en fonction de la taille et du contenu de l'enveloppe).

#### *Exigences matérielles*

Pour obtenir une performance optimale, utilisez uniquement le matériel qu'a approuvé Pitney Bowes.

Le matériel doit être de bonne qualité et entreposé correctement.

Conditions d'entreposage recommandées : 18 °C à 25 °C

 40 % à 60 % d'humidité relative

## *4 • Références*

#### *Alimenteur d'enveloppes*

**Format minimal des enveloppes :** Hauteur : 88 mm Largeur : 220 mm

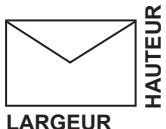

**Format maximal des enveloppes :** Hauteur : 164 mm Largeur : 242 mm

Poids des enveloppes :  $65$  g/m<sup>2</sup> minimum 100 g/m<sup>2</sup> maximum

#### **Capacité du plateau d'alimentation d'enveloppes :**

Jusqu'à 300 enveloppes de 90 q/m<sup>2</sup> **Dégagement latéral :** Jeu requis entre l'encart et l'enveloppe d'un minimum de 6 mm de chaque côté, soit un minimum de 12 mm en tout.

Cette mesure doit être prise une fois que tous les documents ont été insérés dans l'enveloppe.

**Dégagement vertical :** Jeu requis entre l'encart et l'enveloppe d'un minimum de 3 mm dans le cas des documents non pliés et de 6 mm dans le cas des documents pliés, en dessous du rabat une fois que tous les documents ont été insérés dans l'enveloppe.

**Exigences relatives au rabat et à l'ouverture de l'enveloppe :** Reportez-vous à l'illustration ci-dessous.<br>  $\begin{array}{ccc} \hline \text{H} & \text{H} & \text{H} \\ \hline \end{array}$ 

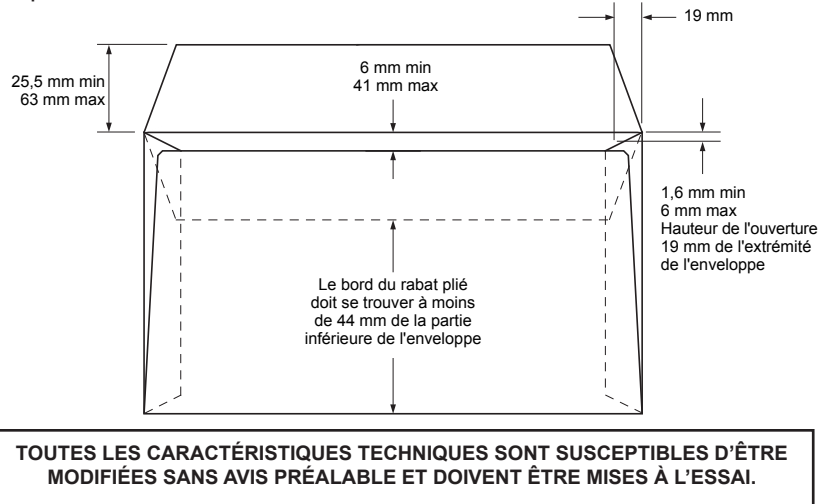

#### **Caractéristiques de l'inséreuse Dimensions :**

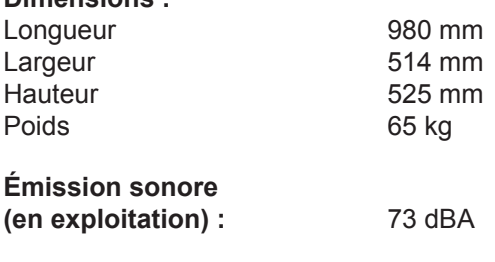

**Alimentation électrique :** 230 V, 50 Hz, 3 A ou 110 V, 60 Hz, 6 A

#### **Débit :**

Jusqu'à 3 500 cycles l'heure maximum (en fonction de l'état du système, des compétences de l'utilisateur, du type de pliage et de la qualité du matériel)

**Modes de pliage :** Pliage simple

 Pliage standard Pliage en Z (« en accordéon ») Pliage double

**Conformité :**

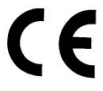

Pitney Bowes certifie que le système d'insertion est conforme aux dispositions de la directive basse tension 73/23/CEE et de la directive EMC (compatibilité électromagnétique) 89/336/CEE. Ce produit a été mis à l'essai sur une configuration standard.

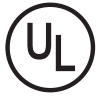

Le système d'insertion est homologué par UL aux États-Unis et par CUL au Canada.

## **Entretien**

Vous pouvez bénéficier de services d'entretien / de réparation pour votre nouveau système d'insertion à l'échelle du Canada et des États-Unis.

Pour poser des questions sur votre inséreuse ou obtenir de l'aide ou du service d'entretien / de réparation pour votre tâche particulière, consultez la *liste de sources de renseignements* au début du présent guide (suite à la table des matières).

Pitney Bowes offre aussi un contrat de service afin que votre système d'insertion fonctionne de façon optimale aux moins de coûts possible. Pour obtenir de l'information supplémentaire, appelez le bureau de Pitney Bowes dans votre région. Consultez aussi la *liste de sources de renseignements* au début du présent guide.

## **Tâches**

Utilisez le tableau ci-dessous pour noter les tâches que vous avez programmées.

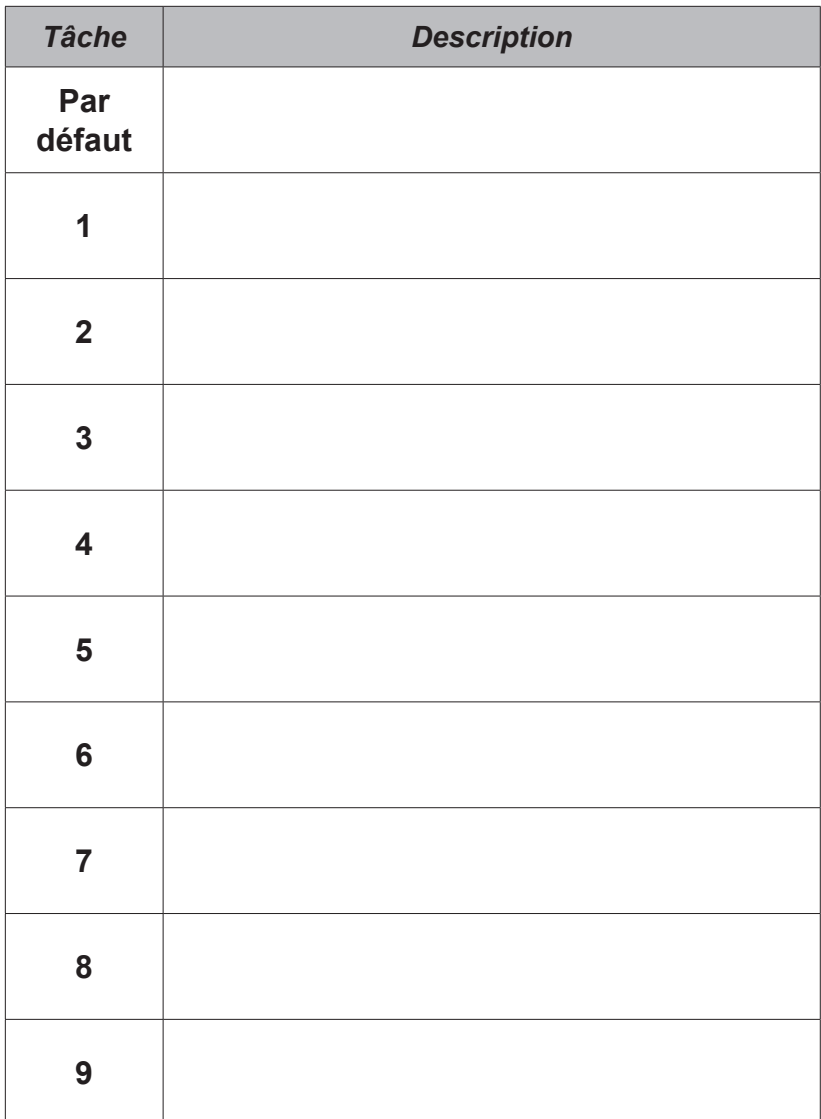

# *Tâches*

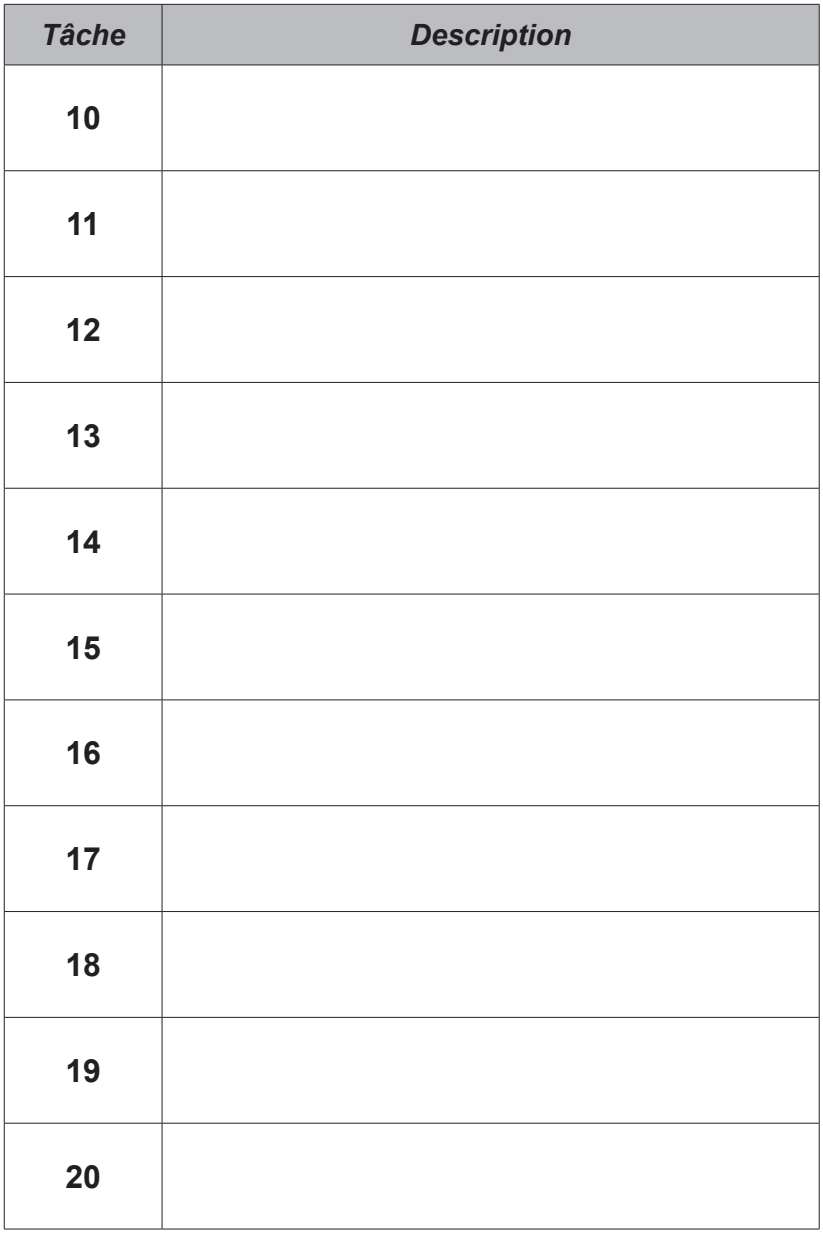

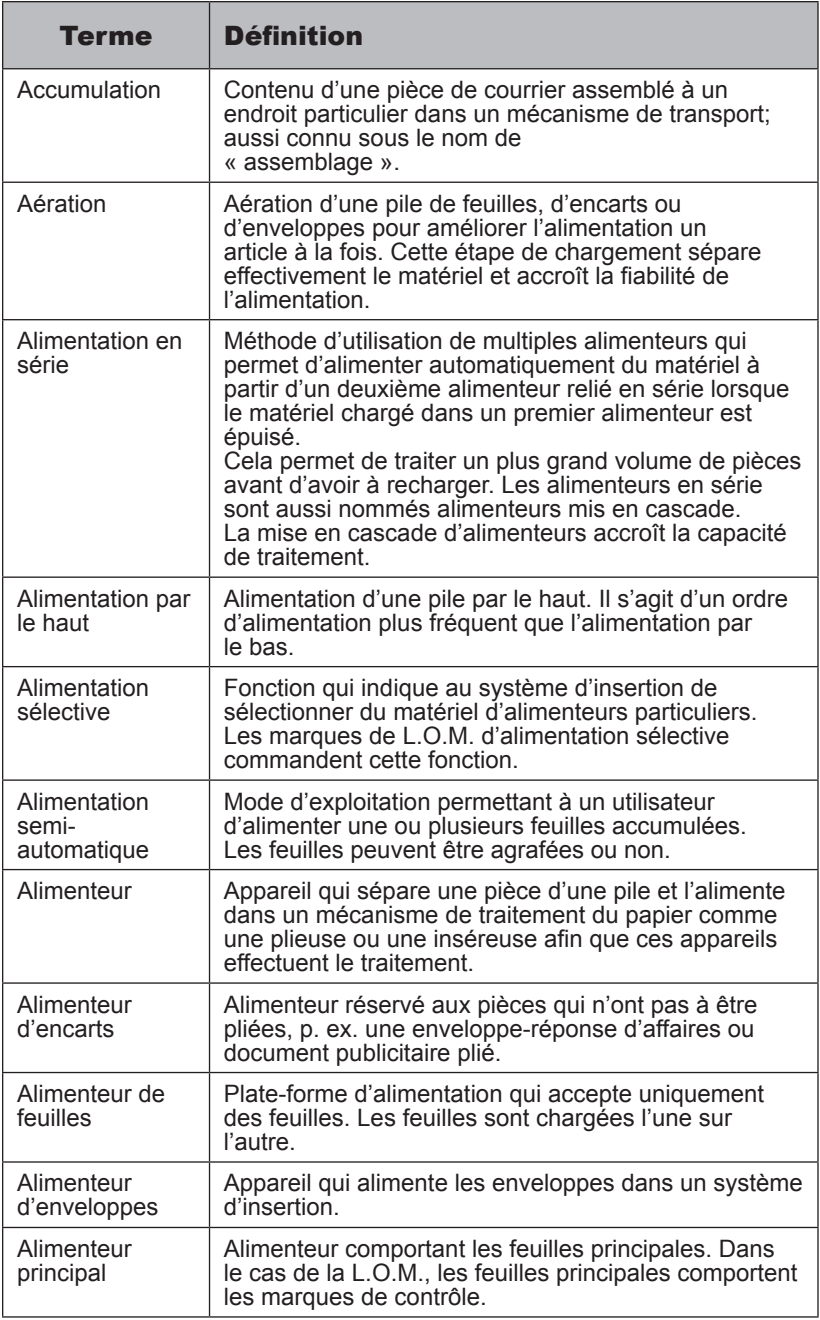

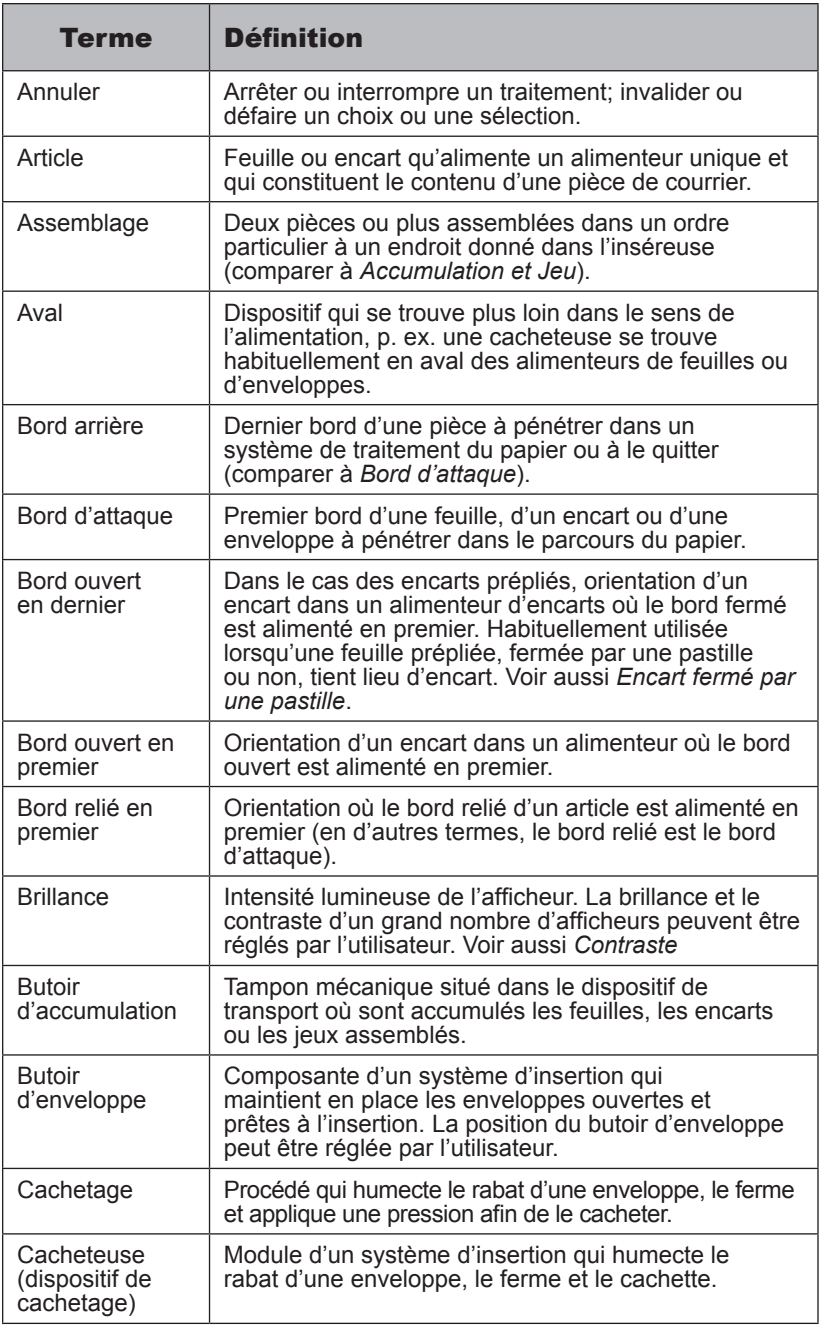

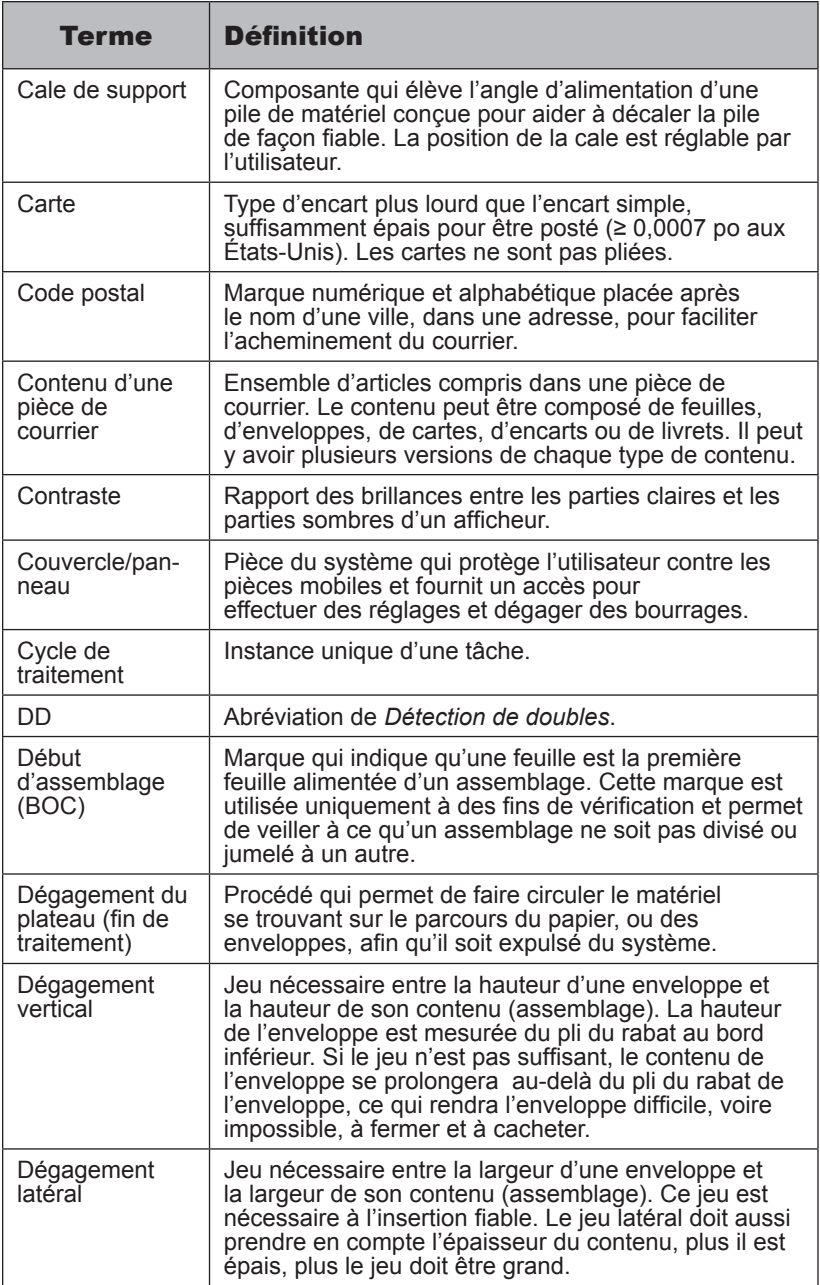

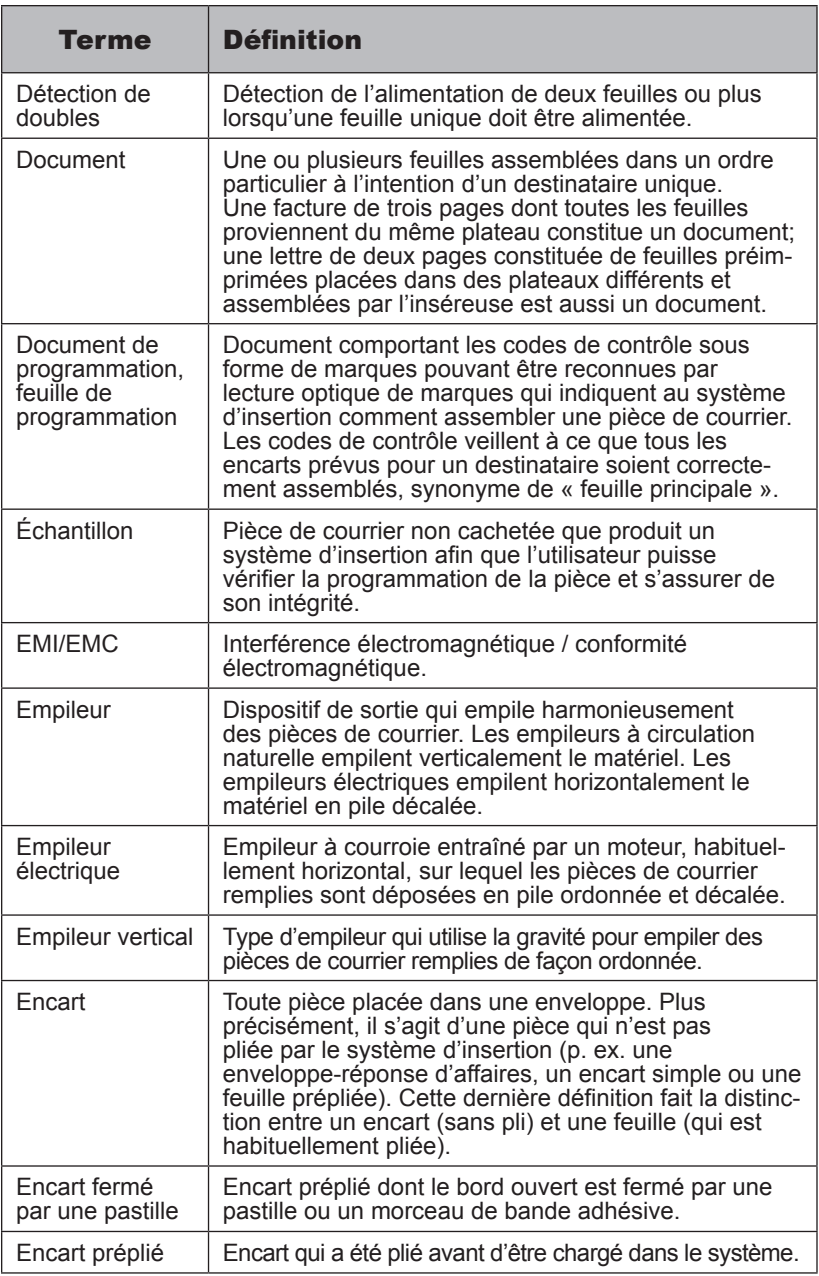

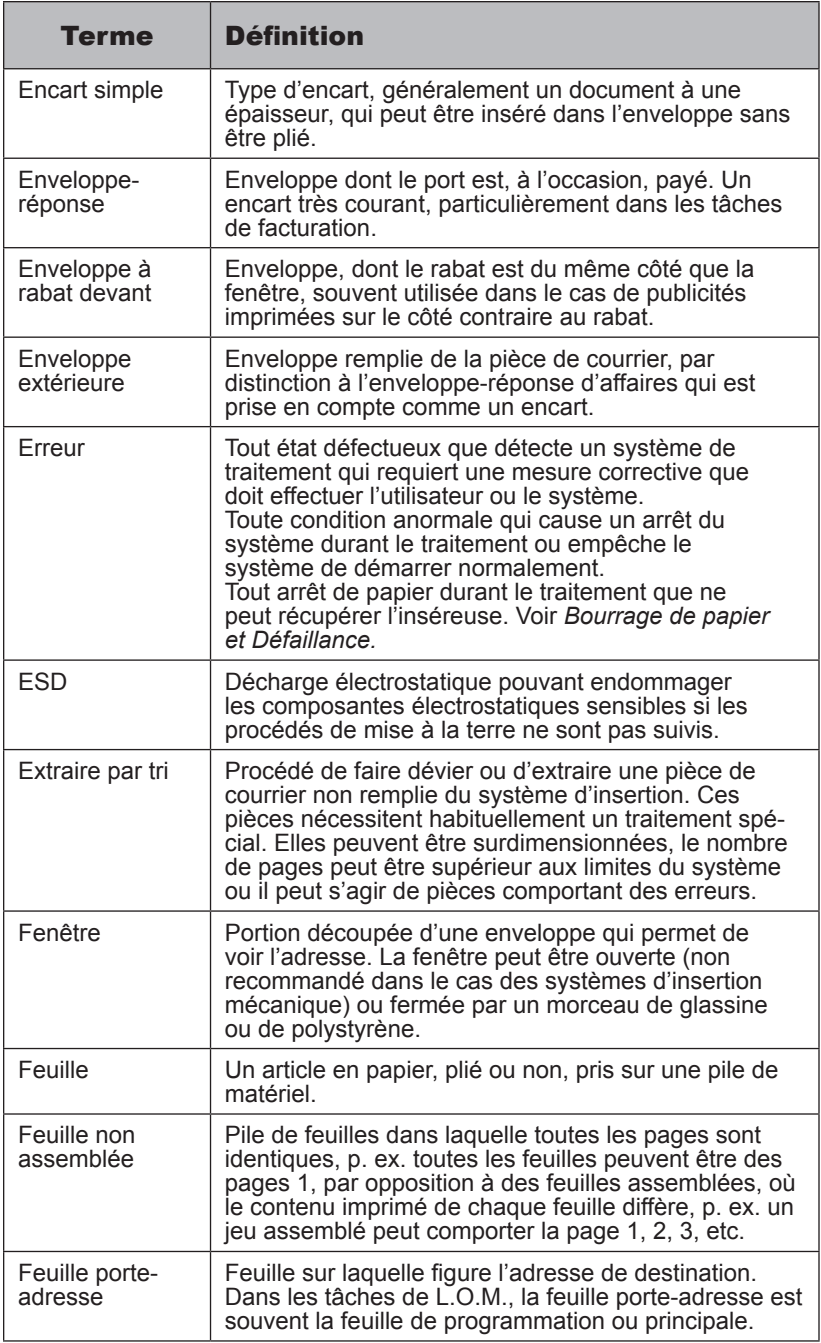

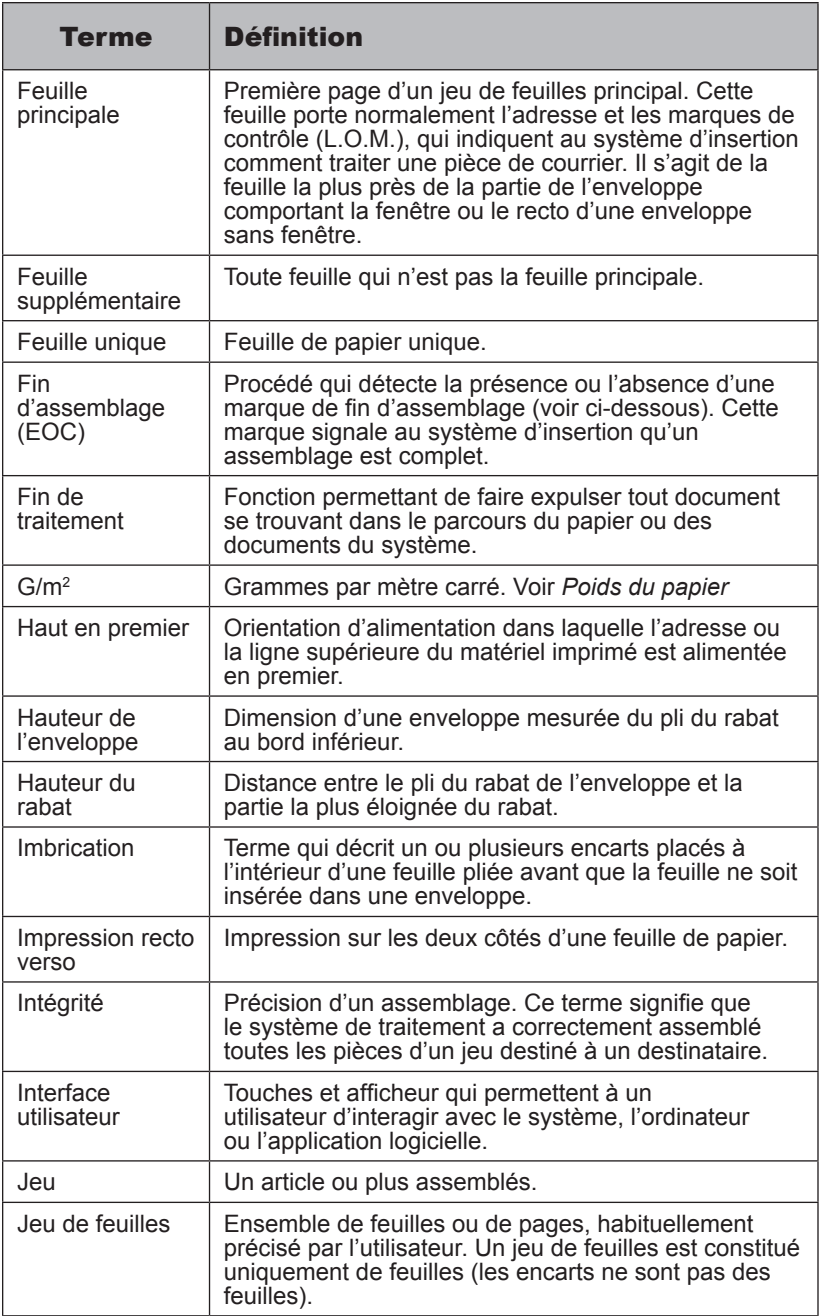

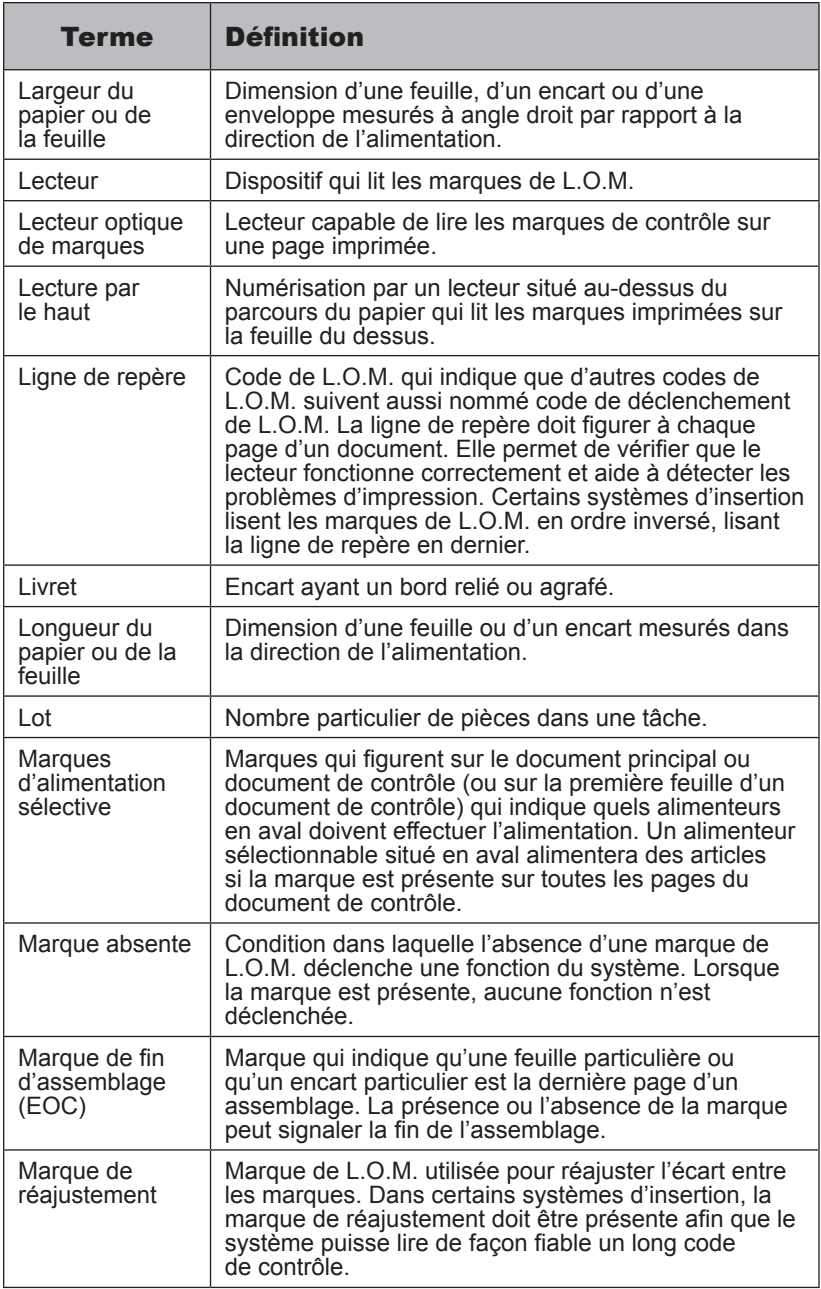

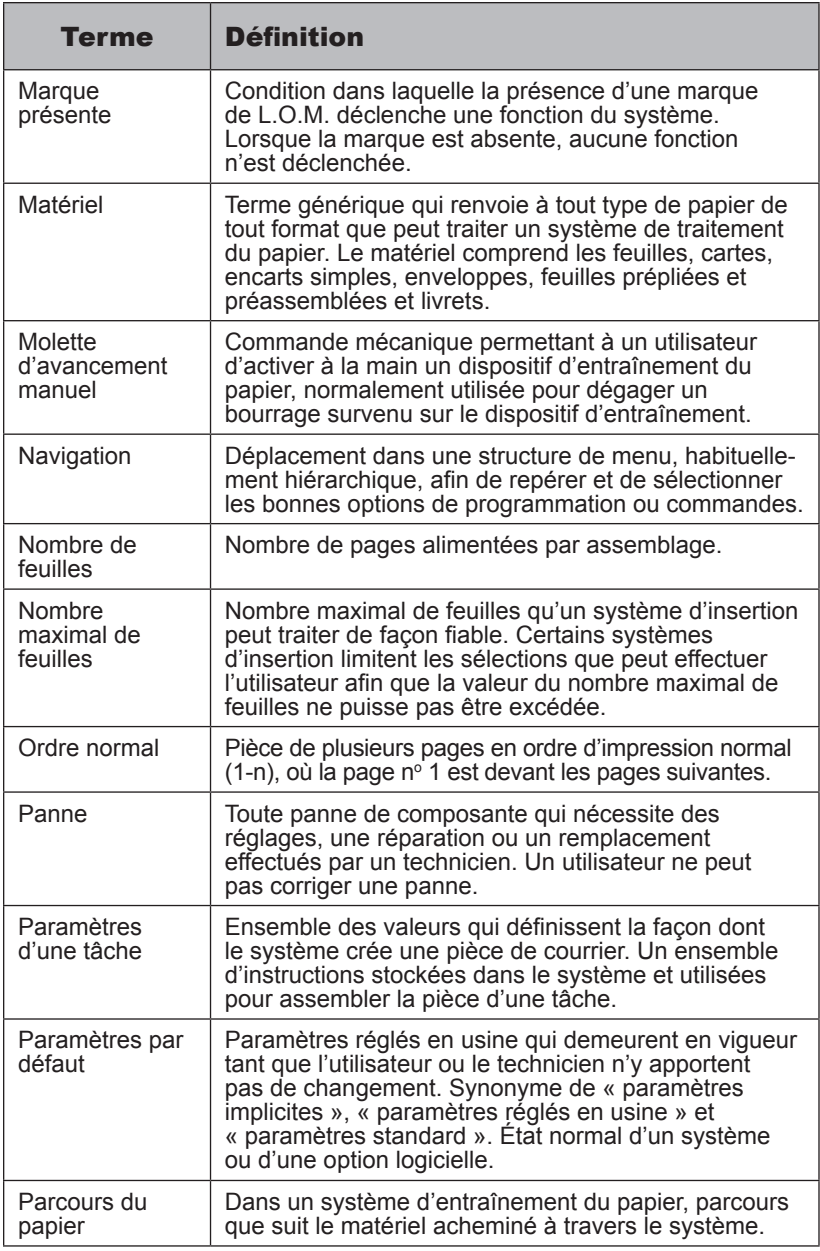

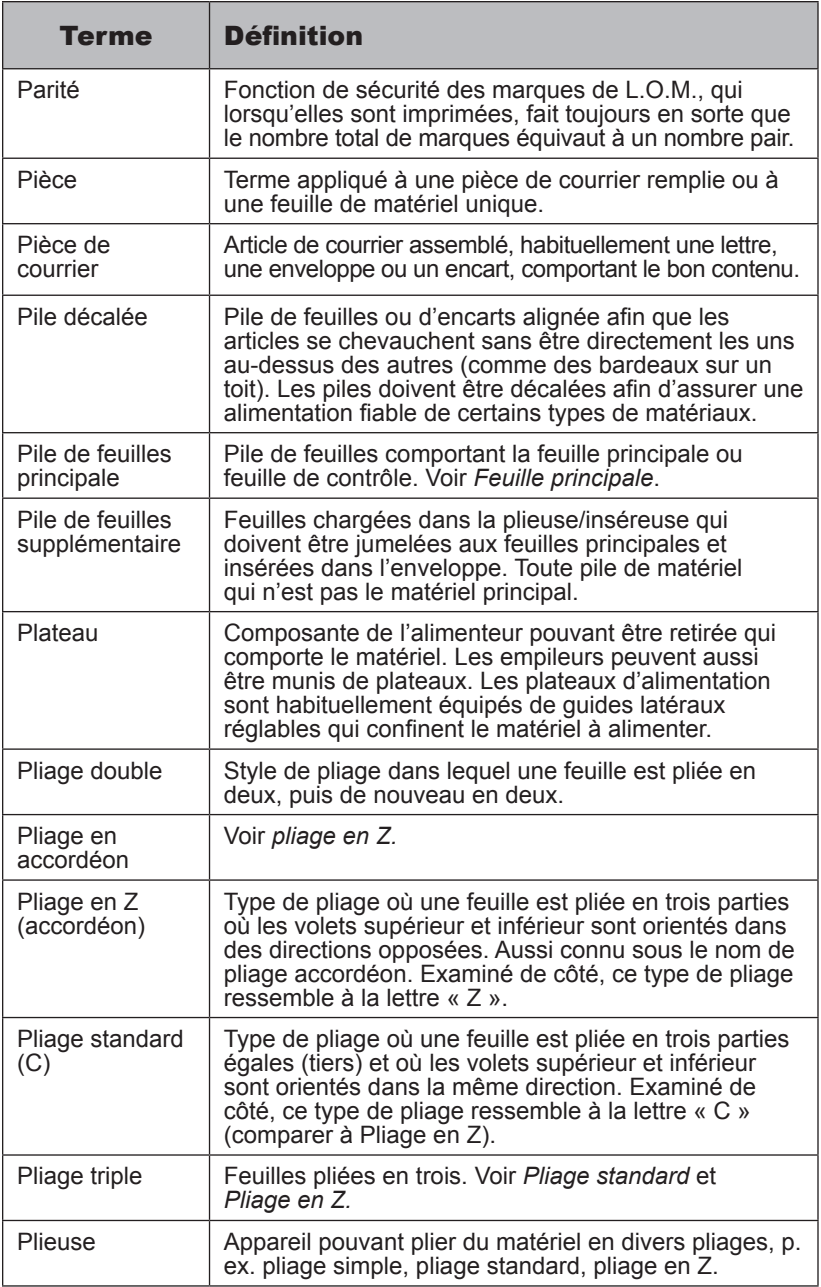

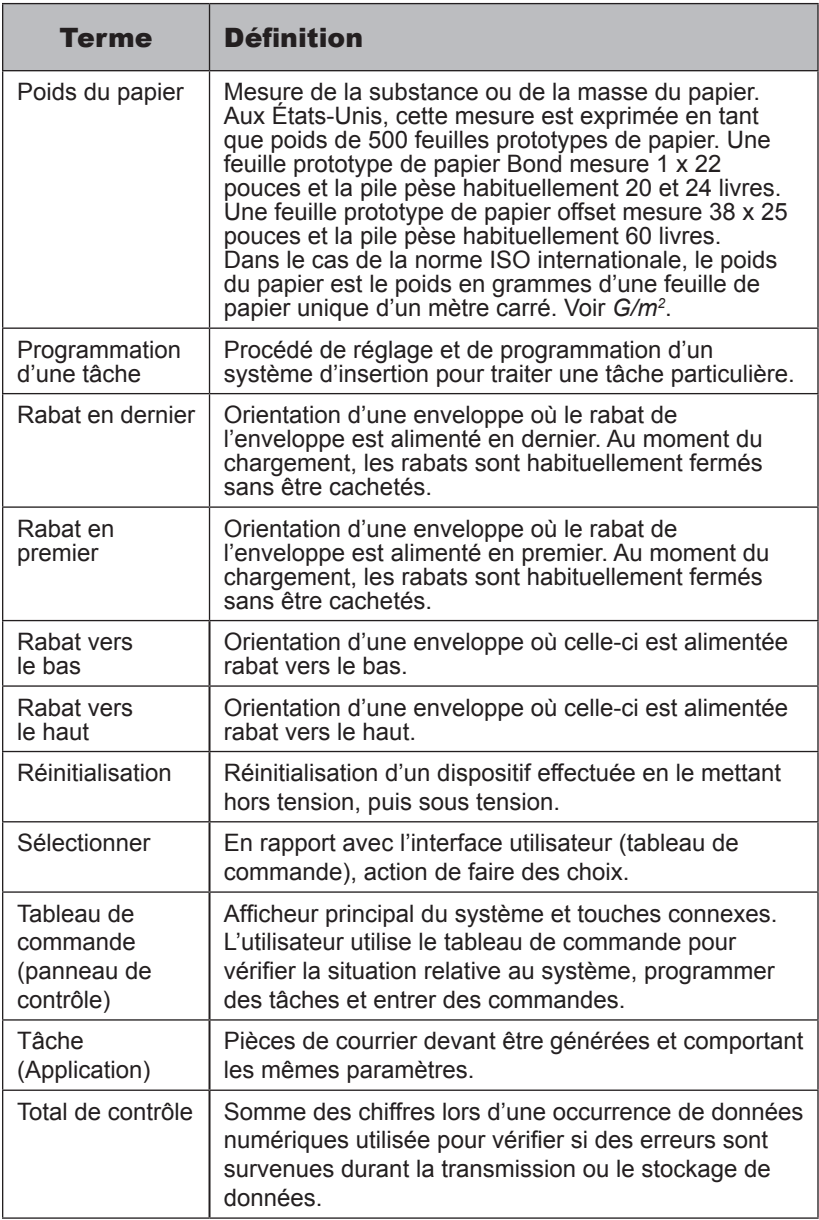

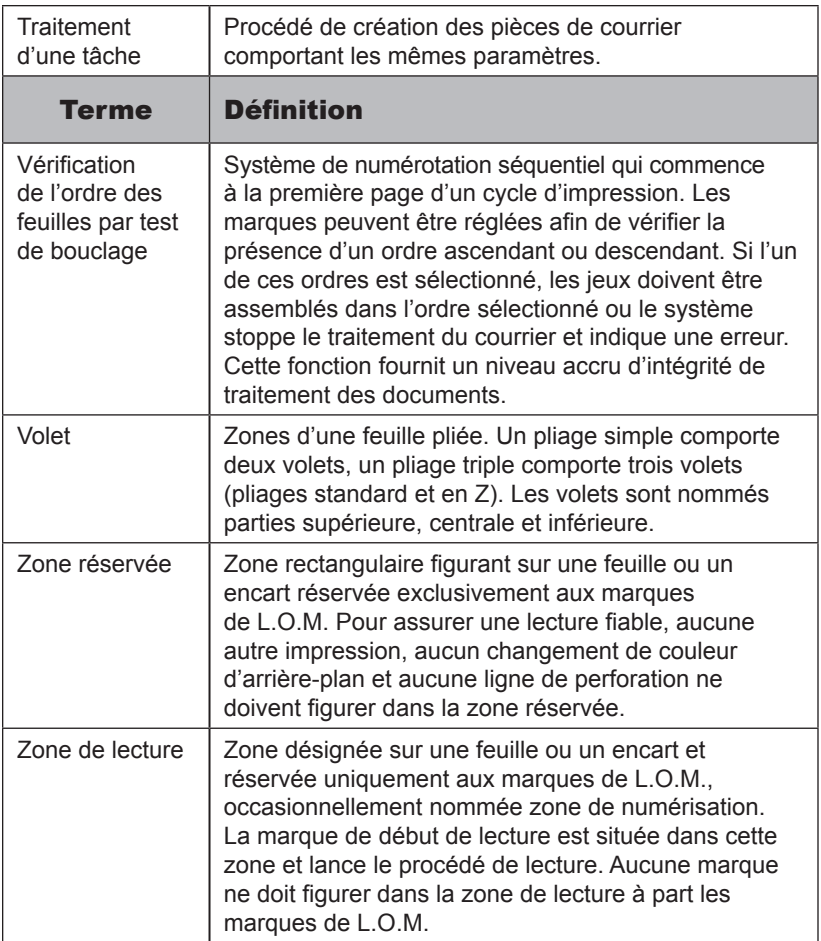

## **A**

**Accumulateur** Définition A-1 Accumulation Définition A-1 Programmation 2-14 Adaptateur c.a., utilisation sécuritaire de l'adaptateur avec l'alimenteur 1-2 Adresse Mauvais emplacement 4-9 Trop basse, correction 2-23 Trop haute, correction 2-23 Aération Définition A-1 Affichage Modification de la langue d'affichage 4-1 Symboles 1-9, 1-10 Alimentation électrique Branchement 2-1 Empileur, définition A-4 Réinitialisation, définition A-10 Alimentation électrique 4-19 Alimentation de feuilles multiples alors qu'une seule est prévue 4-9 Alimentation en série Définition A-1 Alimentation sélective (SF1, SF2) Définition A-1 Marque L.O.M. 3-7 Alimentation semi-automatique Définition A-1 Remarques 2-16 Alimenteur Alimentation multiple 4-7 Alimenteur de feuilles Réglage de l'alimenteur de feuilles principal 3-14 Retrait des plateaux d'alimentation de feuilles 4-2 Définition A-1 Deuxième, emplacement, description 1-5 Deuxième, réglage 2-16 Emplacement de l'alimenteur d'enveloppes 1-7 Emplacement, description 1-5 Feuilles principales, réglage 2-15 Feuilles, réglage 2-4 Format, spécification 4-15 Mauvaise alimentation 4-7 Mise en série (bascule) 2-15

Pile, définition A-9 Premier, réglage 2-15 Réglage 2-4 Réglage de l'alimenteur d'enveloppes 2-6 Réglage de l'alimenteur supplémentaire 2-16 Alimenteurs de feuilles Accès aux alimenteurs de feuilles 4-4 Adresse au mauvais emplacement 4-9 Alimentation de feuilles multiples 4-9 Capacité du plateau d'alimentation 4-15 Format de feuille 4-15 Mauvaise alimentation de feuilles 4-9 Mauvais pliage 4-9 Mode d'alimentation semi automatique 4-15 Plage de matériel du détecteur de doubles 4-15 Poids du papier 4-15 Programmation du pliage 4-15 Retrait du plateau 4-2 Alimenteur de feuilles supplémentaire Réglage 2-16 Annuler Définition A-2 Appeler Pitney Bowes iii Article Définition A-2 Assemblage Définition A-2 Aval Définition A-2

#### **B**

Bord arrière Définition A-2 Bord d'attaque Définition A-2 Bord relié en premier Définition A-2 Branchement à la source d'alimentation en c.a. 2-1 **Brillance** Définition A-2

## **C**

Cachetage Définition A-2 **Cacheteuse** 

## *Index*

Activation/désactivation 2-16 Capacité 4-15 Définition A-2 Remplissage 2-8 Réservoir de solution de cachetage Emplacement et description 1-7 Cale de support Définition A-3 Caractéristiques de l'inséreuse 4-19 **Caractéristiques** L.O.M. 3-3 Matériel Alimenteur de feuilles 4-15 Alimenteur d'encarts 4-17 Exigences 4-17 Type de pliage et limites d'épaisseur 4-16 Système d'insertion Alimentation électrique 4-19 Capacité de l'empileur 4-17 Capacité du dispositif de cachetage 4-17 Conformité (CE, UL, CUL) 4-19 Débit 4-19 Dimensions physiques 4-19 Émission sonore 4-19 Modes de pliage 4-19 Caractéristiques du système 1-3 Carte Définition A-3 Code postal Définition A-3 Confirmation d'une tâche 2-22 Contenant de solution de cachetage Dispositif de cachetage 1-7 **Contraste** Définition A-3 Couvercle/panneau Définition A-3 Cycle de traitement Définition A-3 Échantillon 2-3

## **D**

DD (Détection de doubles) Définition A-3 Débit Système d'insertion 1-4, 1-9 Début d'assemblage (BOC) Définition A-3 Marque de L.O.M. 3-6 Dégagement latéral (enveloppe) Définition A-3

Dégagement, matériel 4-1 Démarrage Système 2-3 Touche 1-8 Dépannage Écran vide 4-7 Encarts 4-10 Enveloppes 4-8 Enveloppes ne s'ouvrent pas 4-8 Feuilles 4-9 L.O.M. 3-18 Mauvaise alimentation de feuilles 4-9 Mauvaise alimentation d'encarts 4-10 Mauvaise alimentation d'enveloppes 4-8 Mauvais pliage 4-9 Mauvais emplacement de l'adresse dans la fenêtre de l'enveloppe 4-9 Plusieurs feuilles sont alimentées alors qu'une seule est prévue 4-9 Problèmes de cachetage d'enveloppe 4-8 Problèmes de détection de doubles 4-11 Problèmes d'insertion 4-7 Système d'insertion ne fonctionne pas 4-7 Tableau 4-7 Détection de doubles Définition A-4 Problèmes 4-11 Réglage de l'alimenteur d'encarts 2-17 Dimensions de l'inséreuse 4-19 Dimensions du système 4-19 Direction d'alimentation L.O.M. – pliage en Z et simple 3-9 L.O.M. – pliage standard et double 3-8 Dispositif de cachetage Capacité 4-17 Contenant 1-7 Définition A-2 Remplacement des tampons 4-5 Remplissage 2-10 Document Définition A-4 Document/feuille de programmation Définition A-4

#### **E**

Échantillon (cycle simple) Création 2-3 Définition A-4

Écran vide 4-7 Effacer Tâche 2-24 Touche 1-8 EMI/EMC Définition A-4 Émission sonore 4-19 Empileur vertical Définition A-4 Emplacement 1-7 **Empileur** Capacité maximale 4-17 Définition A-4 Emplacement d'un empileur vertical 1-7 Réglage 2-10 Utilisation d'un adaptateur c.a. 1-2 Encart fermé par une pastille Définition A-4 Encart préplié Définition A-4 Encart simple Définition A-5 Encart Alimenteur, définition A-1 Alimenteur, emplacement1-6 Alimenteur, réglage 2-8, 2-17 Capacité du plateau d'alimentation 4-17 Définition A-4 Format 4-17 Mauvaise alimentation 4-10 Plage de matériel du détecteur de doubles 4-17 Plateau Retrait et remise du plateau 4-2 Poids du papier 4-17 Problèmes 4-7 Ensemble du mécanisme d'entraînement Accès au 4-3 Entretien / réparation 4-19 Enveloppe à rabat devant A-5 Enveloppe extérieure Définition A-5 Enveloppe Alimenteur, définition A-1 Alimenteur, réglage 2-6 Butoir, définition A-2 Réglage 2-21 Capacité du plateau 4-18 Dégagement latéral 4-18 Dégagement vertical 4-18 Exigences relatives au rabat et à l'ouverture 4-18

Format 4-18 Hauteur, définition A-6 Hauteur, réglage 2-20 Inverseur, emplacement 1-7 Mauvaise alimentation 4-8 Ne s'ouvre pas 4-8 Poids 4-18 Problèmes de cachetage 4-8 Zone d'alimentation, accès 4-3 Zone de sortie, accès 4-3 Zone d'insertion et de cachetage, accès 4-4 Enveloppe-réponse Définition A-5 Erreur Définition A-5 Messages 4-12 Messages relatifs à la L.O.M. 3-18 ESD Définition A-5 Extraire par tri Définition A-5

#### **F**

Fenêtre Définition A-5 Feuille Alimentateur, définition A-1 Alimenteur 1, emplacement 1-5 Alimenteur 2, emplacement 1-5 Définition A-5 Jeu, définition A-6 Zone d'alimentation, accès 4-4 Feuille non assemblée Définition A-5 Feuille porte-adresse Définition A-5 Feuille principale Définition A-6 Feuille unique Définition A-6 Fin d'assemblage (EOC) 3-6 Définition A-6 Marque, définition A-6 Marques de L.O.M. 3-6 Fin de traitement Définition A-6 Touche 1-8 Fonctions de lecture d'alimentation sélective / de lot automatique 3-12 Fonctions de lecture de base 3-12 Fonctions de lecture Alimentation sélective / lot automatique 3-12

## *Index*

L.O.M. de base Vérification de l'ordre des feuilles par test de bouclage 3-12

#### **H**

Haut Alimentation, définition A-1 En premier, définition A-6 Lecture, définition A-6 **Hauteur** Définition A-6 Dégagement vertical (enveloppe) A-3 Réglage de la hauteur d'une enveloppe 2-20

## **I**

Imbrication Définition A-6 Impression recto verso Définition A-6 Inséreuse Ne fonctionne pas 4-7 **Insertion** Mode 2-17 Problèmes 4-7 Intégrité Définition A-6 Interface utilisateur Définition A-6

## **J**

Jeu Définition A-6

## **L**

**Lecteur** Définition A-7 Emplacements (illustrations) 1-4 Longueur Papier, réglage 2-19 L.O.M. Description de la fonctionnalité 3-1 Disponibilité 3-1 Groupes de marques 3-8 Pliages en Z et simples 3-9 Pliages standard et doubles 3-8 L.O.M. de base 3-2 Marque Définition 1-4 Marques

 Alimentation sélective (SF1, SF2) 3-7 Aperçu 3-1 Caractéristiques 3-3 Début d'assemblage (BOC) 3-6 Définition A-7 Dépannage 3-18 Disponibles 3-6 Fin d'assemblage (EOC) 3-6 Ligne de repère (fixe) 3-6 Lots automatiques 3-7 Parité 3-6 Positions des marques décalées 3-5 Positions des marques standard 3-4 Réajustement 3-7 Sécurité 3-6 Sélection du mode 2-12 Vérification par test de bouclage (WAS1, WAS2, WAS3) 3-7 Messages d'erreur 3-18 Niveaux 3-2 Position des marques 3-2 Sélection des fonctions 3-11 Tâche, programmation 3-10 L.O.M. (lecture optique de marques) de base 3-2 L.O.M. améliorée 3-2 Langue Modification de la langue d'affichage 4-1 Lecteur optique de marques Définition A-7 Lecteur Définition A-7 Lecture optique de marques (voir L.O.M.) Ligne de repère (L.O.M.) 3-6 Définition A-7 Livret Définition A-7 Lots automatiques Marque de L.O.M. 3-7 Lot, utilisation du soustracteur 2-21 Définition A-7

#### **M**

Marque de réajustement (Re-Timing) 3-7 **Marque** Absente, définition A-7 Position des marques L.O.M. 3-2 Présente, définition A-8

Matériel Définition A-7 Dégagement 4-1 Mauvaise alimentation d'enveloppes 4-8 Messages Liste des messages d'erreur 4-12 Messages d'erreur Appelez S.A.V. 4-12 Basculez le levier 4-12 Capot av. manuelle ouvert 4-12 Délai pour charger dépassé 4-12 Document trop petit 4-12 Double alimentation 4-12 Erreur calibrage poche pliage 4-12 Erreur déflecteur 4-13 Éteindre pour R.A.Z. 4-13 Fermez le capot 4-13 Mauvaise alimentation 4-13 Ôtez doc et vérifiez poste 4-13 Qtez doc poches de pliage 4-13 Ôtez doc sortie machine 4-13 Ôtez doc zone de collage 4-13 Ôtez doc zone d'insertion 4-13 Ôtez double sur réception 4-14 Poste vide 4-14 Vérifiez dernière séquence 4-14 Vérifiez env sur réception 4-14 Vérifiez les postes 4-14 Vérifiez poches de pliage 4-14 Vérifiez sortie machine 4-14 Mise à l'essai d'une tâche 2-23 Mise en série d'alimenteurs 2-15 Mode Insertion 2-17 Pliage seulement 2-17 Sélection du mode 2-17 Modification d'une tâche existante 2-24 Molette d'avancement manuel 4-1 Emplacement 1-7 Molette d'avancement manuel Emplacement et description 1-7 Utilisation 4-1 **N**

Navigation Définition A-8 Nombre de feuilles Définition A-8 Nombre maximal de feuilles Définition A-8

## **O**

Obtenir de l'aide iii Ordre normal A-8 **Ouvert** Bord ouvert en dernier A-2 Bord ouvert en premier A-2

#### **P**

Panne Définition A-8 Papier Largeur de la feuille, définition A-7 Longueur de la feuille, définition A-7 Parcours, définition A-8 Poids, définition A-10 Sélection de la longueur 2-10 Spécifications relatives aux poids 4-13 Parité 3-6 Définition A-9 Marque L.O.M. 3-6 Pièce de courrier Contenu, définition A-3 Définition A-9 Pièce Définition A-9 Pile décalée Définition A-9 Pile Définition A-9 Plateau Alimenteur de feuilles Retrait et remplacement 4-2 Définition A-9 **Encarts**  Retrait et remplacement 4-2 Pliage en accordéon Définition A-9 Pliage en Z Définition A-9 Pliage standard (C) Définition A-9 Pliage triple Définition A-9 Pliage A, réglage du volet 2-19 Apporter de légères modifications 2-23 B, sélection du volet 2-20 Modes disponibles 4-15 Mauvaise qualité 4-9

Plaque Retrait et remplacement 4-2 Plaques 1 et 2, emplacement 1-6 Type et limites d'épaisseur 4-16 Type, réglage 2-13 Volet, définition A-11 **Plieuse** Définition A-9 Positions des marques de L.O.M. standard 3-2 **Principal** Alimenteur, définition A-1 Pile de feuilles, définition A-9 Programmation de tâches Activation du mode de programmation 2-11 Choix du numéro d'une nouvelle tâche 2-12 Confirmation d'une tâche 2-22 Création d'une nouvelle tâche 2-11 Longueur du papier 2-19 Mise à l'essai d'une tâche 2-23 Modification d'une tâche existante 2-24 Pli A, réglage de la longueur du volet 2-19 Pli B, sélection de la longueur du volet 2-20 Programmation de la fonction d'accumulation 2-14 Réglage de la fonction de cachetage 2-18 Réglage de l'alimenteur d'encarts 2-17 Réglage de la fonction du soustracteur 2-21 Réglage de la hauteur de l'enveloppe 2-20 Réglage de l'alimenteur secondaire 2-16 Réglage du butoir d'enveloppes 2-21 Réglage du premier alimenteur de feuilles (alimenteur principal) 2-15 Réglage du mode 2-17 Sélection du mode de L.O.M. 2-12 Sélection du type de pliage 2-13 Suppression d'une tâche 2-24 Tâches de L.O.M. 3-10 Tâches de L.O.M. Choix du numéro d'une nouvelle tâche 3-10

 Réglage de l'alimenteur de feuilles principal (alimenteur de lecture) 3-14 Sélection des fonctions de L.O.M. 3-11 Sélection du type de pliage 3-13 Programmation Accès au mode de programmation 2-11, 3-10 Journal de programmation de tâches (utilisateur) 5-1 Tâche de L.O.M. 3-10 Touche 1-8

#### **R**

Rabat En dernier, définition A-10 En premier, définition A-10 Hauteur, définition A-6 Vers le bas, définition A-10 Vers le haut, définition A-10 Rectification d'erreurs Alimenteurs vides 3-18 Tâches d'accumulation 3-18 Tâches de L.O.M. 3-18 Réglage Alimenteur de feuilles 2-4 Alimenteur d'encarts 2-8 Alimenteur d'enveloppes 2-6 Réglage de l'empileur 2-10 Règle Emplacement et description 1-7 Remplissage du dispositif de cachetage 2-10

## **S**

Sécurité 3-6 Consignes 1-1, 1-2 **Sélectionner** Alimentation (SF1, SF2) 3-7 Définition A-10 Marques d'alimentation, définition A-7 Tâche 2-2 Sélectionner Touche 1-8 Solution E-Z Seal 2-10 Soutien technique iii Soutien téléphonique iii Supplémentaire Feuille, définition A-6 Pile, définition A-9 Soustracteur de lot, utilisation 2-21 Symbole, affichage 1-9, 1-10

Système Configuration 1-3 Démarrage 2-3 Fonctions 1-3 Identification (touches, témoins et fonctions) 1-5 Ne fonctionne pas 4-7

#### **T**

Tableau de commande 1-8 Application 1-8 Application Principale 1-8 Arrêt 1-8 Changer 1-8 Cycle simple 1-8 Définition A-10 Effacer 1-8 Emplacement 1-6 Illustration du 1-8 Marche 1-8 Paramètre 1-8 Remise à zéro 1-8 Sélectionner 1-8 Tâche (Application) Création d'une nouvelle tâche 2-11 Choix du numéro d'une nouvelle tâche 2-12 Cycle de traitement, définition A-3 Définition A-10 Touche Application (tâche) 1-8 Mise à l'essai 2-23 Modification d'une tâche existante 2-24 Paramètres, définition A-8 Programmation 2-11 Programmation, confirmation 2-22 Programmation, définition A-10 Sélection 2-2 Suppression d'une tâche 2-24 Touche 1-8 Tampons du dispositif de cachetage Remplacement 4-5 Total de contrôle Définition A-10 Touche Arrêt 1-8 Touche de remise à zéro 1-8 Touches et fonctions Affichage/tableau de commande 1-6 Alimenteur de feuilles 1 1-5 Alimenteur de feuilles 2 1-5 Alimenteur d'encarts 1-6 Alimenteur d'enveloppes 1-7 Changer + - 1-8

Contenant de solution de cachetage 1-7 Empileur vertical ou dispositif de sortie 1-7 Inverseur d'enveloppes 1-7 Molette d'avancement manuel 1-7 Plaques de pliage 1 et 2 1-6 Règle 1-7 Traitement, débit 1-4

## **V**

Vérification de l'ordre des feuilles par test de bouclage 3-7

## **Z**

Zone de lecture Définition A-11 Zone réservée Définition A-11

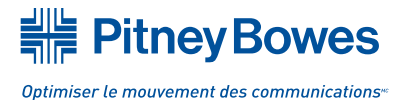

1 Elmcroft Rd. Stamford, Connecticut 06926-0700 www.pitneybowes.com

5500 Explorer Drive Mississauga, Ontario L4W 5C7

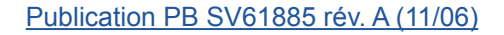

Imprimée aux États-Unis ou au Canada

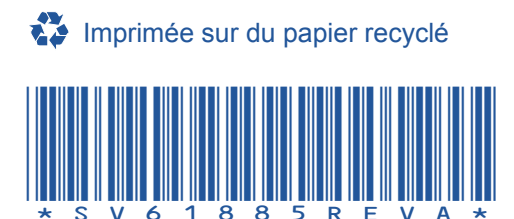